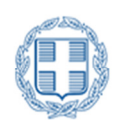

Τ.Ε.Ι. Δυτικής Ελλάδας Τμήμα Μηχανικών Πληροφορικής Τ.Ε

# «Ανάπτυξη εφαρµογής διαχείρισης πρακτικών ασκήσεων»

ΠΤΥΧΙΑΚΗ ΕΡΓΑΣΙΑ

Φοιτητής: Στέλιος Πέρος ΑΜ: 0826

Επιβλέπων Καθηγητής: Τσακνάκης Ιωάννης

ΑΝΤΙΡΙΟ 2015

## Περίληψη

Ο χώρος των τηλεπικοινωνιών, και κυρίως του παγκόσµιου ιστού και των εφαρµογών του, έχει µία ραγδαία εξέλιξη τα τελευταία χρόνια. ∆ιαρκώς όλο και περισσότερες εφαρµογές και ποικιλόµορφοι ιστότοποι και συστήµατα εισβάλλουν στην καθηµερινότητά µας. Η τεχνολογία των εφαρµογών παγκόσµιου ιστού αναζητά µεθόδους ώστε να ικανοποιήσει τις απαιτήσεις των χρηστών και των διαχειριστών για γρήγορη διαχείριση και µετάδοση της πληροφορίας αξιοποιώντας όσο καλύτερα γίνεται το διαθέσιµο κώδικα και µειώνοντας το κόστος και την πολυπλοκότητα, ενώ ταυτόχρονα να παρέχει υψηλή ποιότητα υπηρεσίας. Επιπλέον αυτές οι εφαρµογές πρέπει να είναι εύχρηστες για τον τελικό χρήστη καθώς και να χαρακτηρίζονται από ευελιξία τόσο στον UI (user interface) όσο και στον UX (user experience) σχεδιασμό τους. Τέλος, οι εφαρμογές αυτές πρέπει να μπορούν να αναβαθµιστούν εύκολα από τον διαχειριστή και να βαδίζουν µε τις εξελίξεις της τεχνολογίας και για αυτόν τον λόγο κρίνεται πολύ σηµαντική η ορθή ανάπτυξη του κώδικα στο front end καθώς και στο back end.

Σκοπός της πτυχιακής εργασίας είναι η εξοικείωση του φοιτητή στο σχεδιασµό και την ανάπτυξη εφαρµογών βάσεων δεδοµένων και εφαρµογών παγκόσµιου ιστού χρησιµοποιώντας τα απαραίτητα εργαλεία και γλώσσες προγραµµατισµού. Με αυτό τον τρόπο δίνονται στον φοιτητή οι απαραίτητες γνώσεις για την αντίστοιχη επαγγελµατική δραστηριότητα.

Το αντικείµενο της πτυχιακής είναι η υλοποίηση µιας εφαρµογής που θα δίνει τη δυνατότητα στη γραµµατεία και τους διαχειριστές να εισάγουν, να επιβλέπουν και να αποδέχονται τις πρακτικές ασκήσεις σε ένα τµήµα ΤΕΙ σε όλα τα στάδια ολοκλήρωσης τους. Παράλληλα η εφαρµογή θα δίνει στον διαχειριστή τη δυνατότητα συνολικής διαχείρισης των στοιχείων µε σκοπό τη χρήση χρήσιµων στατιστικών στοιχείων.

Η µεθοδολογία που ακολουθείται είναι η εξής:

- 1. Ανάλυση απαιτήσεων
- 2. Λειτουργικές και µη προδιαγραφές του συστήµατος.
- 3. Σχεδιασµός βάσης δεδοµένων
- 4. Υλοποίηση εφαρµογής (πιλοτικής και τελικής έκδοσης).

Η εργασία περιλαµβάνει τόσο τον σχεδιασµό όσο και την ανάπτυξη του συστήµατος.

### Εισαγωγή

Στόχος αυτής της πτυχιακής εργασίας είναι η δηµιουργία ενός συστήµατος εισαγωγής, διαχείρισης και επίβλεψης των πρακτικών ασκήσεων των φοιτητών ενός τµήµατος ΤΕΙ. Σε αυτό το σύστηµα θα έχει πρόσβαση η γραµµατεία καθώς και οι καθηγητές/φοιτητές οι οποίοι θα έχουν διαφορετικά δικαιώµατα διαχείρισης (administrator και quest users αντίστοιχα) τα οπόια θα διαφαίνονται κατά την είσοδό τους στο σύστηµα µέσω µιας Login form.

Για τη δηµιουργία του συστήµατος της παρούσας πτυχιακής εργασίας χρησιµοποιούνται κυρίως δύο βασικά εργαλεία: η γλώσσα προγραµµατισµού PHP και η MySQL. Γίνεται επίσης χρήση της γλώσσας HTML καθώς επίσης και της CSS. Τέλος, η διαχείριση και εξυπηρέτηση (server) γίνεται µε τη βοήθεια του XAMPP. Η MySQL είναι ένα σύστηµα διαχείρισης σχεσιακών βάσεων δεδοµένων που µετρά περισσότερες από 11 εκατοµµύρια εγκαταστάσεις. Το πρόγραµµα τρέχει έναν εξυπηρετητή (server) παρέχοντας πρόσβαση πολλών χρηστών σε ένα σύνολο βάσεων δεδοµένων.

Ο κωδικός του εγχειρήµατος είναι διαθέσιµος µέσω της GNU General Public License, καθώς και µέσω ορισµένων ιδιόκτητων συµφωνιών. Ανήκει και χρηµατοδοτείται από µία και µοναδική κερδοσκοπική εταιρία, τη σουηδική MySQL AB, η οποία σήµερα ανήκει στην Oracle.

Η MySQL είναι δηµοφιλής βάση δεδοµένων για διαδικτυακά προγράµµατα και ιστοσελίδες. Χρησιµοποιείται σε κάποιες από τις πιο διαδεδοµένες διαδικτυακές υπηρεσίες, όπως το Flickr, το YouTube, η Wikipedia<sup>1</sup>, το Google<sup>1</sup>, το Facebook και το Twitter.

H PHP είναι µια γλώσσα προγραµµατισµού για τη δηµιουργία σελίδων web µε δυναµικό περιεχόµενο. Μια σελίδα PHP περνά από επεξεργασία από ένα συµβατό διακοµιστή του Παγκόσµιου Ιστού (π.χ. Apache), ώστε να παραχθεί σε πραγµατικό χρόνο το τελικό περιεχόµενο, που θα σταλεί στο πρόγραµµα περιήγησης των επισκεπτών σε µορφή κώδικα HTML.

Το XAMPP είναι ένα πακέτο προγραµµάτων ελεύθερου λογισµικού, λογισµικού ανοικτού κώδικα και ανεξαρτήτου πλατφόρµας το οποίο περιέχει το εξυπηρετητή ιστοσελίδων http Apache, την βάση δεδοµένων MySQL και ένα διερµηνέα για κώδικα γραµµένο σε γλώσσες προγραµµατισµού PHP και Perl.

Στην παρούσα εργασία αρχικά δίνεται µία εισαγωγή στην εφαρµογή. Περιγράφεται αναλυτικά η πλατφόρµα, η λειτουργία της και τα δικαιώµατα των χρηστών και πώς αυτά αλλάζουν την εµφάνιση του συστήµατος, τί βλέπει δηλαδή ο κάθε χρήστης αντίστοιχα, όπως για παράδειγµα διαφορετικό µενού.

Έπειτα, στο δεύτερο κεφάλαιο, περιγράφεται το λογισµικό και οι γλώσσες προγραµµατισµού που χρησιµοποιούνται για την εφαρµογή. Αναλύονται οι τρόποι εφαρµογής τους στο σύστηµα αλλά και γενικά πού χρησιµοποιούνται και πώς βοηθούν στην παρούσα πτυχιακή εργασία.

Στο τρίτο κεφάλαιο παρουσιάζονται µε εικόνες τα σχεδιαγράµµατα (flow diagrams) της βάσης δεδοµένων. Περιγράφεται η σχεδίαση της βάσης και αναλύεται η εµφάνιση κάθε σελίδας του ιστότοπου.

Τέλος, στο τέταρτο κεφάλειο, απορρέουν τα συµπεράσµατα για το σύνολο της πλατφόρµας. Καταγράφονται οι δυσκολίες που αντιµετώπισε ο φοιτητής και ο τρόπος που αυτές επιλύθηκαν.

# Περιεχόμενα

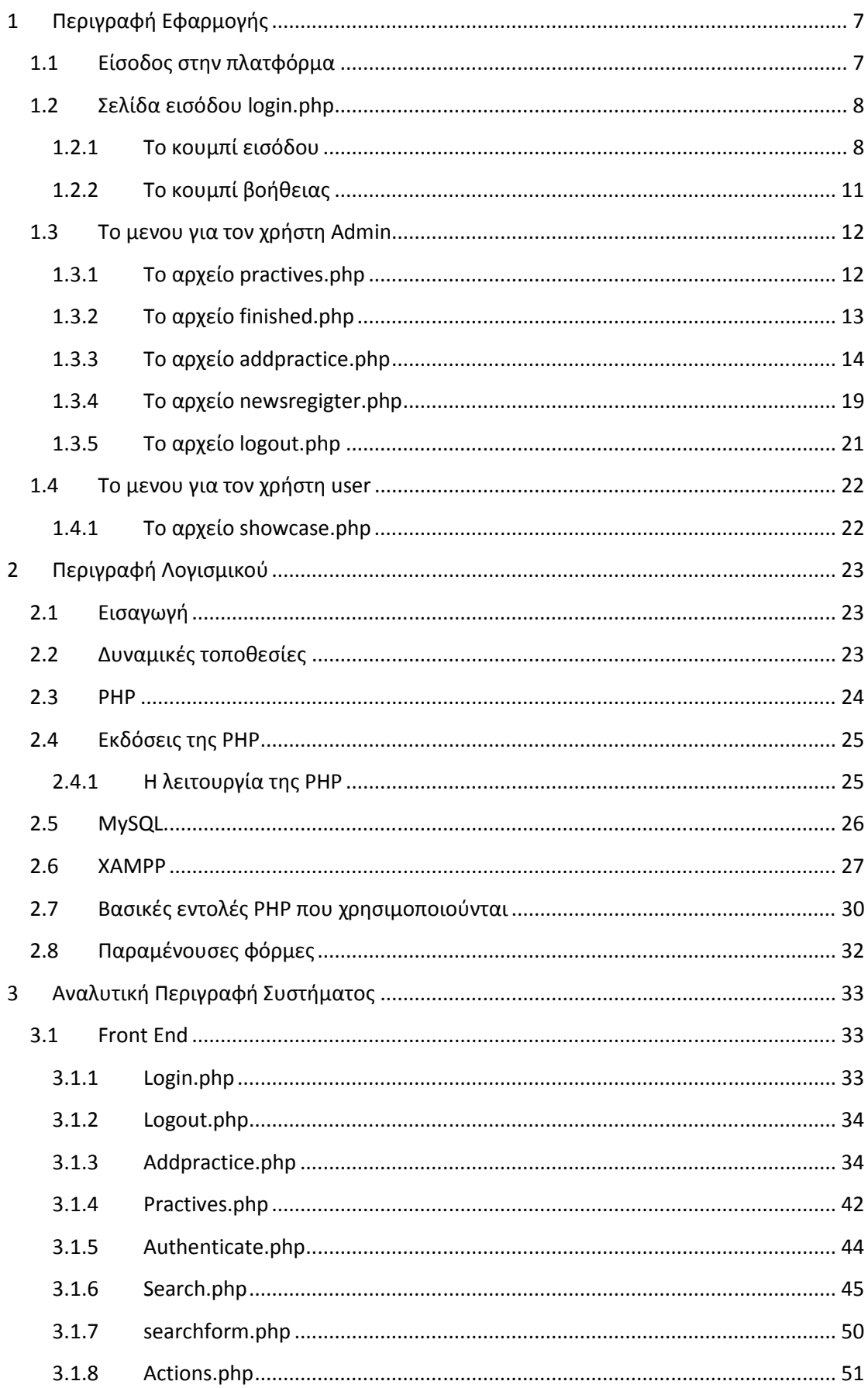

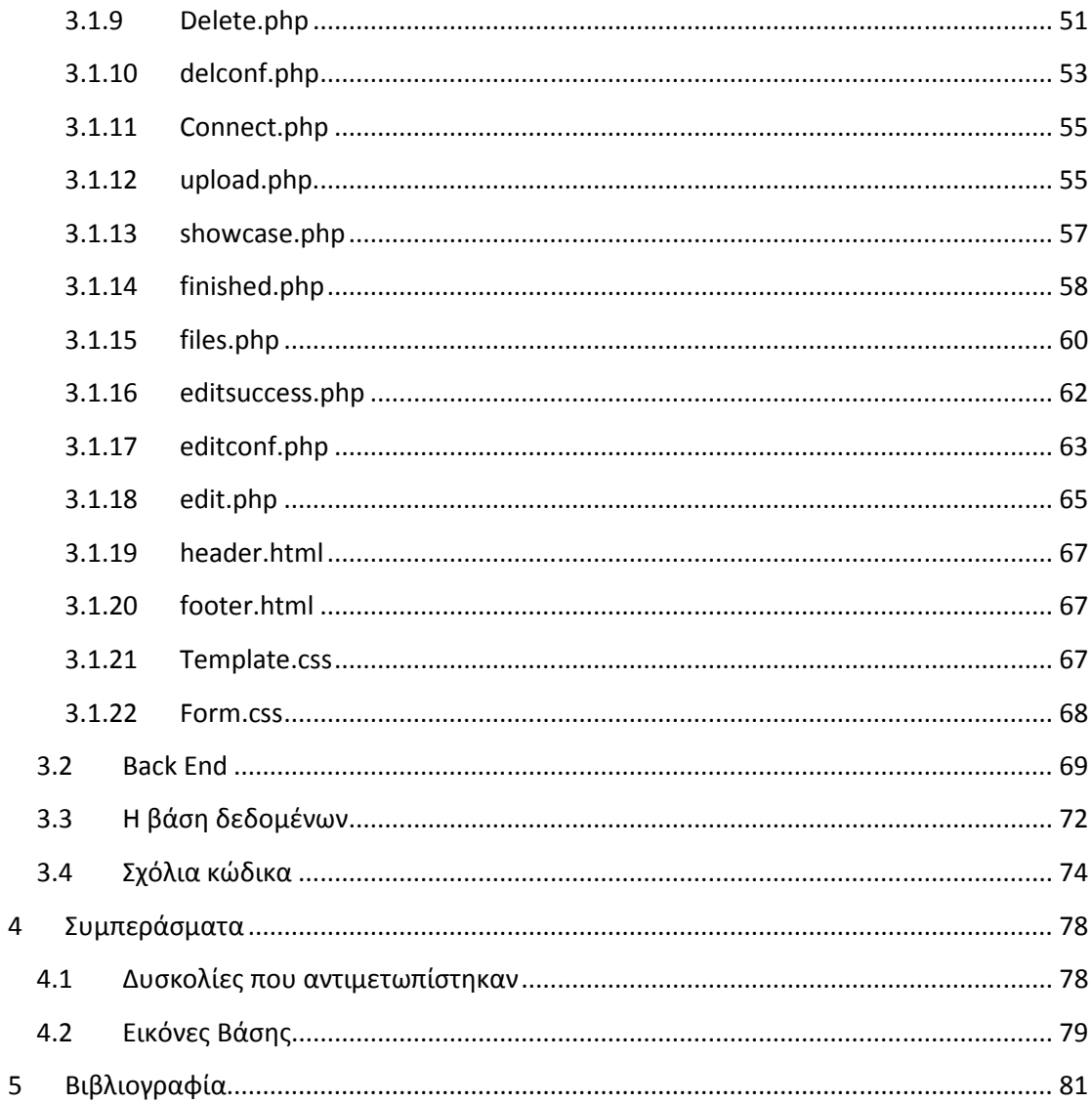

# ΠΙΝΑΚΑΣ ΕΙΚΟΝΩΝ

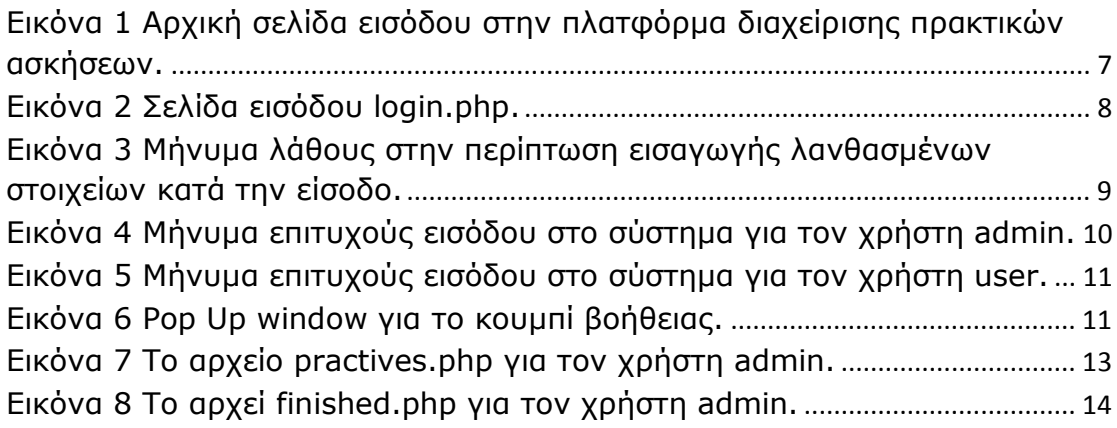

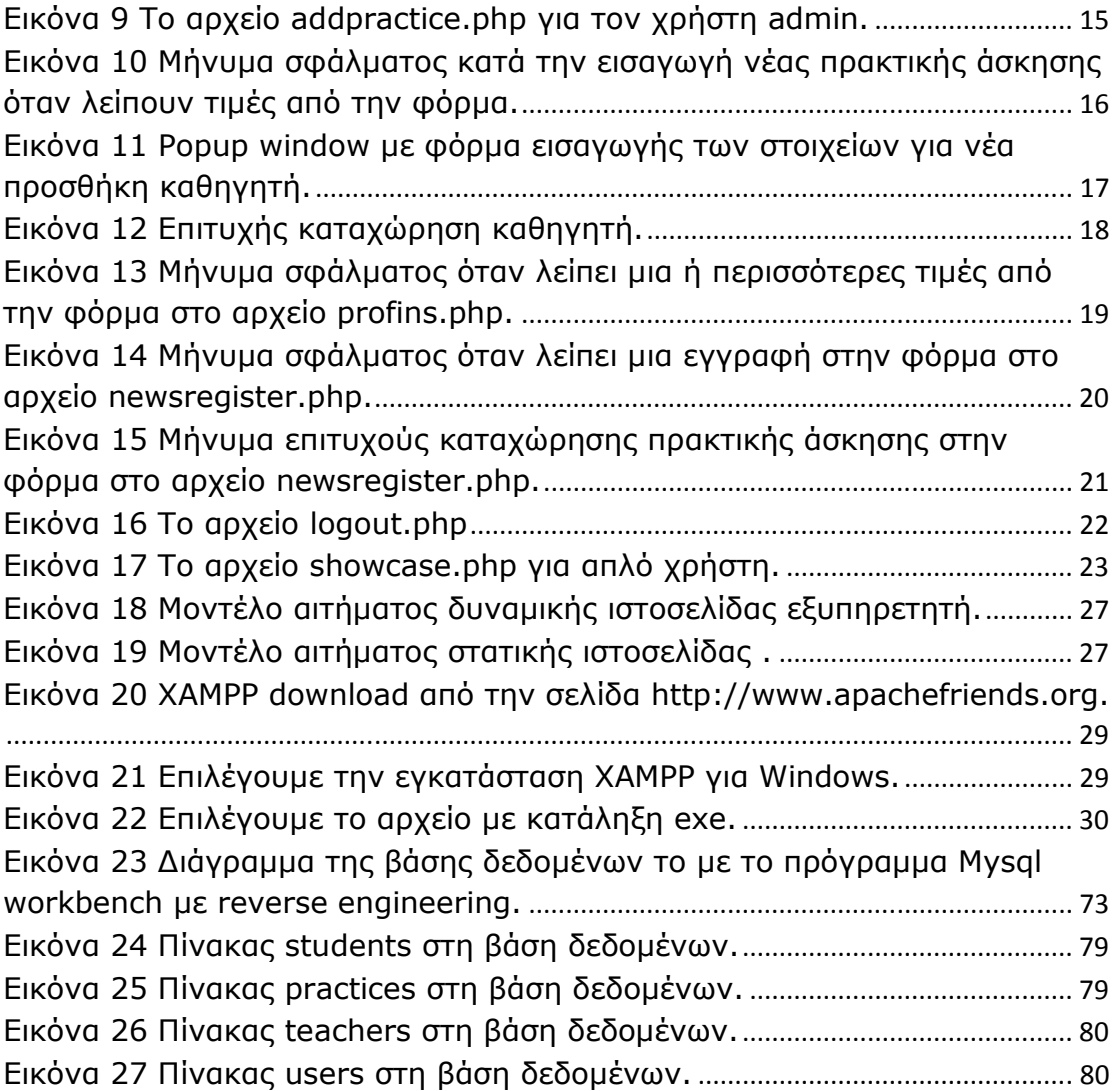

# 1 Περιγραφή Εφαρµογής

# 1.1 Είσοδος στην πλατφόρµα

Στην εφαρµογή που αναπτύσσεται, όταν ο χρήστης συνδέεται στον διαδικτυακό τόπο, εµφανίζεται η σελίδα καλωσορίσµατος στην πλατφόρµα και ενηµερώνει για τους τρόπους εισόδου. Αυτοί οι τρόποι είναι δύο ανάλογα µε τον τύπο χρήστη:

- Η είσοδος για τον διαχειριστή-γραµµατεία που γίνεται µε συγκεκριµένο και µοναδικό username και password.
- Η είσοδος για τον απλό χρήστη-φοιτητή που γίνεται µε το username και αριθµό µητρώου του φοιτητή.

Η σελίδα περιλαµβάνει και ένα κουµπί εισόδου το οποίο οδηγεί στην σελίδα login.php για την εισαγωγή των στοιχείων.

Το default αρχείο που διαβάζει στον server για την αρχική σελίδα είναι το index.php.

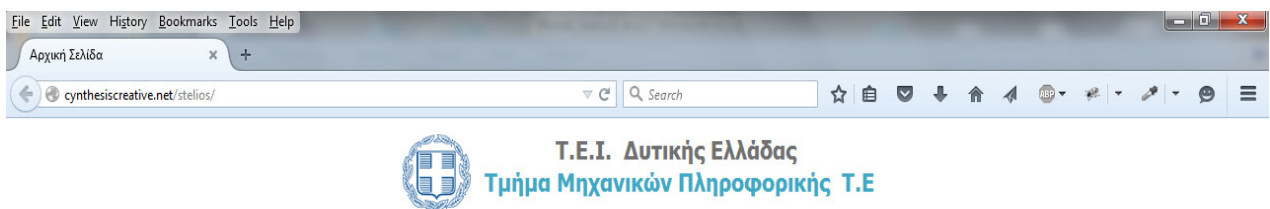

Καλώς Ορίσατε στην Πλατφόρμα Διαγείρισης Πρακτικών Ασκήσεων Φοιτητών, του ΤΕΙ Δυτικής Ελλάδας

Εάν είστε Διαχειριστής μπορείτε να κάνετε είσοδο με τα στοιχεία τα οποία σας έχουν δοθεί.

\* Σε διαφορετική περίπτωση εάν είστε φοιτητής και θέλετε να δείτε την πορεία της πρακτικής σας κάντε είσοδο με όνομα χρήστη: user και κωδικό: τον αριθμό μητρώου σας

Είσοδος

Εικόνα 1 Αρχική σελίδα εισόδου στην πλατφόρµα διαχείρισης πρακτικών ασκήσεων.

# 1.2 Σελίδα εισόδου login.php

Σε αυτή τη σελίδα ο χρήστης εισάγει τα στοιχεία του, δηλαδή το όνοµα χρήστη και τον κωδικό πρόσβασης. Ανάλογα µε τον τύπο χρήστη στη συνέχεια εµφανίζεται και διαφορετικό περιεχόµενο. Επιπλέον, εµφανίζονται δύο κουµπιά, ένα για είσοδο και ένα για βοήθεια.

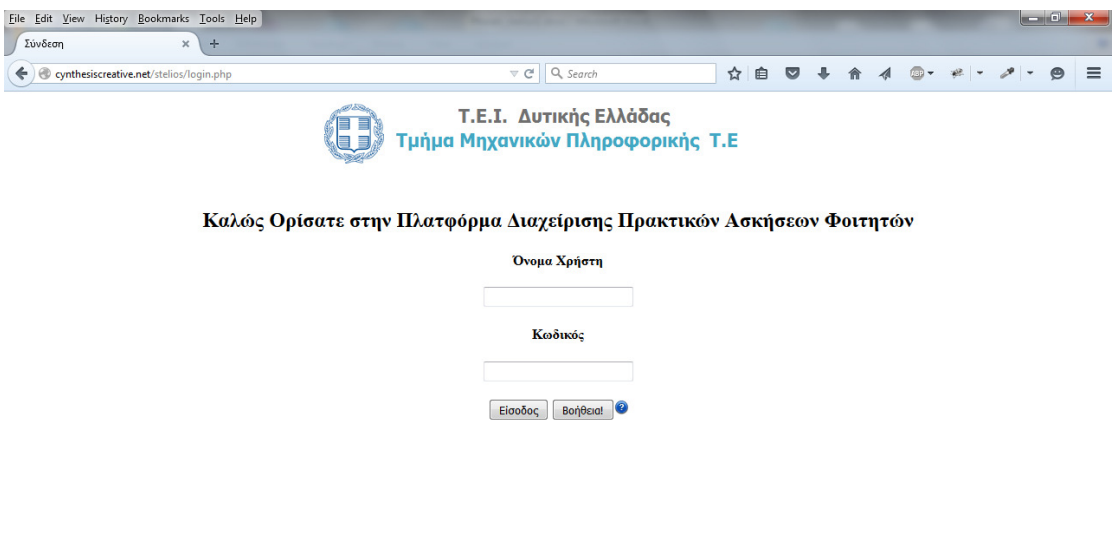

#### Εικόνα 2 Σελίδα εισόδου login.php.

#### 1.2.1 Το κουµπί εισόδου

Αφού ο χρήστης εισάγει τα στοιχεία του µπορεί να πατήσει το κουµπί εισόδου το οποίο οδηγεί στο αρχείο authenticate.php προκειµένου να γίνει ο έλεγχος για την ορθότητά τους έτσι ώστε να πιστοποιηθεί και να εισέλθει στο σύστηµα. Αν δεν εισάγει σωστά τα στοιχεία ή αν δεν εισάγει τίποτα και πατήσει το κουµπί τότε εµφανίζεται το µήνυµα "Ο κωδικός, το όνοµα διαχειριστή ή και τα δύο είναι λάθος. ∆οκιµάστε ξανά.", όπως φαίνεται στην εικόνα που ακολουθεί. Και εδώ υπάρχει ένα κουµπί επιστροφής για να ξαναδοκιµάσει ο χρήστης να εισάγει τα στοιχεία του επιστρέφοντας στην σελίδα login.

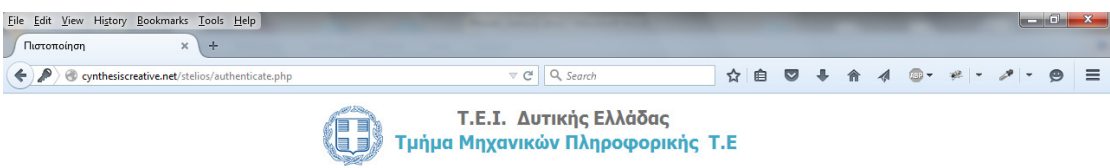

Ο κωδικός, το όνομα διαχειριστή ή και τα δύο είναι λάθος. Δοκιμάστε ξανά.

Επιστροφή

#### Εικόνα 3 Μήνυµα λάθους στην περίπτωση εισαγωγής λανθασµένων στοιχείων κατά την είσοδο.

Εάν τα στοιχεία είναι σωστά τότε ανάλογα µε τον χρήστη εµφανίζεται το µήνυµα επιτυχούς εισόδου και ο τύπος του χρήστη καθώς και ένα κουµπί για συνέχεια.

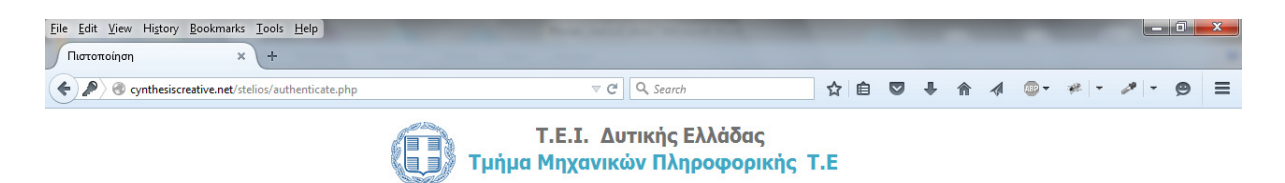

Επιτυχής Σύνδεση $ω$ ς admin.

Συνέχεια

Εικόνα 4 Μήνυµα επιτυχούς εισόδου στο σύστηµα για τον χρήστη admin.

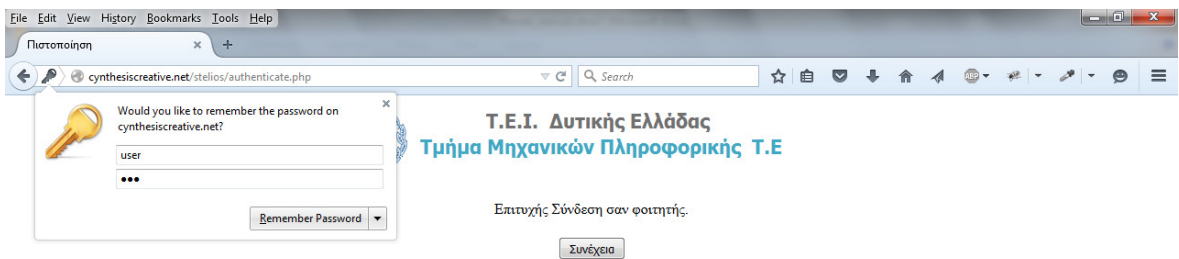

Εικόνα 5 Μήνυµα επιτυχούς εισόδου στο σύστηµα για τον χρήστη user.

## 1.2.2 Το κουµπί βοήθειας

Το κουµπί αυτό οδήγεί σε ένα pop up παράθυρο στην τοποθεσία files/info.html το οποίο ανοίγει ξεχωριστά στον browser και ενηµερώνει τον χρήστη για την διαδικασία εισόδυ στην πλατφόρµα µε το κείµενο που ακολουθεί.

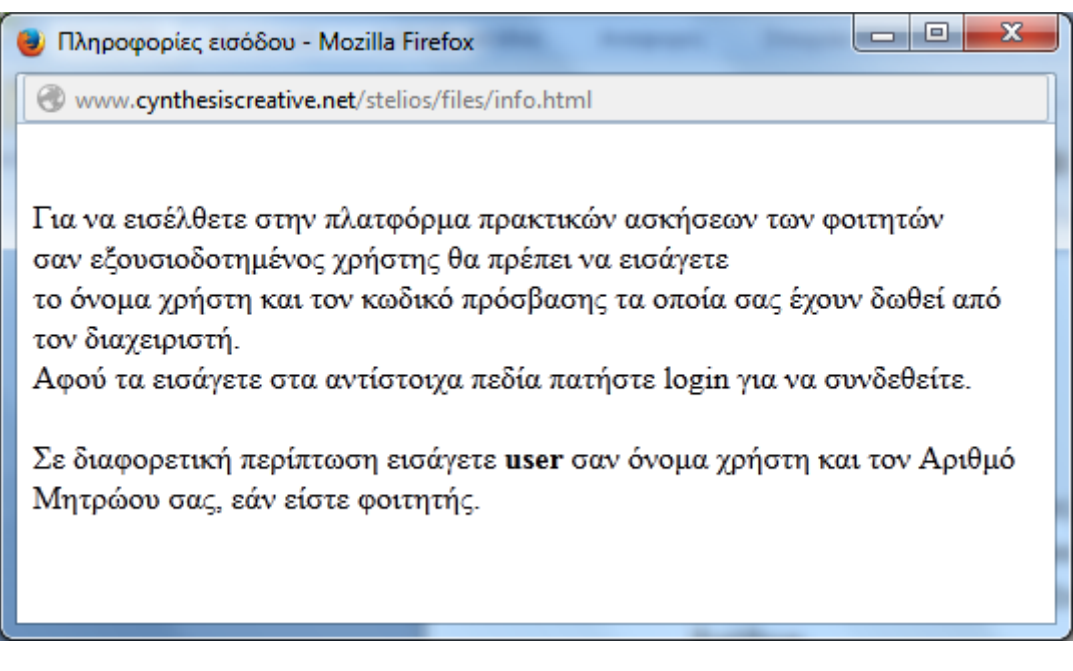

Εικόνα 6 Pop Up window για το κουµπί βοήθειας.

# 1.3 Το µενου για τον χρήστη Admin

Ο χρήστης αυτός έχει πλήρη δικαιώµατα στην πλατφόρµα. Η γραµµατεία ανήκει σε αυτό τον τύπο χρήστη. Μπορεί να δει τις ολοκληρωµένες πρακτικές ασκήσεις, τις ενεργές, να κάνει εύρεση συγκεκριµένης εγγραφής φοιτητή και να εισάγει νέα πρακτική άσκηση.

# 1.3.1 Το αρχείο practives.php

Αφού ο χρήστης admin συνδεθεί στην πλατφόρµα, η πρώτη σελίδα που βλέπει by default είναι η practives.php. Σε αυτή τη σελίδα εµφανίζονται σε έναν πίνακα οι ενεργές πρακτικές ασκήσεις του τρέχοντος έτους µε το ονοµατεπώνυµο φοιτητή τον αριθµό µητρώου του, τον επιβλέποντα καθηγητή της πρακτικής άσκησης, την ηµεροµηνία έναρξης της πρακτικής καθώς και την ηµεροµηνία λήξης της και τέλος παρέχονται κάποιες ενέργειες. Οι ενέργειες αυτές είναι:

- 1. Ενηµέρωση: κουµπί που οδηγεί σε pop up window για ενηµέρωση της κάθε εγγραφής φοιτητή.
- 2. ∆ιαγραφή: διαγραφή της εγγραφής φοιτητή.
- 3. Αρχεία: αρχεία σε µορφή pdf µε ερωτηµατολόγια που συµπληρώνει ο φοιτητής και αφορούν την πρακτική άσκηση.

Στην ίδια σελίδα εµφανίζεται επίσης το µενού και κάποια φίλτρα αναζήτησης. Τα στοιχεία αναζήτησης αντιστοιχούν στις στήλες του πίνακα για το ονοµατεπώνυµο και τον αριθµό µητρώου του φοιτητή και ο χρήστης αφού επιλέξει τι θέλει να αναζητήσει, πρέπει να πληκτρολογήσει το στοιχείο αναζήτησης που επιθυµεί και να πατήσει το κουµπί αναζήτηση. Τέλος παρέχεται ένα κουµπί πληροφοριών που ενηµερώνει τον χρήστη για τον τρόπο λειτουργίας των φίλτρων εύρεσης.

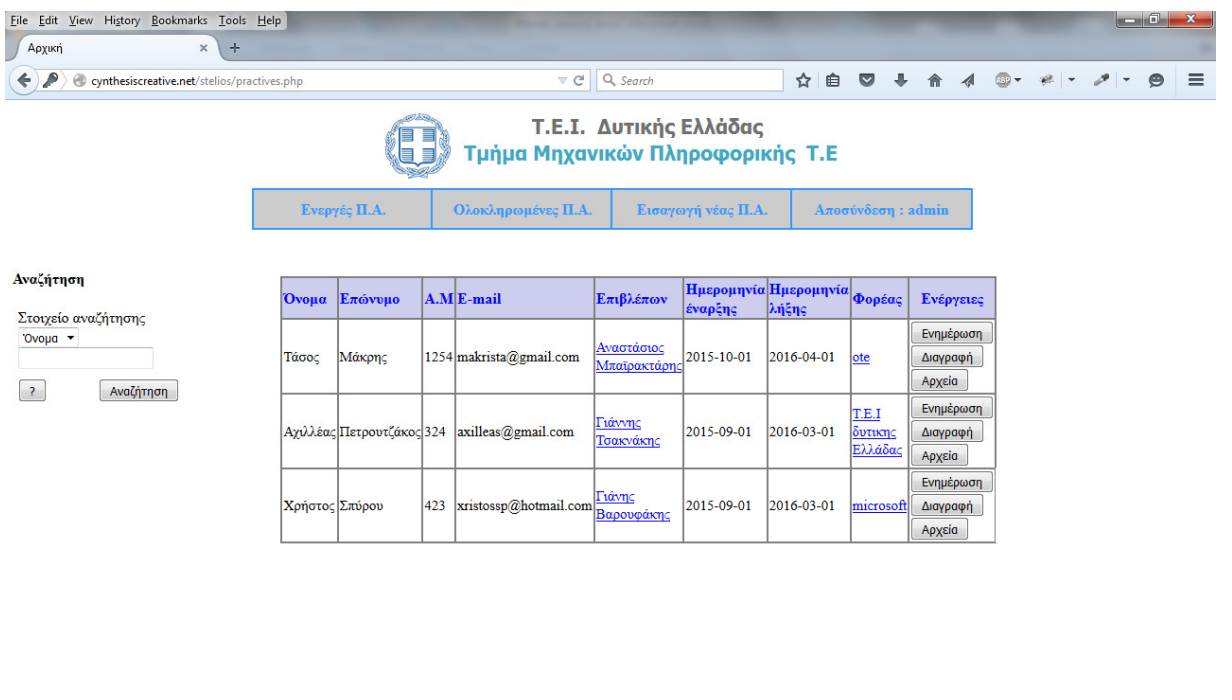

Copyright ©2014-2015

Εικόνα 7 Το αρχείο practives.php για τον χρήστη admin.

## 1.3.2 Το αρχείο finished.php

Σε αυτό το µενού ο χρήστης έχει τη δυνατότητα να δει τις τελειωµένες πρακτικές ασκήσεις. Έχει επίσης τη δυνατότητα να κάνει εύρεση µέσω των φίλτρων εύρεσης για συγκεκριµένη εγγραφή φοιτητή.

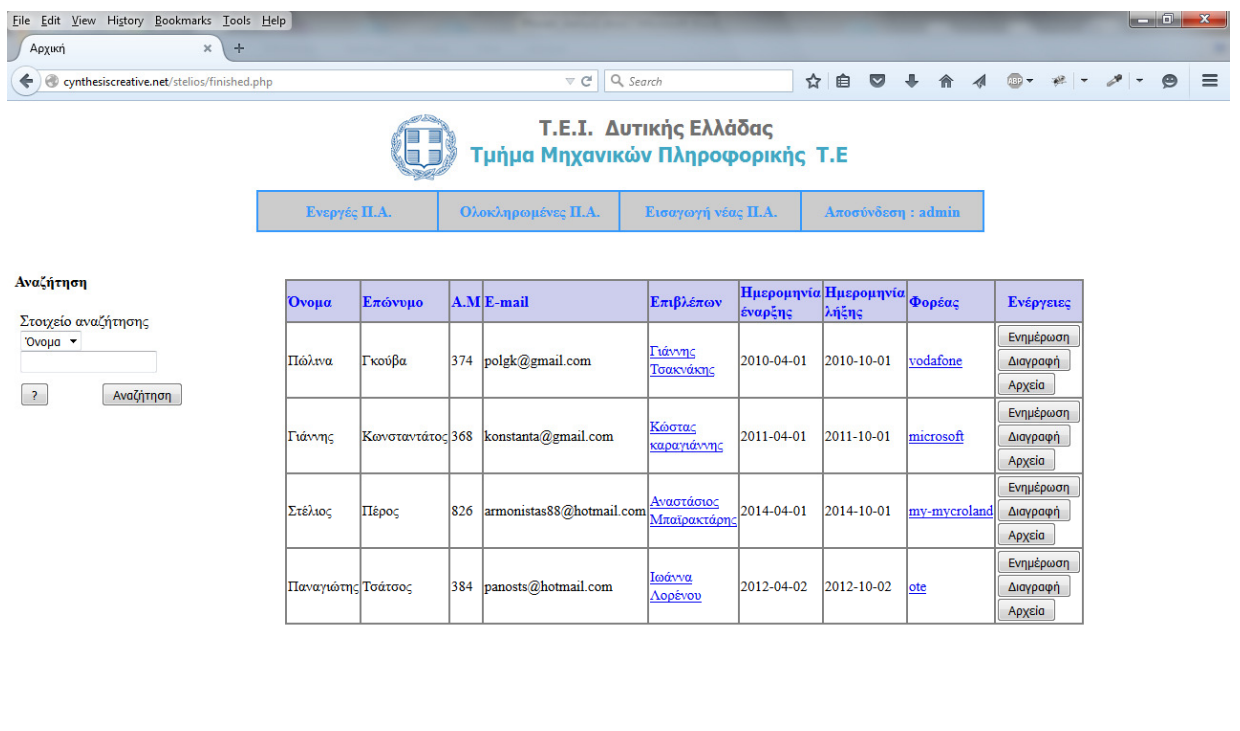

Copyright ©2014-2015

Εικόνα 8 Το αρχεί finished.php για τον χρήστη admin.

#### 1.3.3 Το αρχείο addpractice.php

Στον χρήστη admin παρέχεται η δυνατότητα εισαγωγής νέας πρακτικής άσκησης. Μέσω µιας φόρµας µπορεί να γίνει καταχώρηση των στοιχείων του φοιτητή, του καθηγητή και του φορέα πρακτικής άσκησης. Χρησιµοποιούνται text boxes, radio buttons, λίστα και κουµπιά για καθαρισµό και αποστολή της φόρµας.

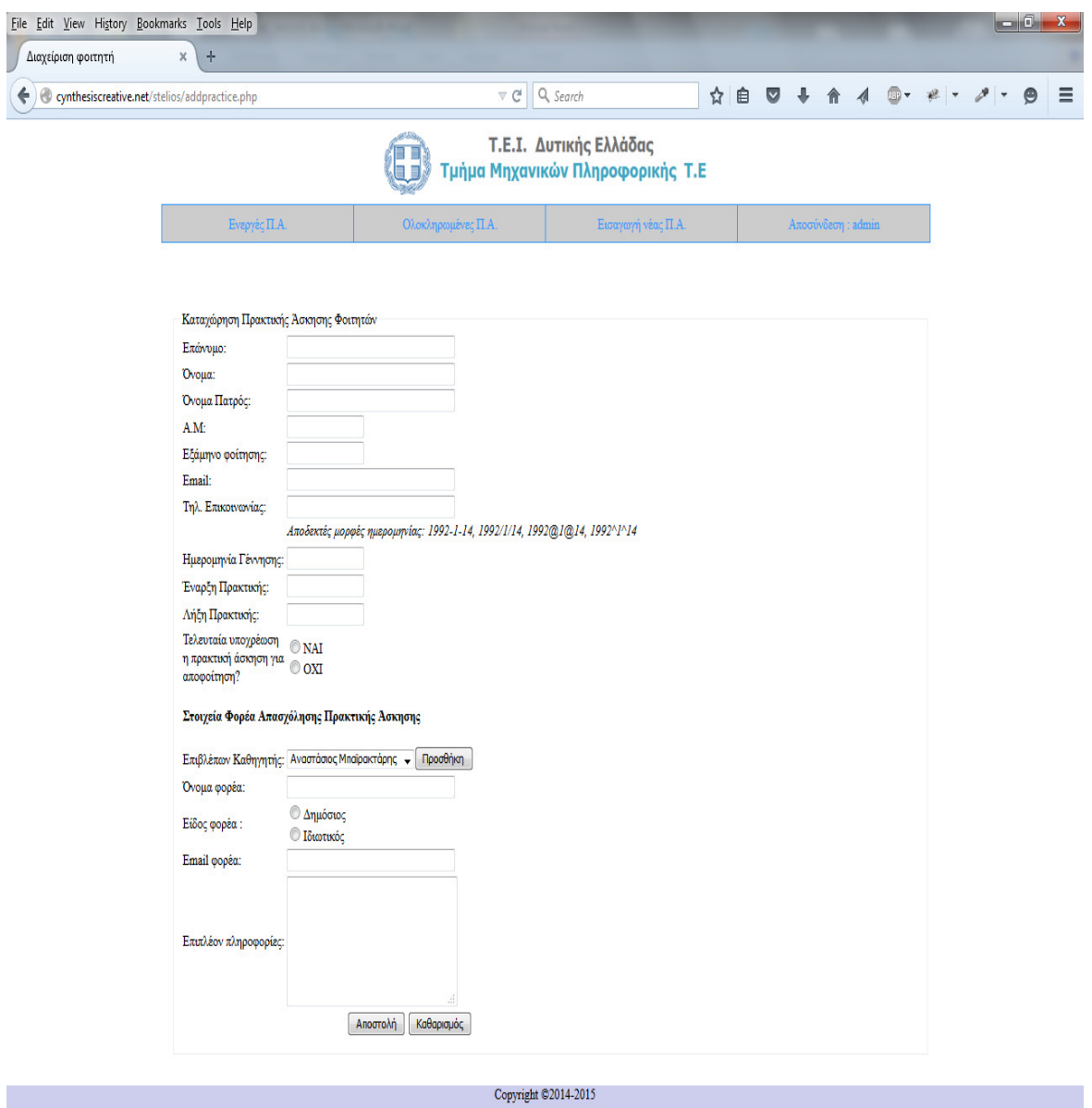

Εικόνα 9 Το αρχείο addpractice.php για τον χρήστη admin.

Σε περίπτωση που κάποιο πεδίο παραµείνει κενό και ο χρήστης πατήσει αποστολή, τότε εµφανίζεται το µήνυµα σφάλµατος πως λείπει κάποια τιµή από την φόρµα. Μόνο όταν όλα τα πεδία συµπληρωθούν αποστέλλονται στην βάση δεδοµένων για την εισαγωγή νέας πρακτικής άσκησης.

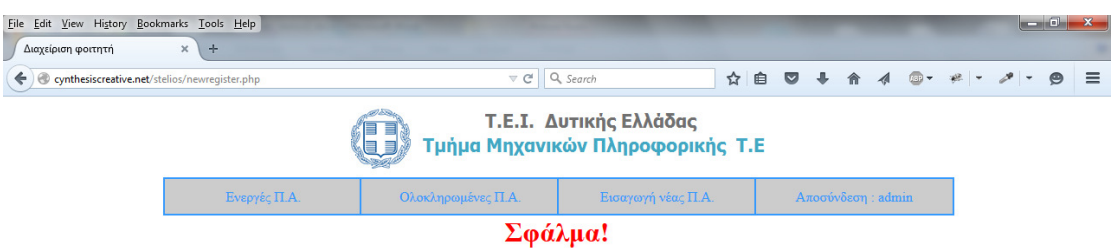

Λείπει μια ή περισσότερες τιμές από την φόρμα

Copyright ©2014-2015

Εικόνα 10 Μήνυµα σφάλµατος κατά την εισαγωγή νέας πρακτικής άσκησης όταν λείπουν τιµές από την φόρµα.

Όπως φαίνεται στην εικόνα που ακολουθεί, όταν πατηθεί το κουµπί προσθήκη δίπλα από τη λίστα µε τα ονόµατα των επιβλεπόντων καθηγητών, ανοίγει ένα popup window µε φόρµα εισαγωγής των στοιχείων για νέα προσθήκη καθηγητή. Με το κουµπί εισαγωγής µεταφέρονται τα δεδοµένα στην βάση δεδοµένων προκειµένου να γίνει η εγγραφή νέου καθηγητή. Σε περίπτωση που δεν εισαχθεί κανένα στοιχείο, εµφανίζεται αντίστοιχο µήνυµα σφάλµατος πως λείπει µια ή περισσότερες τιµές από την φόρµα στο αρχείο profins.php

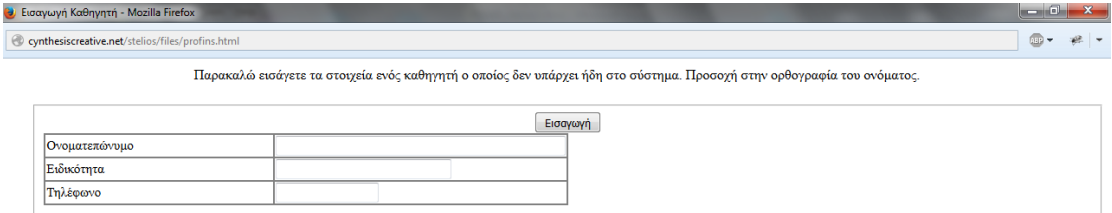

Εικόνα 11 Popup window µε φόρµα εισαγωγής των στοιχείων για νέα προσθήκη καθηγητή.

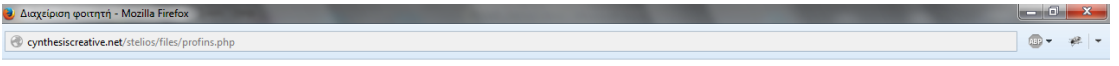

Ο καθηγητής και επιβλέπων $\Gamma$ ερώργιος Λέζος καταχωρήθηκε επιτυχώς

Εικόνα 12 Επιτυχής καταχώρηση καθηγητή.

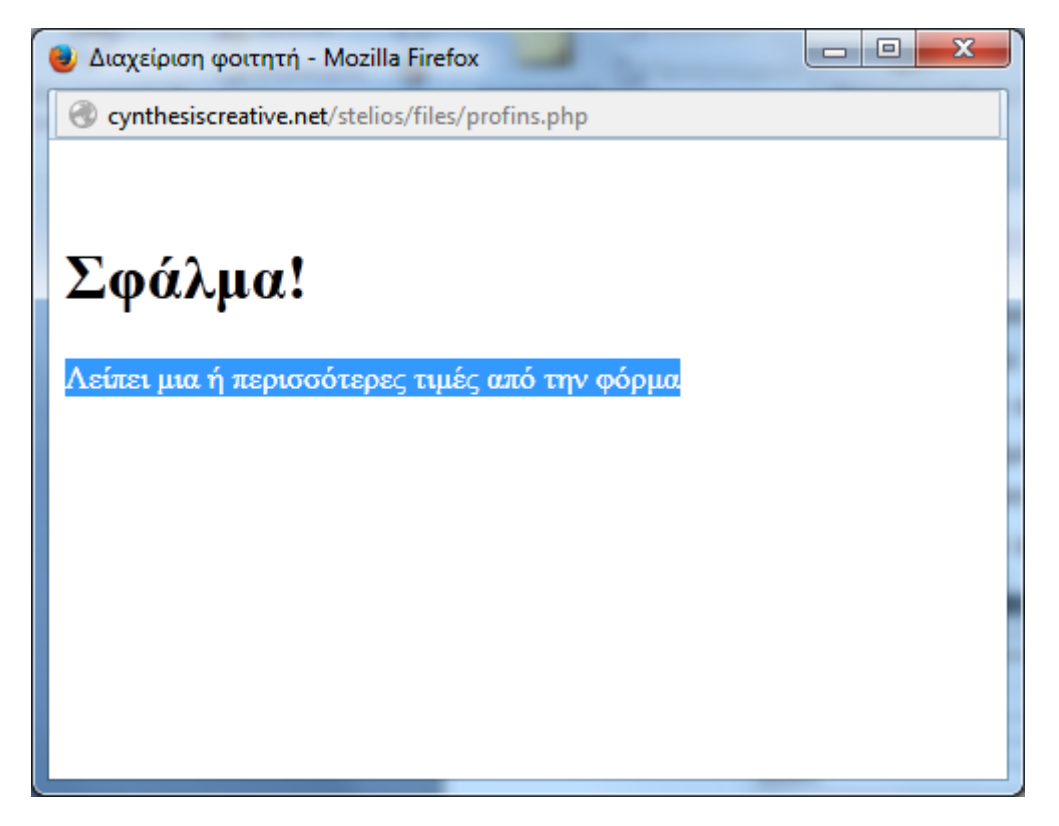

Εικόνα 13 Μήνυµα σφάλµατος όταν λείπει µια ή περισσότερες τιµές από την φόρµα στο αρχείο profins.php.

1.3.4 Το αρχείο newsregigter.php

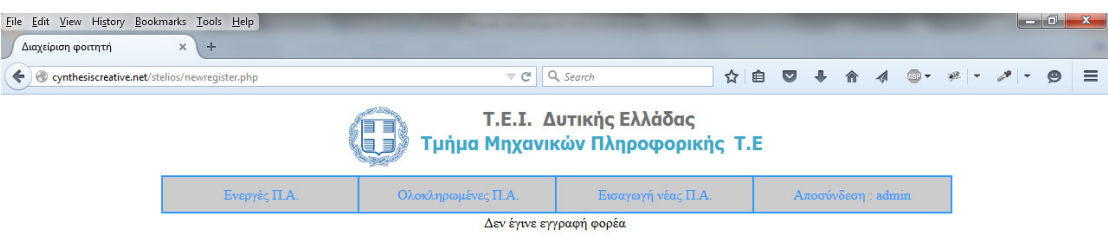

Εικόνα 14 Μήνυµα σφάλµατος όταν λείπει µια εγγραφή στην φόρµα στο αρχείο newsregister.php.

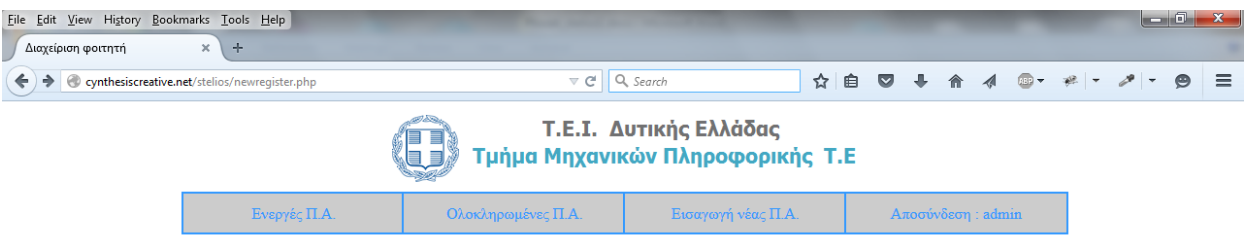

Ο φοιτητής Μάριος Καραβασίλης με ΑΜ 435 και επιβλέπων Γιάνης Βαρουφάκης καταχωρήθηκε επιτυχώς

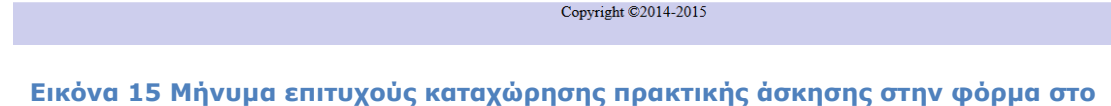

# αρχείο newsregister.php.

### 1.3.5 Το αρχείο logout.php

Το συγκεκριµένο µενού χρησιµοποιείται για να αποσυνδεθεί ο χρήστης από την πλατφόρµα. ∆ίπλα από το µενού εµφανίζεται και ο τύπος χρήστη που είναι συνδεδεµένος εκείνη την στιγµή. Κατά την αποσύνδεση εµφανίζεται και αντίστοιχο µήνυµα ενηµέρωσης αποσύνδεσης και σύνδεσµος µε δυνατότητα επανασύνδεσης στην πλατφόρµα.

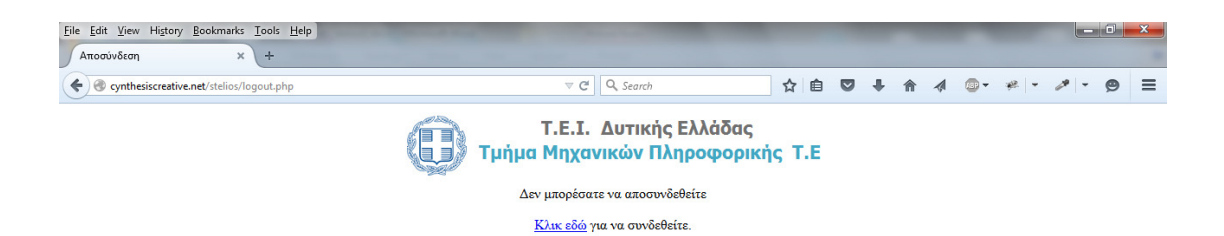

#### Εικόνα 16 Το αρχείο logout.php

## 1.4 Το µενου για τον χρήστη user

Ο τύπος χρήστη user έχει περιορισµένα δικαιώµατα στην πλατφόρµα. Τέτοιο είδος χρήστη είναι οι φοιτητές οι οποίοι µπορούν να εισέλθουν στο σύστηµα µε το όνοµα χρήστη user και password τον αριθµό µητρώου τους. Έχουν την µοναδική δυνατότητα να ενηµερωθούν για την κατάσταση της πρακτικής τους άσκησης και τίποτε παραπάνω.

#### 1.4.1 Το αρχείο showcase.php

Στο µενού αυτό ο χρήστης έχει την δυνατότητα να ενηµερωθεί για την πορεία της πρακτικής του άσκησης. Τέλος µπορεί να κάνει αποσύνδεση από την πλατφόρµα µέσω του αντίστοιχου κουµπιού από το µενού.

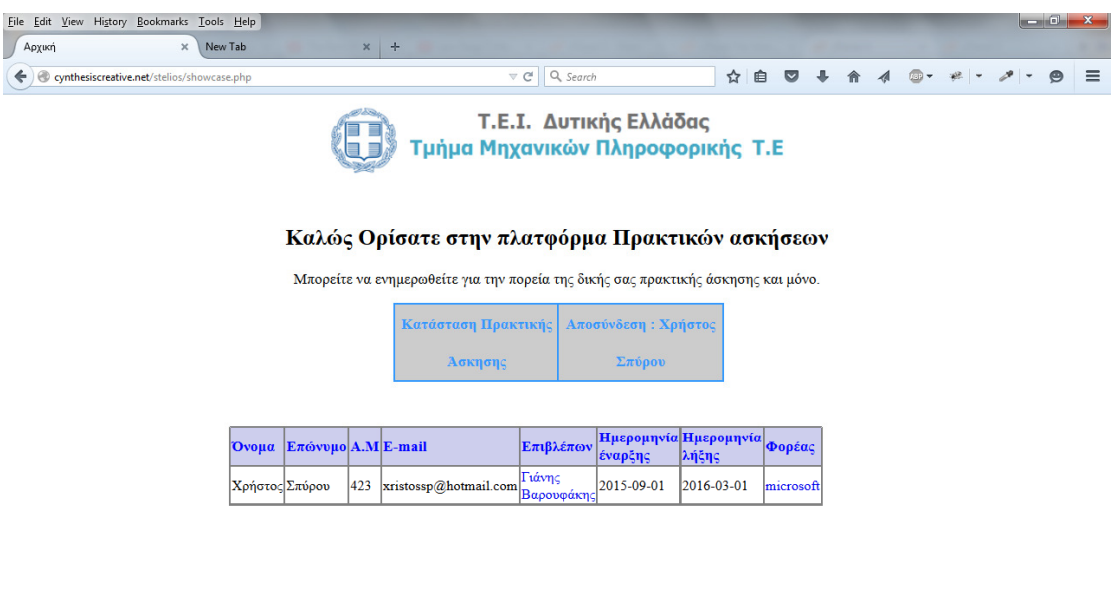

Copyright ©2014-2015

Εικόνα 17 Το αρχείο showcase.php για απλό χρήστη.

# 2 Περιγραφή Λογισµικού

# 2.1 Εισαγωγή

Στις µέρες µας, µε την εξέλιξη της τεχνολογίας και των εφαρµογών διαδικτύου οι τοποθεσίες του Παγκόσµιου ιστού (World Wide Web, WWW) πρέπει να είναι ελκυστικές στον χρήστη για αυτόν τον λόγο πρέπει να είναι συναρπαστικές, να ενηµερώνονται συχνά και να προσαρµόζονται στις ανάγκες τους αφού οι τοποθεσίες ιστού είναι αναπόσπαστο κοµµάτι τις καθηµερινοτητάς µας και τις επισκεπτοµαστε συχνά. Ταυτόχρονα, οι διαχειριστές των ιστότοπων έχουν ανάγκη αυτές οι τοποθεσίες να ενηµερώνονται συχνά και να συντηρούνται χωρίς πολύ κόπο και χρόνο προκειµένου να διατηρήσουν το ενδιαφέρον των χρηστών. Αυτοί είναι κάποιοι από τους λόγους που η PHP και η MySQL έχουν γίνει ουσιαστικά πρότυπα για την δηµιουργία δυναµικών τοποθεσιών που υποστηρίζονται από βάσεις δεδοµένων.

# 2.2 ∆υναµικές τοποθεσίες

Οι δυναµικές τοποθεσίες είναι ευέλικτα και ισχυρά δηµιουργήµτα που για την ακρίβεια αποτελούν πλήρεις εφαρµογές. Οι δυναµικές τοποθεσίες έχουν τις εξής ιδιότητες:

Λαµβάνουν υπόψη τους διάφορες παραµέτρους (για παράδειγµα την ώρα της ηµέρας ή η έκδοση του browser του επισκέπτη).

∆ιαθέτουν "µνήµη" που επιτρέπει την εγγραφή και την σύνδεση χρηστών, το ηλεκτρονικό εµπόριο και παρόµοιες διαδικασίες.

Περιέχουν σχεδόν πάντα φόρµες HTML ώστε οι χρήστες να εκτελούν αναζητήσεις, να παρέχουν πληροφορίες κ.α.

Συχνά διαθέτουν διασυνδέσεις που επιτρέπουν την διαχείριση του περιεχόµενου της τοποθεσίας από τους διαχειριστές.

Συντηρούνται, αναβαθµίζονται και επεκτείνονται πιο εύκολα σε σχέση µε τις στατικές τοποθεσίες.

Για την δηµιουργία δυναµικών τοποθεσιών υπάρχουν διαθέσιµες πολλές τεχνολογίες. Οι πιο συνηθισµένες είναι οι ASP.NET (Active Server Pages- Ενεργές σελίδες διακοµιστή- της Microsoft ), JSP (Java Server Pages – Σελίδες διακοµιστή Java), ColdFusion, Ruby on Rails και PHP. Οι δυναµικές τοποθεσίες δεν υποστηρίζονται πάντα από βάσεις δεδοµένων, αν και τώρα πια οι περισσότερες τοποθεσίες βασίζονται στις βάσεις δεδοµένων, αφού υπάρχουν διαθέσιµες µε λίγο ή καθόλου κόστος εξαιρετικές εφαρµογές βάσεων δεδοµένων όπως η MySQL.

# 2.3 PHP

Το ακρώνυµο PHP αρχικά σήµαινε "Personal Home Page" (προσωπική αρχική σελίδα), επειδή το δηµιούργησε το 1994 ο Rasmus Lerdorf για να παρακολουθεί τις επισκέψεις στο δηµοσιευµένο στο ∆ιαδίκτυο βιογραφικό του. Καθώς οι χρησιµότητα και οι δυνατότητες της PHP αυξάνονταν και χρησιµοποιούνταν σε πιο επαγγελµατικές περιστάσεις, κατέληξε να σηµαίνει "Hypertext Preprocessor" (προεπεξεργαστής υπερκειµένου).

Σύµφωνα µε την επίσηµη τοποθεσία ιστού της PHP, στην διεύθυνση www.php.net, η PHP είναι µια ευρέως διαδεδοµένη γλώσσα σεναρίων γενικού σκοπού, ιδιαίτερα κατάλληλη για ανάπτυξη εφαρµογών ιστού, και µπορεί να ενσωµατωθεί σε κώδικα HTML. Η δυνατότητα ενσωµάτωσης σε HTML σηµαίνει ότι µπορούµε να πάρουµε µια τυπική σελίδα HTML, να προσθέσουµε κώδικα PHP στη θέση που επιθυµούµε, και να καταλήξουµε σε ένα δυναµικό αποτέλεσµα. Αυτό το χαρακτηριστικό διευκολύνει τη χρήση της PHP από οποιονδήποτε έχει έστω και µια µικρή ιδέα από κώδικα HTML. Επίσης η PHP είναι µια γλώσσα σεναρίων, που αντίθετα από τις γλώσσες προγραµµατισµού, έχει σχεδιαστεί για τη γραφή σεναρίων Ιστού και όχι αυτόνοµων εφαρµογών αν και µε κάποια επιπλέον προσπάθεια µπορούµε τώρα πια να δηµιουργήσουµε εφαρµογές σε PHP. Τα σενάρια της PHP εκτελούνται µόνο µετά από ένα συµβάν - για παράδειγµα όταν ένας χρήστης υποβάλει µια φόρµα ή µόλις επισκεφθεί µια διεύθυνση URL.

Η PHP είναι µια τεχνολογία στην πλευρά του διακοµιστή (server side). Αυτό σηµαίνει ότι οτιδήποτε κάνει ο κώδικας PHP συµβαίνει στον διακοµιστή (π.χ Web Server). Για την εκτέλεση κώδικα PHP απαιτείται μια εφαρμογή διακομιστή Ιστού, όπως ο Apache ή ο IIS (Internet Information Services της Microsoft) και όλα τα σενάρια PHP πρέπει να προσπελάζονται µέσω διευθύνσεων URL (http://-κάτι).

Επίσης η PHP είναι µια διασυστηµική τεχνολογία που σηµαίνει ότι εκτελείται στα περισσότερα λειτουργικά συστήµατα, µεταξύ των οποίων τα Windows, Unix και οι παραλλαγές του και Macintosh. Πιο σηµαντικό ακόµη, τα σενάρια PHP που είναι γραµµένα για ένα διακοµιστή λειτουργούν σε έναν άλλο διακοµιστή µε λίγες ή καθόλου τροποποιήσεις.

# 2.4 Εκδόσεις της PHP

Η σηµερινή έκδοση της PHP είναι η 5.6.4 (∆εκέµβριος 2014) και αναµένεται στο άµεσο µέλλον η έκδοση 6. Λόγω της επικείµενης κατάργησης της έκδοσης 4 της PHP, πολλοί χρήστες και εταιρείες είναι πιθανό να αναβαθµίσουν γρήγορα τα συστήµατά τους από την έκδοση 4 στην 5 και µετά στην 6.

Η PHP 5, όπως και η PHP 4 πρίν από αυτή, είναι µια νέα σηµαντική αναβάθµιση αυτής της δηµοφιλούς γλώσσας προγραµµατισµού. Οι πιο κρίσιµες αλλαγές στην PHP 5 αφορούν τον αντικειμενοστραφή προγραμματισμό (Object Oriented Programming, OOP). Η πιο σηµαντική αλλαγή όµως είναι η προσθήκη της βελτιωµένης επέκτασης MySQL (Improved MySQL extension), που χρησιµοποιείται για την επικοινωνία µε την MySQL.

Η µεγάλη αλλαγή στην PHP 6 είναι η υποστήριξη του προτύπου Unicode, που σηµαίνει ότι τώρα η PHP µπορεί να χειριστεί χαρακτήρες από όλες τις γλώσσες του κόσµου. Πρόκειται για τεράστιο εγχείρηµα και αυτός είναι ο λόγος για την καθυστέρηση στην κυκλοφορία της PHP 6. Εκτός από την υποστήριξη του προτύπου Unicode, η PHP 6 ξεκαθαρίζει κάποια θέµατα που είχαν παραµείνει στην PHP 5, αν και γινόταν σύσταση να αποφεύγεται η χρήση τους. Τα δύο κυριότερα που αφαιρέθηκαν είναι τα "µαγικά εισαγωγικά" (magic quotes) και οι καθολικές µεταβλητές (register globals).

Εν κατακλείδα, η PHP είναι η καλύτερη, ταχύτερη και πιο εύκολη από τις εναλλακτικές λύσεις για την ανάπτυξη δυναµικών τοποθεσιών ιστού. Η PHP παρέχει εξαιρετική απόδοση, άψογη συνεργασία µε σχεδόν κάθε διαθέσιµο σύστηµα βάσης δεδοµένων, σταθερότητα, φορητότητα, και απεριόριστες δυνατότητες χάρη στην επεκτασιµότητά της. Όλα αυτά παρέχονται δωρεάν, αφού η PHP είναι λογισµικό ανοιχτού κώδικα, και χωρίς µεγάλο κόπο. Η PHP συνδιάζει µοναδικά την ευκολία χρήσης της από τους αρχάριους προγραµµατιστές µε δυνατότητες προχωρηµένου προγραµµατισµού.

Η PHP γνώρισε µεγάλη αποδοχή από την εποχή της εµφάνισής της, και ξεπέραση την ASP ως η πιο δηµοφιλής γλώσσα σεναρίων σε χρήση σήµερα. Είναι η υποµονάδα µε την µεγαλύτερη ζήτηση από τον Apache (δηµοφιλής web server). Τέλος όσων αφορά την ασφάλεια, εξαρτάται µε το πώς χρησιµοποιείται η γλώσσα και όχι µε την ίδια την γλώσσα.

# 2.4.1 Η λειτουργία της PHP

Όπως είδαµε, η PHP είναι γλώσσα διακοµιστή. Αυτό σηµαίνει ότι ο κώδικας που γράφετε βρίσκεται σε έναν υπολογιστή υπηρεσίας (host computer) που ονοµάζεται διακοµιστής (server). Ο διακοµιστής στέλνει τις σελίδες στους browsers των επισκεπτών (πελατών - clients) που τις ζητούν.

Όταν ένας χρήστης επισκέπτεται µια σελίδα γραµµένη σε PHP, ο διακοµιστής διαβάει τον κώδικα PHP (σενάριο) και εκτελέι τις εντολές του. Το σενάριο PHP δηµιουργεί τον κώδικα (δεδοµένα) HTML και τον στέλνει στο browser, ο οποίος τον εµφανίζει σαν µια τυπική ιστοσελίδα. Η διαφορά από µια στατική ιστοσελίδα είναι ότι στην δεύτερη περίπτωση ο browser απλώς στέλνει τα δεδοµένα HTML στο browser χωρίς να ερµηνεύει τίποτα. Επειδή δεν απαιτείται κάποια άλλη ενέργεια του διακοµιστή, µπορούµε να ανοίξουµε απλές σελίδες HTML στο browser µας χωρίς την µεσολάβηση διακοµιστή.

Στον τελικό χρήστη και στο browser η διαφορά στην εµφάνιση µεταξύ των σελίδων home.html και home.php δεν γίνεται αντιληπτή, αλλά το περιεχόµενο κάθε σελίδας δηµιουργήθηκε µε διαφορετικό τρόπο, και αυτή είναι η σηµαντική διαφορά.

# 2.5 MySQL

Η MySQL (www.mysql.com) είναι η πιο δηµοφιλής βάση δεδοµένων ανοιχτού κώδικα στον κόσµο. Μάλιστα, σήµερα η MySQL συναγωνίζεται τους πανάκριβους Γολιάθ όπως οι Oracle και Microsoft SQL Server. Όπως και η PHP, η MySQL παρέχει εξαιρετική απόδοση, φορητότητα και αξιοπιστία, µε λίγο κόπο και µικρό έως µηδενικό κόστος.

Η MySQL είναι ένα σύστηµα διαχείρισης σχεσιακών βάσεων δεδοµένων (Relational Database Management System - RDBMS). Μια βάση δεδοµένων, µε απλά λόγια είναι ένα σύνολο σχετιζόµενων µεταξύ τους δεδοµένων (κείµενο, αριθµοί ή δυαδικά αρχεία) αποθηκευµένων και οργανωµένων στο σύστηµα DBMS.

Υπάρχουν πολλά είδη βάσεων δεδοµένων, από βάσεις επίπεδων αρχείων (flat file) µέχρι τις σχεσιακές και τις αντικειµενοστρεφείς. Μια σχεσιακή βάση δεδοµένων χρησιµοποιεί πολλούς πίνακες για την αποθήκευση πληροφοριών διαχωρισµένων σε όσο το δυνατόν πιο απλά µέρη. Αν και οι φάσεις σχεδιασµού και προγραµµατισµού των σχεσιακών βάσεων δεδοµένων απαιτούν περισσότερη σκέψη, παρέχουν βελτιωµένη αξιοπιστία και ακεραιότητα των δεδοµένων που αξίζουν τον επιπλέον κόπο. Επίσης, οι σχεσιακές βάσεις δεδοµένων επιτρέπουν την ταυτόχρονη χρήση από πολλούς χρήστες και η αναζήτηση σε αυτές γίνεται πιο εύκολα και γρήγορα.

Με την ενσωµάτωση µιας βάσης δεδοµένων σε µια εφαρµογή Ιστού, κάποια από τα δεδοµένα που παράγει η PHP µπορούν να ανακτηθούν από τη MySQL. Με αυτόν τον τρόπο, η τοποθεσία γίνεται ακόµα πιο ευέλικτη.

Η MySQL είναι µια εφαρµογή ανοιχτού κώδικα όπως και η PHP, πράγµα που σηµαίνει ότι µπορούµε να την χρησιµοποιήσουµε και να την τροποποιήσουµε ελεύθερα. Σε κάποιες περιπτώσεις χρειάζεται πληρωµή για την άδεια χρήσης της MySQL ειδικά αν κερδίζονται χρήµατα από τις πωλήσεις ή την ενσωµάτωση του προϊόνοτς My SQL. Χρειάζεται έλεγχος της πολιτικής αδειοδότησης όσο αφορά τη MySQL.

Το λογισµικό της MySQL αποτελείται από διάφορα τµήµατα που περιλαµβάνουν το διακοµιστή MySQL, mysqld, ο οποίος εκτελεί και διαχειρίζεται τις βάσεις δεδοµένων, τον πελάτη MySQL, mysql, που παρέχει µια διασύνδεση µε τον διακοµιστή, και διάφορα βοηθητικά προγράµµατα για συντήρηση και άλλες λειτουργίες. Η PHP υποστήριζε πάντα ικανοποιητικά τη MySQL, και αυτό ισχύει ακόµη περισσότερο στις προσφατες εκδόσεις της γλωσσας.

Η MySQL µπορεί να υποστηρίξει βάσεις δεδοµένων µε µέχρι 60.000 πίνακες και περισσότερες από 5.000.000.000 γραµµές. Η MySQL µπορεί να επεξεργαστεί πίνακες µεγέθους µέχρι 8.000.000 terabyte σε µερικά λειτουργικά συστήµατα, και γενικά µεγέθους µέχρι 4 GB. Μεταξύ άλλων, η MySQL χρησιµοποιείται από τη NASA και τη Στατιστική Υπηρεσία των Η.Π.Α.

Η έκδοση της MySQL που χρησιµοποιείται επηρεάζει τις δυνατότητες πού έχουµε στην διάθεσή µας οπότε πρέπει να γνωρίζουµε µε ποιά έκδοση δουλεύουµε. Σήµερα η έκδοση MySQL που χρησιµοποιείται είναι η 5.6.22 (stable release).

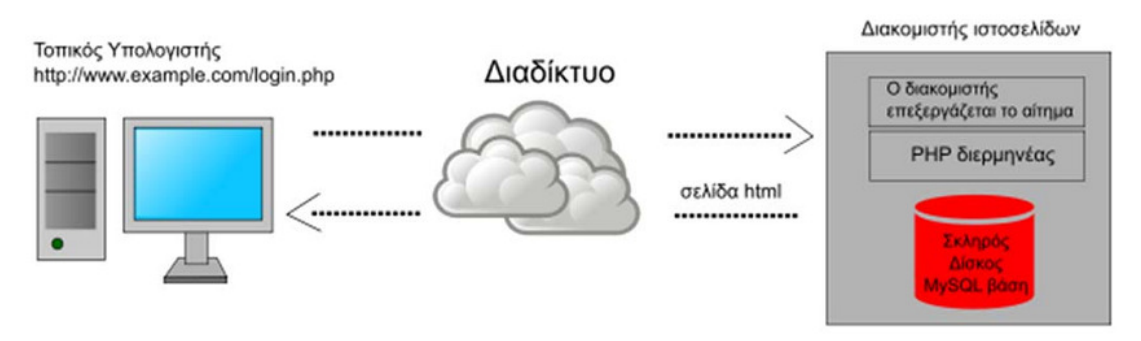

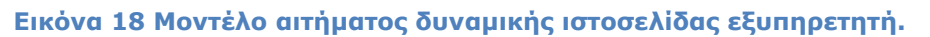

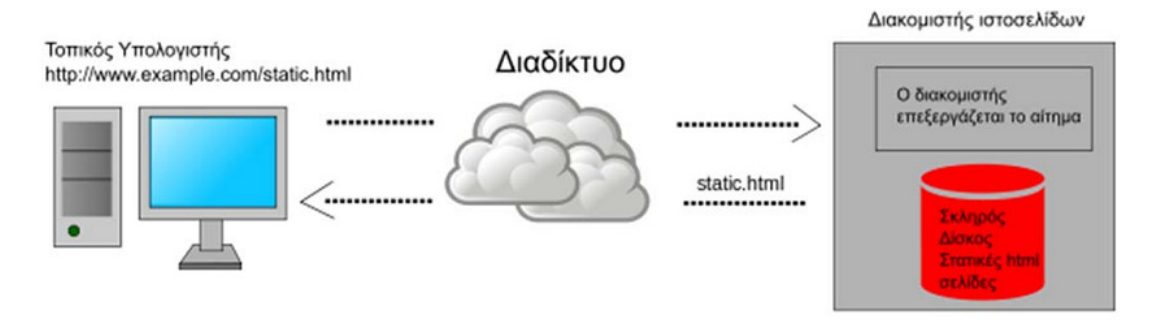

Εικόνα 19 Μοντέλο αιτήµατος στατικής ιστοσελίδας .

# 2.6 XAMPP

Το XAMPP είναι ένα ελεύθερο λογισµικό το οποίο περιέχει ένα εξυπηρετητή ιστοσελίδων το οποίο µπορεί να εξυπηρετεί και δυναµικές ιστοσελίδες τεχνολογίας PHP/MySQL. Είναι ανεξάρτητο πλατφόρμας και τρέχει σε Microsoft Windows, Linux, Solaris, and Mac OS X και χρησιµοποιείται ως πλατφόρµα για την σχεδίαση και ανάπτυξη ιστοσελίδων µε την τεχνολογίες όπως PHP, JSP και Servlets.

Το XAMPP προϋποθέτει µόνο τα λογισµικά συµπίεσης αρχείων zip, tar, 7z ή exe κατά την διάρκεια της εγκατάστασης. Το XAMPP έχει δυνατότητα αναβάθµισης σε νέες εκδόσεις του εξυπηρετητή ιστοσελίδων http Apache, της βάσης δεδοµένων MySQL, της γλώσσας PHP και Perl. Το ΧΑΜΠΠ συµπεριλαµβάνει επίσης τα πακέτα OpenSSL και το phpMyAdmin.

Επίσηµα οι σχεδιαστές του XAMPP προόριζαν το λογισµικό ως εργαλείο ανάπτυξης και δοκιµής ιστοσελίδων τοπικά στον υπολογιστή χωρίς να είναι απαραίτητη η σύνδεση στο διαδίκτυο. Για να είναι δυνατή η χρήση του, πολλές σηµαντικές λειτουργίες ασφάλειας έχουν απενεργοποιηθεί. Στην πράξη το XAMPP ορισµένες φορές χρησιµοποιείται και για την φιλοξενία ιστοσελίδων. Υπάρχει ειδικό εργαλείο το οποίο περιέχεται στο XAMPP για την προστασία µε κωδικό των σηµαντικών µερών. Το XAMPP υποστηρίζει την δηµιουργία και διαχείριση βάσεων δεδοµένων τύπου MySQL και SQLite.

Όταν το XAMPP εγκατασταθεί στον τοπικό υπολογιστή διαχειρίζεται τον localhost ως ένα αποµακρυσµένο κόµβο, ο οποίος συνδέεται µε το πρωτόκολλο µεταφοράς αρχείων FTP. Η σύνδεση στον localhost µέσω του FTP.

Το XAMPP µε άλλα λόγια ένα χρήσιµο βοήθηµα που µας δίνει την δυνατότητα να κάνουµε τον υπολογιστή µας ένα web server και όχι µόνο.

Το XAMPP 5.6.3 για Windows περιέχει:

- Apache  $2.4.10$
- MySQL 5.6.21
- PHP 5.6.3
- phpMyAdmin 4.2.11
- OpenSSL 1.0.1,
- XAMPP Control Panel 3.2.1,
- Webalizer 2.23-04
- Mercury Mail Transport System 4.63
- FileZilla FTP Server 0.9.41
- Tomcat 7.0.56 (with mod proxy ajp as connector)
- Strawberry Perl 7.0.56 Portable

Η σελίδα για download είναι: http://www.apachefriends.org/en/xampp.html

Το XAMPP είναι ακρωνύµιο και αναφέρεται στα παρακάτω αρχικά:

X (αναφέρεται στο "cross-platform" που σηµαίνει λογισµικό ανεξάρτητο πλατφόρµας)

- Apache HTTP εξυπηρετητής
- MySQL
- PHP
- Perl
- Εγκατάσταση XAMPP

Κατεβάζουµε το αρχείο XAMPP Windows.5.5.19 από την διεύθυνση: http://www.apachefriends.org.

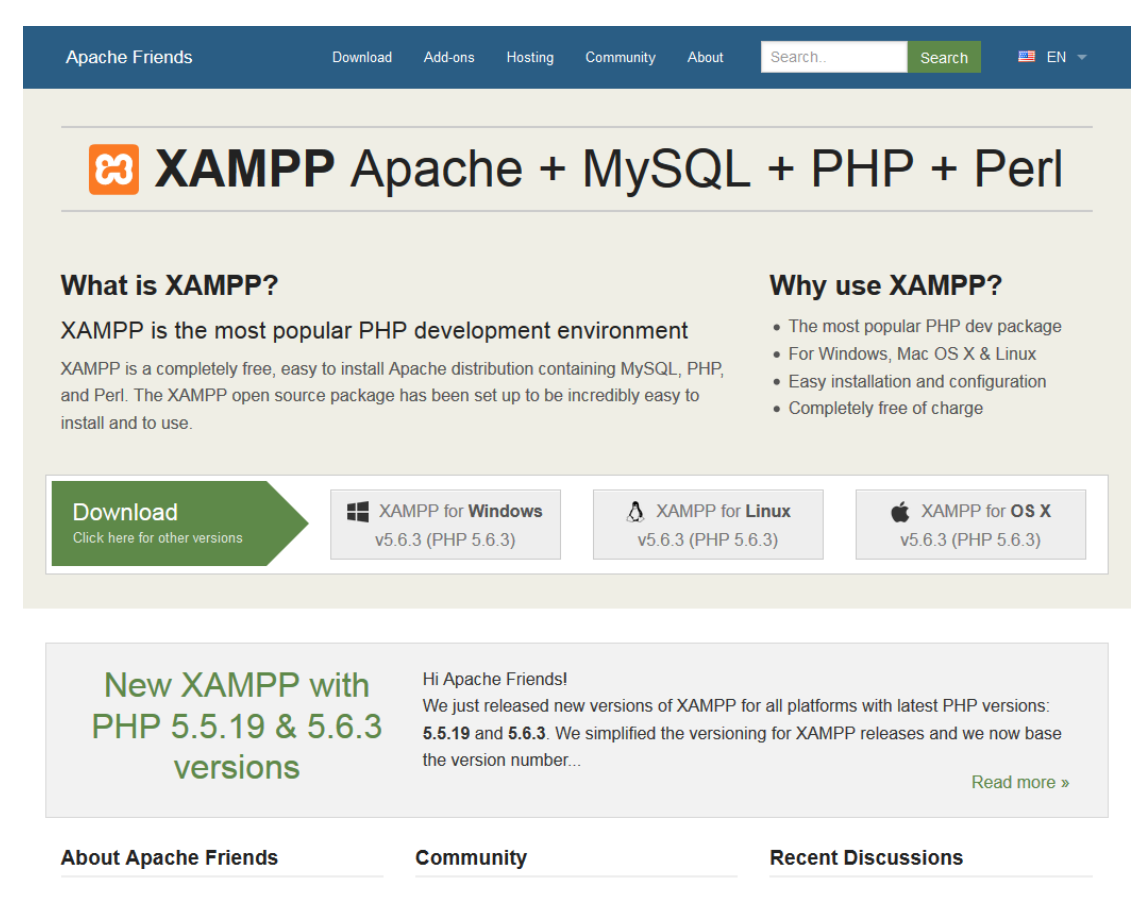

#### Εικόνα 20 XAMPP download από την σελίδα http://www.apachefriends.org.

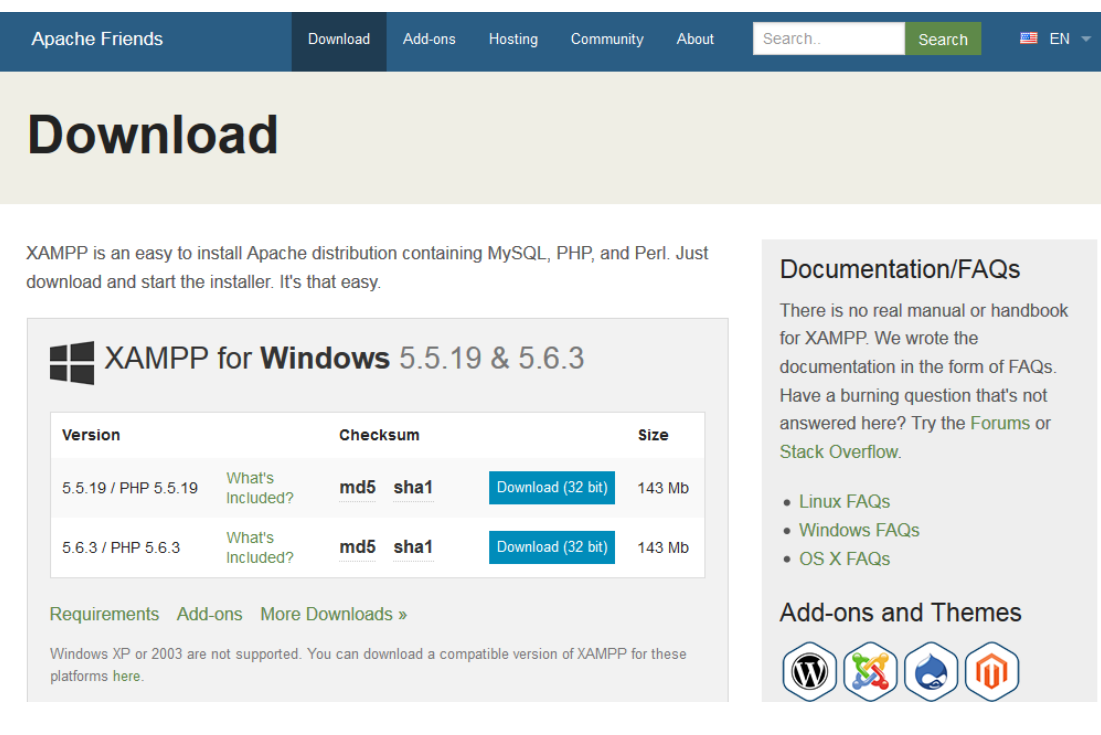

Εικόνα 21 Επιλέγουµε την εγκατάσταση XAMPP για Windows.

Επιλέγεται για την εγκατάσταση το αρχείο µε την κατάληξη EXE για να έχουµε τον ευκολότερο τρόπο εγκατάστασης.

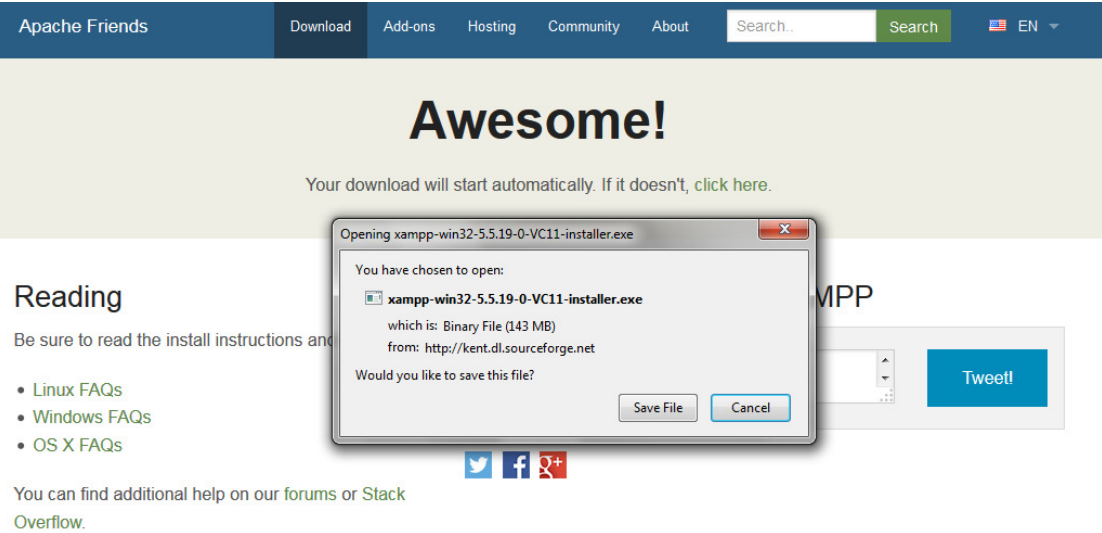

Εικόνα 22 Επιλέγουµε το αρχείο µε κατάληξη exe.

Εκτελούµε την εγκατάσταση στην ρίζα c:/ του σκληρού δίσκου ακολουθώντας τις οδηγίες. Μετά την εγκατάσταση µπορούµε να ξεκινήσουµε το "XAMPP Control Panel" ως διαχειριστής (δεξί κλικ-> εκτέλεση ως διαχειριστής). Ενεργοποιούµε τον Apache και την MySql (Start).

## ΣΗΜΑΝΤΙΚΟ

Όλες οι σελίδες (αρχεία µε κατάληξη .html ή .php ή .css κτλ) πρέπει να είναι στον φάκελο htdocs του xampp δηλαδή στην διαδροµή C:\xampp\htdocs. Για να δούµε µια σελίδα τοπικά πρέπει να πληκτρολογήσουµε στον browser πχ 127.0.0.1/όνοµα\_αρχείου.php ή αν τα αρχεία είναι σε φάκελο 127.0.0.1/όνοµα\_φακέλου/όνοµα\_αρχείου.php.

# 2.7 Βασικές εντολές PHP που χρησιµοποιούνται

Για να ξεκινήσουµε και να τελειώσουµε ένα κοµµάτι κώδικα PHP χρησιµοποιούµε τις ετικέτες <?php ?>. Ότι αρχειο περιέχει κώδικα PHP πρέπει να έχει κατάληξη .php δηλαδή της µορφής file.php. Για να µπορέσουµε να δούµε το αρχείο αυτό στον browser πρέπει να πληκτρολογήσουµε http://127.0.0.1/file.php ή αν είναι σε διακοµιστή http://www.example.com/file.php. Αν το αρχείο βρίσκεται µέσα σε φάκελο πληκτρολογούµε αντίστοιχα http://127.0.0.1/folder/file.php και http://www.example.com/folder/file.php.

Για να σταλόυν τα δεδοµένα στον browser χρησιµοποιούνται οι ενσωµατωµένες συναρτήσεις της php echo() και print() ακολουθούµενες από τον χαρακτήρα ερωτηµατικό (;).

Παράδειγµα

echo "Hello world";

Σε αυτήν την περίπτωση µπορούν να χρησιµοποιηθούν διπλά ή µονά εισαγωγικά.

Όλες οι εντολές πρέπει να τερµατίζονται µε ; .

Επίσης η PHP δεν κάνει διάκριση σε πεζά και κεφαλαία στα ονόµατα των συναρτήσεων ενώ κάνει διάκριση σε πεζά και κεφαλαία στα ονόµατα µεταβλητών.

Παράδειγµα

 $ECHO() = echo() = eCHO()$ 

Ενώ \$name διαφορετικό του &NAME .

Οι µεταβλητές στην PHP ξεκινούν µε τον χαρακτήρα \$ και δεν χρειάζεται να ορίζονται από πρίν ούτε το τί είδους είναι.

Τα σχόλια είναι:

/\* σχόλια για πολλές γραµµές \*/

// σχόλια για µια γραµµή

#σχόλια για µια γραµµή

<!- -σχόλια µέσα σε HTML - ->

Στην PHP ο λευκός χώρος, δηλαδή τα κενά που αφήνουµε µέσα στον κώδικα, δεν παίζουν ρόλο.

### Μέθοδοι GET και POST

Χρησιµοποιούνται στις φόρµες και ορίζουν τον τρόπο που αποστέλονται τα δεδοµένα της φόρµας στην σελίδα που θα τα χειριστεί. Στις φόρµες το action ορίζει την σελίδα που χειρίζεται την φόρµα και µπορεί να είναι και η ίδια η σελίδα.

Η µέθοδος GET στέλνει τα υποβαλλόµενα δεδοµένα στη σελίδα – αποδέκτη ως µια σειρά ζευγών όνοµα – τιµή προσαρτηµένα στην διεύθυνση URL και λόγω του γεγονότος ότι κάποιος µπορεί να βλέπει τα στοιχεία δεν προτείνεται παρά µόνον σε ευρέσεις όπως Google Search.

Παράδειγµα

http://www.example.com/script.php?name=Home\$gender=M\$age=35

Το πλεονέκτηµα είναι ότι στον browser µπορούµε να προσθέσουµε ένα σελιδοδείκτη προς τη σελίδα που θα εµφανισετεί. Έτσι πατώντας το κουµπί back στον browser µπορούµε να την φορτώσουµε ξανά και να επιστρέψουµε σε αυτή χωρίς κανένα πρόβληµα. Το πλήθος των πληροφοριών που στέλνονται µε την µέθοδο GET είναι περιορισµένο.

Η µέθοδος POST χρησιµοποιείται οταν απαιτείται κάποια ενέργεια όπως όταν πρέπει να ενηµερωθεί µια εγγραφή βάσης δεδοµένων ή να σταλεί ένα µήνυµα ηλεκτρονικού ταχυδροµείου.

# 2.8 Παραµένουσες φόρµες

Μια παραµένουσα φόρµα (sticky form) είναι µια τυπική φόρµα HTML που θυµάται τα δεδοµένα τα οποία καταχωρίιηκαν σε αυτή. Πρόκειται για µια πολύ βολική δυνατότητα για τους τελικούς χρήστες, ιδιαίτερα όταν ζητάµε από τους χρήστες να υποβάλλουν πάλι µια φόρµα αν δεν την έχουν συµπληρώσει σωστά.

Για να ορίσουµε µια προκαθορισµένη τιµήσε ένα πλάισιο κειµένου, χρησιµοποιούµε το χαρακτηριστικό value.

Παράδειγµα

```
<input type="text" name="onoma" size="20" value="stelios"/>
```
Για να ορίσουµε αυτή την προκαθορισµένη τιµή µε PHP, τυπώνουµε την κατάλληλη µεταβλητή µε την εντολή echo() µε την προϋπόθεση ότι αυτή η µεταβλητή υπάρχει.

<input type="text" name="onoma" size="20" value="<?php echo \$onoma;  $?>''/$ 

Για ορισµό προκαθορισµένης µεταβλητής σε ραδιοπλήκτρα ή πλαίσια ελέγχου, δηλαδή να εµφανίζονται επιλεγµένα εξ αρχής, προσθέτουµε τον κώδικα checked="checked" στην ετικέτα εισόδου τους. Χρησιµοποιώντας PHP γράφουµε

```
<input type="radio" name="fylo" value="f" <?php if($fylo=='f')
```
{

```
echo 'checked="checked"';
```
}

 $?$  >  $/$  >

Για να ορίσουµε την προκαθορισµένη τιµή σε περιοχή κειµένου (textarea), τοποθετούµε την τιµή ανάµεσε στις ετικέτες textarea:

< textarea name="comments" rows="10" cols="50" <?php

echo \$comments;

?>

 $/$ 

Για προεπιλογή σε πτυσσόµενο µενού, προσθέτουµε τον κώδικα selected="selected" στην επιλογή που θέλουμε.

Echo '<select name="year"';

for  $(\$y = 1960; \$y \le 2000; \$y++){}$ 

```
echo "<option value=\"$y\"";
```

```
if ($year == $y){
```
echo 'selected="selected"';

}

```
echo '</select>';
```
}

# 3 Αναλυτική Περιγραφή Συστήµατος

# 3.1 Front End

## 3.1.1 Login.php

```
<!DOCTYPE html PUBLIC "-//W3C//DTD XHTML 1.0 Transitional//EN" 
"http://www.w3.org/TR/xhtml1/DTD/xhtml1-transitional.dtd">
<html xmlns="http://www.w3.org/1999/xhtml">
<head>
<meta http-equiv="Content-Type" content="text/html; charset=utf-8" />
<title>Σύνδεση</title>
<meta name="keywords" content="αρχική σελίδα, πρακτική άσκηση" />
<link rel="stylesheet" type="text/css" href="files/form.css">
<script type="text/javascript">
function myPopup2()
{
window.open( "files/info.html", "myWindow",
"status = 1, height = 250, width = 520, resizable = 0")
}
</script>
</head>
<body>
     <header><img src='images/logocied.png'/></header>
       <div style="float:center">
       <form action="authenticate.php" method="post" name="login" id="login">
       <h4>Όνοµα Χρήστη</h4><input name="username" type="text" id="username" size="25"
maxlength="25"/>
       <h4>Κωδικός</h4><input name="password" type="password" id="password" size="25"
maxlength="25" mask="x"/><br /><br />
       <input name="submit" type="submit" value="Είσοδος"/>
       <input type="button" onClick="myPopup2()" value="Βοήθεια!"><span><img
src="images/help.png"/></span>
       </form>
   </div>
</body>
</html>
```
Η συνάρτηση µε όνοµα myPopup2() παίρνει τα ορίσµατα για το παράθυρο που θα ανοίξει. Τα ορίσµατα αυτά είναι το ύψος, το πλάτος του παραθύρου και αν αυτό θα µπορεί να αυξοµειωθεί καθώς και το µονοπάτι που θα βρεί το αρχείο για να ανοίξει το περιεχόµενο στο παράθυρο (εδώ το files/info.html στον server). Το status είναι το status bar στο τέλος του παραθύρου. Όταν θέλουµε να υπάρχει το εξισώνουµε µε την τιµή 1.

### 3.1.2 Logout.php

Ουσιαστικά αυτός ο κώδικας σταµατάει τα sessions cookies και αποσυνδέει τη σύνοδο browser-server.

```
\langle?php
session_start();
Susername = S SESSIONI'user']:
session_destroy();
if(isset($_SESSION['user'])){
   $msg="Έχετε αποσυνδεθεί";
 }
else {
   $msg="∆εν µπορέσατε να αποσυνδεθείτε"; 
}
?>
Η συνάρτηση session_destroy() καθαρίζει όλα τα cookies. Η µεταβλητή 
$username είναι local variable και δεν καθαρίζεται από αυτή τη συνάρτηση. 
Η συνάρτηση $username = $_SESSION['user'] διαβάζει το όνοµα χρήστη. 
<!DOCTYPE html PUBLIC "-//W3C//DTD XHTML 1.0 Transitional//EN" 
"http://www.w3.org/TR/xhtml1/DTD/xhtml1-transitional.dtd"> 
<html xmlns="http://www.w3.org/1999/xhtml"> 
<head>
<meta http-equiv="Content-Type" content="text/html; charset=utf-8" />
```
</head> <body> <header><img src=**"images/logocied.png"**/></header>  $\langle$ ?php **echo** \$msg:?><br/>> <p><a href=**"login.php"**>Κλικ εδώ</a> για να συνδεθείτε**.**</p> </body> </html>

<link rel=**"stylesheet"** type=**"text/css"** href=**"files/form.css"**>

#### 3.1.3 Addpractice.php

<title>Αποσύνδεση</title>

<!DOCTYPE html PUBLIC "-//W3C//DTD XHTML 1.0 Transitional//EN" "http://www.w3.org/TR/xhtml1/DTD/xhtml1-transitional.dtd"> <html xmlns=**"http://www.w3.org/1999/xhtml"**> <head> <meta http-equiv=**"Content-Type"** content=**"text/html; charset=utf-8"** /> <title>∆ιαχείριση φοιτητή</title> <script type=**"text/javascript"**> *function* myPopuprof**() {** window.open**(** "files/profins.html"**,** "myWindow"**,** "status = 1, height =  $320$ , width =  $480$ , resizable =  $1"$ )

**}** </script>

<link rel=**"stylesheet"** type=**"text/css"** href=**"files/form.css"**>

Το επόµενο σηµειο της php χρησιµοποιείται πάντα στις σελίδες που δεν θέλουµε να µπορεί να δει κάποιος µη έγκυρος χρήστης που δεν έχει συνδεθεί στο σύστηµα <?php

#### **session\_start**(); **include\_once**('files/connect.php');

Θέλουµε µόνο οι χρήστες που έχουν κάνει login να µπορούν να δουν το περιεχόµενο αυτής της σελίδας. Αυτό το κοµµάτι το βάζουµε στα head tags γιατί εκεί δίνουµε πληροφορίες για την σελίδα. Ελέγχει αυτό το σηµείο αν είναι ήδη ο χρήστης συνδεδεµένος προτού δει την σελίδα αυτή. \$username=\$\_SESSION['user'];

```
 if(isset($_SESSION['id'])){
```

```
$ SESSION['loggedin']="YES";
     $uid=$_SESSION['id'];
    $username=$ SESSION['user'];
     $result="test variables:<br /> username:".$username."<br /> id: ".$uid;
 }
   else
   {
     header ("Location:login.php?problem=notLoggedIn");
   }
?>
```
Εάν δεν είναι συνδεδεµένος ο χρήστης ανακατευθύνεται στην αρχική σελίδα και φαίνεται στο Url το πρόβληµα ότι δεν είναι συνδεδεµένος.

```
</head>
<body >Ακολουθεί το header της σελίδας (logo, text, images, info). 
<header><img src="images/logocied.png"/></header>
Η βασική πλοήγηση του site. 
nav> 
   <?php
  include_once('files/actions.php');
  include_once('files/connect.php');
   ?>
   </nav>
Στη συνέχεια ακολουθεί ο έλεγχος αν έχει υποβληθεί η φόρµα και µε την 
συνάρτηση που ακολουθεί προσδιορίζει αν µια µεταβλητή έχει τεθεί και δεν είναι
```

```
NULL.: 
<?php
 if (isset($_POST['submitted'])) {
   if (!empty($_POST['onoma'])){
```
Εδώ γίνεται έλεγχος αν δεν είναι άδειο το περιεχόµενο του ονόµατος και αν δεν είναι αναθέτει σε µια µεταβλητή το όνοµα που πληκτρολογείται στην φόρµα αλλιώς το θέτει ως κενό NULL.

```
\text{Sonoma} = \text{S} \text{POST}['onoma'];
   } else {
     $onoma = NULL;
 }
   if (!empty($_POST['epwnymo'])){
   $epwnymo = $_POST['epwnymo'];
   } else {
     $epwnymo = NULL;
 }
   if (!empty($_POST['patronymo'])){
```

```
 $epwnymo = $_POST['patronymo'];
   } else {
     $epwnymo = NULL;
 }
   if (!empty($_POST['am'])){
  \mathsf{Sam} = \mathsf{S} \_POST['am'];
   } else {
     $am = NULL;
 }
  \text{Semail} = \text{S} \text{ POST}['email'];
   if (!empty($_POST['til'])){
  seиowno = $ POST['til'];
   } else {
     $epwnymo = NULL;
           }
  @$month = $\_POST['month'];
  @$formDate = $ POST['formDate'];
   @$graduation = $_POST['graduation'];
   if (!empty($_POST['epiblepwn'])){
  \text{Sepiblepwn} = \text{S_POST}['epiblepwn'];
   } else {
     $epiblepwn = NULL;
 }
   if (!empty($_POST['foreas'])){
  \text{Sforeas} = \text{S} \text{ POST} ['foreas'];
   } else {
     $foreas = NULL;
 }
  @$work = $_POST['work'];
  \text{Semail} = \$ POST['emailfor'];
  \text{Scomment} = \$ \ POST['comment'];
   $submit = $_POST['submit'];
```
Σύµφωνα µε τους παραπάνω κανόνες τα δεδοµένα που καταχωρούνται ως είσοδος στην φόρµα θα είναι προσπελάσιµα µέσω της µεταβλητής POST ανάλογα µε το name τους. Η ορθογραφία και η γραφή µε κεφαλαία και µικρά πρέπει να ταιριάζει µε το name της φόρµας κάθε στοιχείου. Η php κάνει διάκριση κεφαλαίων και µικρών.

```
echo'<br/>\langle \text{br} / \text{1}
```
{

Τύπωση των στοιχείων που εισάγονται στην φόρµα µε την χρήση της εντολής echo().

```
 if ($onoma && $epwnymo && $patronymo && $am && $epiblepwn && $foreas && $email &&
$til && $work && $emailfor)
```
**echo** "<p> Ο φοιτητής <b>\$onoma \$epwnymo</b> με ΑΜ <b>\$am</b> και επιβλέπων *s***epiblepwn**<br>  $\langle$ b>\$epiblepwn<br>  $\langle$ b> καταχωρήθηκε επιτυχώς<br>  $\langle$ p>";

#### } **else** { **echo** '<h1><br/><br/>b class="error">Σφάλμα!</b></h1> <p>Λείπει µια ή περισσότερες τιµές από την φόρµα</p>';
```
\{\overline{\mathbf{r}}echo' </p> gt />;
```
Τέλος κύριας συνθήκης isset.

```
\gamma<form name="myform" action="newregister.php" method="post" onsubmit="return
checkform(this);">
<fieldset><legend>Καταγώρηση Πρακτικής Άσκησης Φοιτητών</legend>
     <table>
        <tr><td>Επώνυμο: </td>
        <td><input type="text" name="epwnymo" size="30" maxlength="30"value="<?php if
(iisset(\$ POST['epwnymo'])echo $_POST['epwnymo'];?>"/>
        \langle t \, d \rangle<td><span class="error">
        \langle?php
        if (isset(\
POST['submitted'])if (!empty(\$ POST['epwnymo'])){
          \text{Sepwnymo} = \text{$} POST['epwnymo'];
          \} else \{\text{Sepwnymo} = \text{NULL};echo "<p>*Ξεχάσατε να εισάγετε επώνυμο. <p>";
          \} ?></span></td></tr>
          <tr><td>'Ovoµa: </td>
       <td><input type="text" name="onoma" size="30" maxlength="30" value="<?php if
(isset(\$_POST['onoma<sup>'</sup>]))
        echo \$ POST['onoma'];?>" />
       </td><td><span class="error">
       \langle?php
        if (isset($ POST['submitted']))
          \{ \textbf{if } (!empty(\text{\textsterling}-DSST[{}'onoma])) \}\text{Sonoma} = \text{S} \text{POST}['onoma'];
        \} else \{\text{Sonoma} = \text{NULL};echo "<p>*Εισάγετε όνομα.<p>";
          \{\}\<tr><td>Όνομα Πατρός: </td>
        <td><input type="text" name="patronymo" size="30" maxlength="30"value="<?php if
(isset(§ POST['patronymo'])')echo $_POST['patronymo'];?>"/>
        \langle t \, d \rangle<td><span class="error">
        \langle?php
       if (isset($ POST['submitted']))
         if (!empty(\$ POST['patronymo'])){
          sepwnymo = $ POST['patronymo'];
          \left\{ else {
          \epsilonyepwnymo = NULL;
          echo "<p>*Εισάγετε όνομα πατρός. <p>";
          | |?></span></td></tr>
        <tr><br><td>A.M: <td><td>
```

```
 <input type="text" name="am" size="12" maxlength="12" value="<?php if
(isset($_POST['am']))
          echo $_POST['am'];?>" />
          </td>
         <br><math>\left| \text{td} \right|</math> <?php
         if (isset($_POST['submitted']))
\left\{\begin{array}{ccc} & & \\ & & \end{array}\right\} if (!empty($_POST['am'])){
          \mathsf{Sam} = \mathsf{S} \cdot \mathsf{POST[}' \text{am}'; } else {
           $am = NULL;
           echo '<span class=error>*Ξεχάσατε να εισάγετε ΑΜ. </span>';}}
          ?>
         </td></tr>
        <tr> <td>Εξάµηνο φοίτησης: </td>
          <td>
            <input type="text" name="semester" size="12" maxlength="12" value="<?php if
(isset($_POST['semester']))
               echo $_POST['semester'];?>" />
          </td>
           <td>
               <?php
              if (isset($_POST['submitted']))
\left\{ \begin{array}{cc} 0 & 0 \\ 0 & 0 \end{array} \right\} if (!empty($_POST['semester'])){
                    $am = $_POST['semester'];
                 } else {
                    $am = NULL;
                   echo '<span class=error>*Ξεχάσατε να εισάγετε εξάμηνο. </span>';}}
               ?>
           </td></tr>
         <tr> <td>Email: </td>
        <br><math>\text{td} <input type="text" name="email" size="30" maxlength="30" id="emailaddress"
value="<?php 
          if (isset($_POST['email']))
          echo $_POST['email'];?>"/>
        \langle t \rangle <td><span class="error"> <?php 
         if (isset($_POST['submitted']))
\left\{ \begin{array}{c} 1 & 1 \\ 1 & 1 \end{array} \right\} if(!empty($_POST['email'])){
            if(!filter_var($email, FILTER_VALIDATE_EMAIL))
\overline{\mathcal{L}} echo "*Το E-mail δεν είναι έγκυρο";
 }
              else
            {$email=$_POST['email'];
            echo "Έγκυρο E-mail ";
 }
            }else{
              $email=NULL;
              echo '<span class="error">*Ξεχάσατε να εισάγεται email.</span>';
 }
 }
           \overline{?}
```

```
 </td>
       \langle t <tr><td>Τηλ. Επικοινωνίας: </td>
         <td><input type="text" name="til" size="30" maxlength="30"value="<?php if
(isset($_POST['til']))
         echo $_POST['til'];?>"/>
         </td>
         <td><span class="error">
         <?php 
       if (isset($_POST['submitted']))
\left\{ \begin{array}{c} \end{array} \right. if (!empty($_POST['til'])){
          $epwnymo = $_POST['til'];
           } else {
           $epwnymo = NULL;
           echo "<p>*Ξεχάσατε να εισάγετε τηλέφωνο. <p>";
           }}?></span></td></tr>
       <td></td>
        <td><i>Αποδεκτές µορφές ηµεροµηνίας: 1992-1-14, 1992/1/14, 1992@1@14, 
1992^1^14</i></td><tr><tr></tr></tr>
        <td>Ηµεροµηνία Γέννησης: </td>
       <br><math>td</math> <input type="text" name="birthdate" size="12" maxlength="12" value="<?php if
(isset($_POST['birthdate']))
             echo $_POST['birthdate'];?>"/>
         <td><span class="error">
         <?php
         if (isset($_POST['submitted']))
\overline{\mathcal{L}} if (!empty($_POST['birthdate'])){
             \text{8bdate} = \text{$\$$ POST['birthdate'];
            } else {
              $bdate = NULL;
              echo "<p>*Ξεχάσατε να εισάγετε ηµεροµηνία γέννησης. <p>";
           }}?></span></td></tr>
         <tr>
         <tr>
        <td>Έναρξη Πρακτικής: </td>
        <td>
        <input type="text" name="startdate" size="12" maxlength="12" value="<?php if
(isset($_POST['startdate']))
                echo $_POST['startdate'];?>"/>
           <td><span class="error">
         <?php
        if (isset($_POST['submitted']))
\overline{\mathcal{L}} if (!empty($_POST['startdate'])){
              $startdate = $_POST['startdate'];
            } else {
              $startdate = NULL;
              echo "<p>*Ξεχάσατε να εισάγετε ηµεροµηνία αρχής. <p>";
           }}?></span></td></tr>
        <tr><tr> <td>Λήξη Πρακτικής: </td>
        <td>
```

```
 <input type="text" name="endate" size="12" maxlength="12" value="<?php if
(isset($_POST['endate']))
             echo $_POST['endate'];?>"/>
           <td><span class="error">
         <?php
        if (isset($_POST['submitted']))
\left\{\begin{array}{ccc} & & \\ & & \end{array}\right\} if (!empty($_POST['endate'])){
             \text{Sender} = \$ POST['endate'];
           } else {
             $endate = NULL;
             echo "<p>*Ξεχάσατε να εισάγετε ηµεροµηνία λήξης. <p>";
           }}?></span></td></tr>
        <tr> <td>Τελευταία υποχρέωση <br />η πρακτική άσκηση για <br />αποφοίτηση?</td>
         <td>
        <input type="radio" name="graduation" value="nai" <?php if (@$graduation=='nai')
         { echo 'checked="checked"';}?> />ΝΑΙ<br />
        <input type="radio" name="graduation" value="oxi" <?php if (@$graduation=='oxi')
         { echo 'checked="checked" ';}?> />ΟΧΙ</td></tr>
        <tr> <td colspan="2"><br /><b>Στοιχεία Φορέα Απασχόλησης Πρακτικής Άσκησης</b><br />
<br/>-<b>tr</b> <br/>/<b>td</b> <br/>/<b>tr</b><tr>
         <td>Επιβλέπων Καθηγητής: </td>
        <td>
         <select name="professor" onChange="change(this.value)">
        <?php
        $showproflistquery=mysqli_query($con, "select * from teachers order by name") or die('∆εν
βρέθηκε τίποτα');
        $showproflist=mysqli_fetch_array($showproflistquery);
         echo "<optgroup label='Καθηγητές'></optgroup>";
         echo "<option value='$showproflist[id]'>$showproflist[name]</option>";
         $counter=$showproflist[id];
         while ($showproflistoption=mysqli_fetch_assoc($showproflistquery))
\overline{\mathcal{L}} $counter++;
          echo "<option value='$showproflistoption[id]'>$showproflistoption[name]</option>";
 }
\rightarrow <input type='button' onClick='myPopuprof()' name='prof' value='Προσθήκη'/>
         </select>
        </td></tr>
         <tr>
         <td>Όνοµα φορέα: </td><td> 
         <input type="text" name="foreas" size="30" maxlength="30" value="<?php if
(isset($_POST['foreas']))
       echo $ POST['foreas'];?>" /></td>
         <td><?php 
         if (isset($_POST['submitted']))
\overline{\mathcal{L}} if (!empty($_POST['foreas'])){
       $forest = $POST['foreas'];
         } else {
        $foreas = NULL;
        echo '<span class="error">*Ξεχάσατε να εισάγετε φορέα απασχόλησης. </span>';
         }}?>
       </td></tr>
       <tr>
```

```
 <td>Είδος φορέα : </td>
       <br><math>\left|</math> <input type="radio" name="work" value="dhmosio" <?php @$work='1';
@$_POST['forpub'];?> />∆ηµόσιος
       <br/>-<b>br</b> <input type="radio" name="work" value="idiwtiko" <?php @$work='0';
@$_POST['forpub']=$work;?> />Ιδιωτικός</td></tr>
        <tr>
        <td>Email φορέα: </td>
        <td> 
          <input type="text" name="emailfor" size="30" maxlength="30" id="emailaddressfor"
value="<?php 
         if (isset($_POST['emailfor']))
         echo $_POST['emailfor'];?>"/>
       \langle t \rangle <td><span class="error"> <?php 
       if (isset($_POST['submitted']))
\left\{ \begin{array}{c} \end{array} \right. if(!empty($_POST['emailfor'])){
           if(!filter_var($email, FILTER_VALIDATE_EMAIL))
\left\{ \begin{array}{c} 1 & 1 \\ 1 & 1 \end{array} \right\} echo "*Το E-mail δεν είναι έγκυρο";
 }
             else
           {$email=$_POST['emailfor'];
            echo "Έγκυρο E-mail ";
 }
           }else{
             $email=NULL;
             echo '<span class="error">*Ξεχάσατε να εισάγετε email.</span>';
 }
 }
          \gamma\langle t \rangle\langle t <tr>
        <td>Επιπλέον πληροφορίες:</td> 
        <td><textarea name="comment" cols="30" rows="7" size="30" maxlength="200"><?php
        if (isset($_POST['submitted']))
           {if (isset($_POST['comment'])){
              echo $_POST['comment'];}
           if (!empty($_POST['comment']))
\left\{ \begin{array}{c} 1 & 1 \\ 1 & 1 \end{array} \right\} $comment = $_POST['comment'];
           }}
          ?></textarea></td></tr>
        <tr>
        <td colspan="2" align="center">
        <input type="submit" name="submit" value="Αποστολή" /> 
        <input type="reset" name="reset" value="Καθαρισµός" />
        </td></tr>
        <tr><td><input type="hidden" name="submitted" value="1"/></td></tr>
      </table>
      </fieldset>
   </form>
\langle?php
include('files/footer.html');
?>
```
## 3.1.4 Practives.php

**echo** "<nav>";

Θέλουµε µόνο οι χρήστες που έχουν κάνει login να µπορούν να δουν το περιεχόµενο αυτης της σελίδας. Αυτό το κοµµάτι το βάζουµε στα head tags γιατί εκεί δίνουµε πληροφορίες για την σελίδα. Ελέγχει αυτό το σηµείο αν είναι ήδη ο χρήστης συνδεδεµένος προτού δεί την σελίδα αυτή.

<?php **include\_once** ('files/connect.php'); **session\_start**(); **mysqli\_query**(\$con, 'SET NAMES "utf8"'); ?> <!DOCTYPE html PUBLIC '-//W3C//DTD XHTML 1.0 Transitional//EN' 'http://www.w3.org/TR/xhtml1/DTD/xhtml1-transitional.dtd'> <html xmlns=**'http://www.w3.org/1999/xhtml'**> <head> <meta http-equiv=**'Content-Type'** content=**'text/html; charset=utf-8'** /> <title>Αρχική</title> <script type=**'text/javascript'**>  $\leq$   $\leq$   $\leq$ *function* myPopup1**() {** window.open**(** 'files/stdata.php'**,** 'myWindow'**,** 'status = 1, scrollbars=1, resizable=1, height = 500, width = 400, resizable = 0' **) }** *function* myPopupdocs**() {** window.open**(** 'files/stdocs.php'**,** 'myWindow'**,** 'status = 1, scrollbars=1, resizable=1, height = 500, width = 400, resizable = 0' **) }** *function* myPopuphelp**() {** window.open**(** "files/searchelp.html"**,** "myWindow"**,** "status = 1, height =  $430$ , width =  $430$ , resizable =  $0$ ") **}** *function* myPopupactions**() {** window.open**(** "files/searchelp.html"**,** "myWindow"**,** "status = 1, height = 430, width = 430, resizable =  $0"$ ) **}** //--> </script> <link rel=**'stylesheet'** type=**'text/css'** href=**'files/template.css'**> </head>  $<$ body  $>$  $\langle$ ?php \$username=\$\_SESSION['user']; \$query=**mysqli\_query**(\$con, "select admin from users where uname='**\$username**'") **or die** ('∆εν βρέθηκε χρήστης'); \$admincheck=**mysqli\_fetch\_array**(\$query); \$adminchk=\$admincheck['admin']; **if** (\$adminchk==1) { **echo** "<header><img src='images/logocied.png'/></header>";

```
include once ('files/actions.php');
  include once('files/searchform.php');
2\geq\langle?php
  \text{Stodav} = \text{date('Y-m-d')}:$showstudentsquery=my\text{sgli\_query}($con, "select * from data where endate >= '$today' order by
surname ") or die ('\Delta \varepsilon v βρέθηκε τίποτα');
  $showstudents=mysqli fetch assoc($showstudentsquery);
  echo '<div style=" margin-left:2%;margin-top:30%;"><table style="margin-left:0%;margin-
top:5%;">';
  echo "<tr><th>Όνομα</th><th >Επώνυμο</th><th>A.M</th><th>E-
mail</th><th>Επιβλέπων</th><th>Ημερομηνία έναρξης</th><th>Ημερομηνία
λήξης</th><th><center>Ενέργειες</center></th></tr>";
  if (mysqli num rows(\deltashowstudentsquery>0)
  \sqrt{ }\mathbf{d}\mathbf{o}echo
"<tr><td>$showstudents[name]</td><td>$showstudents[surname]</td><td>$showstudents[am]</td
><td>$showstudents[email]</td>";
       $profnamequery=mysqli_query($con, "select * from teachers where
id=$showstudents[professor]");
       $profiname=mysqli fetch array($profinamequery);
       echo
"<td>$profname[name]</td><td>$showstudents[startdate]</td><td>$showstudents[endate]</td>";
       echo "<td><div><a href='edit.php?armt=$showstudents[am]'
target='_parent'><br/>>button>Ενημέρωση</button></a>></div><div><a
href='delete.php?armt=$showstudents[am]'
target=' parent'><br/><br/>button>Διαγραφή</button></a></div><div><a
href='files.php?armt=$showstudents[am]' target=' parent'><br/><br/>button>Αργεία</button></a></div>";
       echo "</td></tr></td>":
       Scount++:
     while ($showstudents=mysqli fetch assoc($showstudentsquery));
  þ
\mathbf{I}else
  header('Location:showcase.php');
Ŋ
\gamma\langlediv>
```
Έλεγχος αν έχει υποβληθεί η φόρμα με το κρυφό σημείο με όνομα submitted. Πρέπει πρώτα να συνδεθεί στην βάση δεδομένων. Δημιουργία μεταβλητών κατηνορίας και κριτηρίων που δημιουρνούνται με την υποβολή της φόρμας.

```
\langle?nhn
if (isset($_POST['submitted'])){
\text{Scategory} = \S_POST['category'];
\text{Scriteria} = \frac{\text{S}}{\text{Cov}} = \frac{\text{Sov}}{\text{Cov}}-1
\gamma\langle?php
```

```
include('files/footer.html');
\gamma
```
## 3.1.5 Authenticate.php

Σε αυτό το αρχείο γίνεται ο έλεγχος για την πιστοποίηση χρήστη.

```
<!DOCTYPE html PUBLIC "-//W3C//DTD XHTML 1.0 Transitional//EN" 
"http://www.w3.org/TR/xhtml1/DTD/xhtml1-transitional.dtd">
<html xmlns="http://www.w3.org/1999/xhtml">
<head>
   <meta http-equiv="Content-Type" content="text/html; charset=utf-8" />
   <title>Πιστοποίηση</title>
   <meta name="keywords" content="authenticate, online authentication, browser 
authentication" />
   <meta name="description" content="Πιστοποίηση χρηστών" />
   <link href="../files.template.css" rel="stylesheet" type="text/css" />
   <style>body {text-align:center;}</style>
</head>
<body>
<header><img src="images/logocied.png" style="padding:0 5% 0 0 ; "/></header><br />
\langle?php
include_once ('files/connect.php');
mysqli_query($con, "SET NAMES 'utf8"');
session start();
error reporting(0);
if (isset($_POST['submit']))
{
   $loginuname=$_POST['username'];
  $loginpass=$ POST['password'];
  \mathbf{if} ($loginuname == 'user')
\overline{\phantom{a}} $loginquery=mysqli_query($con, "select name, surname, am from students where 
am='$loginpass'") or die ("∆εν βρέθηκε φοιτητής µε αριθµό µητρώου $loginpass");
     $loginfo=mysqli_fetch_array($loginquery);
     if ($loginpass!=null && $loginuname!=null)
      { $_SESSION['loggedin']="YES";
∆ηµιουργία cookie LoggedIn µε τιµή YES αυθαίρετα. 
       $ SESSION['name']=$loginfo['name'];
        $_SESSION['surname']=$loginfo['surname'];
        $_SESSION['armit']=$loginpass;
       $ SESSION['adminchk']=0;
       S SESSION['id']=rand(1,999);
        header('Location:showcase.php');
        echo "Επιτυχής Σύνδεση σαν φοιτητής.<a 
href='showcase.php'><h4><button>Συνέχεια</button></h4></a>";
        exit;
      }
     else
\overline{\phantom{a}}echo "<h4>Ο κωδικός, το όνομα χρήστη ή και τα δύο είναι λάθος. Δοκιμάστε ξανά.</h4>";
       echo "<a href='login.php'><h4><br/><br/>>button>Επιστροφή</button></h4></a>";
        exit;
      }
```

```
 }
 else
```

```
$username=$ POSTI'username'l:
$password=$_POST['password'];
```
 $\{$ 

\$loginquery=mysqli\_query(\$con, "select uname, pwd from users where uname='\$username'") or die ("Δεν βρέθηκε χρήστης με όνομα \$username ή/και ο κωδικός είναι λάθος"); \$loginfo=mysqli\_fetch\_array(\$loginquery);

\$loginpassword=\$loginfo['pwd'];

```
if ($loginpassword == $password && $loginpassword!=null && $username!=null)
{ $ SESSION['loggedin']="YES";
```
Εδώ δημιουργείται cookie LoggedIn με τιμή YES αυθαίρετα.

```
$_SESSION['user']=$username;
       \S_SESSION['id']=rand(1,999);
       $ SESSION['adminchk']=$loginfo['admin'];
       header('Location:practives.php');
       echo "Επιτυχής Σύνδεση ως $username.<a
href='practives.php'><h4><br/>>button>Συνέγεια</button></h4></a>";
       exit:
     ł
     else
     ł
       echo "<h4>Ο κωδικός, το όνομα διαχειριστή ή και τα δύο είναι λάθος. Δοκιμάστε ξανά.</h4>";
       echo "<a href='login.php'><h4><br/>>button>\text{Ex}to\text{C}po\varphiή</h4></h4></a>";
       exit:
  þ
\mathcal{E}\gamma\langle \text{body} \rangle
```

```
\langlehtml>
```
## 3.1.6 Search.php

```
\langle?php
include_once ('files/connect.php');
session_start();
mysqli query($con, 'SET NAMES "utf8"');
\gamma
```

```
<!DOCTYPE html PUBLIC '-//W3C//DTD XHTML 1.0 Transitional//EN'
"http://www.w3.org/TR/xhtml1/DTD/xhtml1-transitional.dtd'>
<html xmlns='http://www.w3.org/1999/xhtml'>
  <head>
    <meta http-equiv='Content-Type' content='text/html: charset=utf-8' />
    <title>Αρχική</title>
    <script type='text/javascript'>
       \leq --
      function myPopup1() {
         window.open('files/stdata.php', 'myWindow',
            'status = 1, scrollbars=1, resizable=1, height = 500, width = 400, resizable = 0')
```

```
function myPopupdocs() {
```
₹

window.open('files/stdocs.php', 'myWindow',

```
'status = 1, scrollbars=1, resizable=1, height = 500, width = 400, resizable = 0')
       \mathcal{E}function myPopuphelp()\mathbf{I}window.open("files/searchelp.html", "myWindow",
            "status = 1, height = 430, width = 430, resizable = 0")
       \mathbf{)}11 - 5\langlescript\rangle<link rel='stylesheet' type='text/css' href='files/template.css'>
  </head>
<body >\langle?php
$username=$ SESSIONI'user']:
$query=mysqli_query($con, "select admin from users where uname='$username'") or die ('Δεν
βρέθηκε χρήστης');
$admincheck=mysqli fetch array($query);
$adminchk=$admincheck['admin'];
if ($adminchk==1)
  echo "<header><img src='images/logocied.png'/></header>";
  echo "<nav>";
  include_once('files/actions.php');
  include once('files/searchform.php');
  ?\langle?php
  if(isset($ POST['criteria']))
    $name=strip tags($ POST['criteria']);
    $catsearch=strip tags($ POST['catsearch']);
    if ($catsearch=="onoma")
       echo "Αποτελέσματα αναζήτησης με βάση το όνομα: $name";
       echo "<br/> \langle \text{br} / \text{v} \rangle";
       $name=$_POST['criteria'];
       $searchquery=mysqli_query($con, "select * from students WHERE surname LIKE '$name' ")
or die ('Δεν βρέθηκε τίποτα');
       $showsearch=mysqli_fetch_assoc($searchquery);
       echo "<div><table style='margin-left:-30%;margin-top:8%;margin-bottom:10%;'>";
       echo "<tr><th>Όνομα</th><th >Επώνυμο Φοιτητή</th><th>A.M</th><th>E-
mail</th><th>Επιβλέπων</th><th>Ημερομηνία έναρξης</th><th>Ημερομηνία
λήξης</th><th>Φορέας</th><th><center>Ενέργειες</center></th></tr>";
       \text{Scount}=-1:
       if (mysqli_num_rows($searchquery)>0)
       \overline{\mathcal{L}}do
            echo
"<tr><td>$showsearch[name]</td><td>$showsearch[surname]</td><td>$showsearch[am]</td><td>
$showsearch[email]</td>";
            $profnamequery=mysqli_query($con, "select * from teachers where
id=$showsearch[prof_id]");
            $profname=mysqli_fetch_assoc($profnamequery);
```

```
echo "<td><a href=" title="$profname[specialty], $profname[phone]'
target='_parent'>$profname[name]</a></td><td>$showsearch[startdate]</td><td>$showsearch[enda
te \lt/td>";
           $pubnamequery=mysqli_query($con, "select * from practices where
id=$showstudents[foreas id]"):
           $pubname=mysqli_fetch_assoc($pubnamequery);
           if ($pubname[forunpublic]==1)
              $status='Δημόσιος Φορέας';
            else
              Sstatus=Ιδιωτικός Φορέας';
           echo "<td><a href=" title="$pubname [foremail], $pubname [forinfo], $status
target='parent' > $pubname [for name] </a> </td>";
           echo "<td><div><a href='edit.php?armt=$showsearch[am]'
target='_parent'><br/>>button>Ενημέρωση</button></a>></div><div><a
href='delete.php?armt=$showsearch[am]'
target=' parent'><br/><br/>button>Διαγραφή</button></a></div><div><a
href='files.php?armt=$showsearch[am]' target='_parent'><br/><br/>button>Αρχεία</button></a>></div>'';
           echo "</td></tr></td>";
         while ($showsearchinfo=mysqli fetch assoc($showsearch));
      \mathcal{E}echo'/div>';
    if ($catsearch=="foreas")
      echo '<br/>br /><div style="margin-top:15%;align:center;">';
      echo "Αποτελέσματα αναζήτησης με βάση τον φορέα: $name";
      echo'</div>';
      $name=$ POST['criteria'];
      $searchquery=mysqli query($con, "select * from practices WHERE forname LIKE '$name' ")
or die ('Δεν βρέθηκε τίποτα');
      $showsearch=mysqli fetch array($searchquery):
      echo "<div><table style='margin-left:25%;margin-top:-15%;margin-bottom:10%;'>";
      echo "<tr><th>Όνομα</th><th >Επώνυμο</th><th>A.M</th><th>E-
mail</th><th>Επιβλέπων</th><th>Ημερομηνία έναρξης</th><th>Ημερομηνία
λήξης</th><th><center>Ενέργειες</center></th></tr>";
      \text{Scount}=-1;
      if (mysqli num rows($searchquery) > 0)do
           echo
"<tr><td>$showsearch[name]</td><td>$showsearch[surname]</td><td>$showsearch[am]</td><td>
$showsearch[email]</td>";
           $profinamequery=mysqli_query($con, "select * from teachers where
id=$showsearch[prof id]");
           $profname=mysqli fetch assoc($profnamequery);
           echo "<td><a href=" title="$profname[specialty], $profname[phone]'
target='_parent'>$profname[name]</a></td><td>$showsearch[startdate]</td><td>$showsearch[enda
te \lt/td>";
           $pubnamequery=mysqli_query($con, "select * from practices where
id=$showstudents[foreas id]"):
           Spubname=mysqli fetch assoc($pubnamequery);
           if ($pubname[forunpublic]==1)
              $status='Δημόσιος Φορέας';
```
 **else**  $\left\{ \begin{array}{c} 1 & 1 \\ 1 & 1 \end{array} \right\}$  \$status='Ιδιωτικός Φορέας'; } **echo** "<td><a href='' title='**\$pubname**[foremail], **\$pubname**[forinfo], **\$status**' target='\_parent'>**\$pubname**[forname]</a></td>"; **echo** "<td><div><a href='edit.php?armt=**\$showsearch**[am]' target=' parent'><br/><br/>button>Ενημέρωση</button></a>></div><div><a href='delete.php?armt=**\$showsearch**[am]' target='\_parent'><br/><br/>>button>Διαγραφή</button></a>></div><div><a href='files.php?armt=**\$showsearch**[am]' target='\_parent'><br/><br/>button>Αρχεία</button></a>></div>"; **echo** "</td></tr></td>"; } **while** (\$showsearchinfo=**mysqli\_fetch\_assoc**(\$showsearch)); } } **if** (\$catsearch=="prof")  $\overline{\phantom{a}}$  **echo** "Αποτελέσµατα αναζήτησης µε βάση το όνοµα καθηγητή: **\$name**"; \$name=\$ POST['criteria']; \$searchprofquery=**mysqli\_query**(\$con, "select \* from teachers WHERE name LIKE '**\$name**' ") **or die** ('∆εν βρέθηκε τίποτα ss'); \$showprofsearch=**mysqli\_fetch\_array**(\$searchquery); \$profid=\$showprofsearch['id']; \$searchquery=**mysqli\_query**(\$con, "select \* from students WHERE prof\_id='**\$profid**' order by surname") **or die** ('∆εν βρέθηκε τίποτα'); \$showsearch=**mysqli fetch array**(\$searchquery); **echo** "<div><table style='margin-left:0%;margin-top:8%;margin-bottom:10%;'>"; **echo** "<tr><th>Όνοµα</th><th >Επώνυµο</th><th>Α.Μ</th><th>Email</th><th>Επιβλέπων</th><th>Ηµεροµηνία έναρξης</th><th>Ηµεροµηνία λήξης</th><th><center>Ενέργειες</center></th></tr>"; **if** (**mysqli** num rows(\$searchquery)>0)  $\overline{\phantom{a}}$  **do**  $\overline{\mathcal{L}}$  **echo** "<tr><td>**\$showsearch**[name]</td><td>**\$showsearch**[surname]</td><td>**\$showsearch**[am]</td><td> **\$showsearch**[email]</td>"; \$profnamequery=**mysqli\_query**(\$con, "select \* from teachers where id=**\$showsearch**[prof\_id]"); \$profname=**mysqli\_fetch\_assoc**(\$profnamequery); **echo** "<td><a href='' title='**\$profname**[specialty], **\$profname**[phone]' target='\_parent'>**\$profname**[name]</a></td><td>**\$showsearch**[startdate]</td><td>**\$showsearch**[enda te]</td>"; \$pubnamequery=**mysqli\_query**(\$con, "select \* from practices where id=**\$showstudents**[foreas\_id]"); \$pubname=**mysqli\_fetch\_assoc**(\$pubnamequery);  $\mathbf{if}$  (\$pubname[forunpublic]==1)  $\left\{ \begin{array}{c} 1 & 1 \\ 1 & 1 \end{array} \right\}$  \$status='∆ηµόσιος Φορέας'; } **else**  $\left\{ \begin{array}{c} 1 & 1 \\ 1 & 1 \end{array} \right\}$  \$status='Ιδιωτικός Φορέας'; }

 **echo** "<td><a href='' title='**\$pubname**[foremail], **\$pubname**[forinfo], **\$status**' target='\_parent'>**\$pubname**[forname]</a></td>";

```
 echo "<td><div><a href='edit.php?armt=$showsearch[am]' 
target='_ parent'><br/><br/>>
\text{Furthermore, } and \text{Even} \text{Even} \text{In } and</a>\text{In } and</a>\text{In } and</a>\text{In }href='delete.php?armt=$showsearch[am]' 
target='_parent'><br/>>button>\Deltaιαγραφή</button></a>></div><div><a
href='files.php?armt=$showsearch[am]' target='_parent'><button>Αρχεία</button></a></div>";
            echo "</td></tr></td>";
           } while ($showsearchinfo=mysqli_fetch_assoc($showsearch));
        }
      }
     if ($catsearch=="am")
\overline{\phantom{a}} echo "Αποτελέσµατα αναζήτησης µε βάση αριθµό µητρώου: $name";
       $name=$ POST['criteria'];
        $searchquery=mysqli_query($con, "select * from students WHERE am LIKE '$name' ") or
die ('∆εν βρέθηκε τίποτα');
       $showsearch=mysqli fetch array($searchquery);
       echo "<div ><table style='margin-left:25%;margin-top:0%;margin-bottom:10%;'>";
        echo "<tr><th>Όνοµα</th><th >Επώνυµο</th><th>Α.Μ</th><th>E-
mail</th><th>Επιβλέπων</th><th>Ηµεροµηνία έναρξης</th><th>Ηµεροµηνία
λήξης</th><th>Φορέας</th><th><center>Ενέργειες</center></th></tr>";
        if (mysqli_num_rows($searchquery)>0)
\overline{\phantom{a}} do
\overline{\mathcal{L}} echo
"<tr><td>$showsearch[name]</td><td>$showsearch[surname]</td><td>$showsearch[am]</td><td>
$showsearch[email]</td>";
            $profnamequery=mysqli_query($con, "select * from teachers where
id=$showsearch[prof_id]");
             $profname=mysqli_fetch_assoc($profnamequery);
             echo "<td><a href='' title='$profname[specialty], $profname[phone]' 
target='_parent'>$profname[name]</a></td><td>$showsearch[startdate]</td><td>$showsearch[enda
te\lt/td>";
            $pubnamequery=mysqli_query($con, "select * from practices where
id=$showstudents[foreas_id]");
             $pubname=mysqli_fetch_assoc($pubnamequery);
            if ($pubname[forunpublic]==1)
\left\{ \begin{array}{c} 1 & 1 \\ 1 & 1 \end{array} \right\} $status='∆ηµόσιος Φορέας';
 }
              else
\left\{ \begin{array}{c} 1 & 1 \\ 1 & 1 \end{array} \right\} $status='Ιδιωτικός Φορέας';
 }
             echo "<td><a href='' title='$pubname[foremail], $pubname[forinfo], $status' 
target='_parent'>$pubname[forname]</a></td>";
             echo "<td><div><a href='edit.php?armt=$showsearch[am]' 
target='_ parent'><br/><br/>
outton>Ενημέρωση</button></a>></div><div><a
href='delete.php?armt=$showsearch[am]' 
target='_ parent'><br/><br/>button>\Deltaιαγραφή</button></a></div><div><a
href='files.php?armt=$showsearch[am]' target='_parent'><button>Αρχεία</button></a></div>";
            echo "</td></tr></td>";
           } while ($showsearchinfo=mysqli_fetch_assoc($showsearch));
 }
      }
 }
   else
\overline{\phantom{a}}
```

```
 echo "Εισάγετε όρο αναζήτησης.";
    }
}
?>
    </div>
\langle?php
if (isset($_POST['submitted'])){
   \text{Scategory} = \S_POST['category'];
   \text{Scriteria} = \text{S} \text{ POST}['criteria'] ;
}
?>
\langle?php
```

```
include('files/footer.html');
?>
```
## 3.1.7 searchform.php

Χρησιµοποιείται το ίδιο αρχείο µε τον κώδικα για τα φίλτρα αναζήτησης έτσι ώστε να φορτώνεται κάθε φορά στην σελίδα που επιθυµούµε. Το αρχείο αυτό περιλαµβάνει επίσης κώδικα για την εµφάνιση και την τοποθέτηση στην σελίδα αυτής της αναζήτησης.

```
<?php
include_once ('files/connect.php');
mysqli_query($con, 'SET NAMES "utf8"');
echo "</nav>";
echo "<section>";
echo "<div style='margin-left:0%;margin-top:0%;display:inline-flex;'>";
echo "<div style='text-align:left; margin-left:=0%;' ><br />>tyle='margin-
left:0%;'>Αναζήτηση</h4>";
echo "<form action='search.php' method='post' id='searchform'>";
echo "<label>";
echo "Στοιχείο αναζήτησης";
echo "<br/> \lt :
echo "<select name='catsearch'>";
echo "<option value='onoma'>Επώνυμο</option>";
echo "<option value='am'>Α.Μ.</option>";
echo "<option value='foreas'>Φορέας</option>";
echo "<option value='prof'>Όνομα Καθηγητή</option>";
echo "</select>";
echo "</label>";
echo "<br/>cho";
echo "<input type='text' name='criteria'/>";
echo "<input style='margin-top:10px;float:center;margin-right:20%;' type='submit'
value='Αναζήτηση'/>";
echo "<input style='margin-top:10px;float:left;margin-right:20%;' type='button'
onClick='myPopuphelp()' value='?'/>";
echo "</form>";
echo "</div>";
?>
```
## 3.1.8 Actions.php

Χρησιµοποιείται σε κάθε σελίδα το ίδιο µενού οπότε υπάρχει αυτό το αρχείο µε τον κώδικα του µενού πλοήγησης έτσι ώστε να φορτώνεται κάθε φορά στην σελίδα που θέλουµε.

<?php **error reporting**(0); \$username=\$\_SESSION['user']; \$query=**mysqli\_query**(\$con, "select admin from users where uname='**\$username**'") **or die** ('∆εν βρέθηκε χρήστης'); \$admincheck=**mysqli\_fetch\_array**(\$query);

\$adminchk=\$admincheck['admin'];

```
if ($adminchk==1)
{
echo "<ul>";
echo "<li><a href='practives.php'>Ενεργές Π.Α.</a></li>";
echo "<li><a href='finished.php'>Ολοκληρωμένες Π.Α.</a></li>";
echo "<li><a href='addpractice.php'>Εισαγωγή νέας Π.Α.</a></li>";
echo "<li><a href='logout.php'>Αποσύνδεση : $username </a></li>";
echo "<ul>";
}
else
{
   echo "<ul>";
   echo "<li><a href='showcase.php'>Κατάσταση Π.Α.</a></li>";
   echo "<li><a href='logout.php'>Αποσύνδεση : $username</a></li>";
   echo "<ul>";
}
```
# 3.1.9 Delete.php

Αυτό είναι το αρχείο που χρησιµοποιείται για να σβηστεί µία εγγραφή φοιτητή από τον πίνακα πρακτικών ασκήσεων.

```
\langle?php
include_once ('files/connect.php');
session_start();
mysqli_query($con, 'SET NAMES "utf8"');
?>
<!DOCTYPE html PUBLIC '-//W3C//DTD XHTML 1.0 Transitional//EN' 
'http://www.w3.org/TR/xhtml1/DTD/xhtml1-transitional.dtd'>
<html xmlns='http://www.w3.org/1999/xhtml'>
<head>
<meta http-equiv='Content-Type' content='text/html; charset=utf-8' />
<title>Αρχική</title>
<script type='text/javascript'>
<!-function myPopup1() {
window.open( 'files/stdata.php', 'myWindow',
'status = 1, scrollbars=1, resizable=1, height = 500, width = 400, resizable = 0' )
}
function myPopupdocs() {
```

```
window.open( 'files/stdocs.php', 'myWindow',
'status = 1, scrollbars=1, resizable=1, height = 500, width = 400, resizable = 0' )
}
```
#### $function$  myPopuphelp $()$

```
ł
  window.open("files/searchelp.html", "myWindow",
     "status = 1, height = 430, width = 430, resizable = 0")
\mathcal{E}||-->
\langle/script\rangle<link rel='stylesheet' type='text/css' href='files/template.css'>
```
 $<$ /head>

 $$ 

 $\langle$ ?php \$username=\$ SESSION['user']; \$query=mysqli\_query(\$con, "select admin from users where uname='\$username'") or die ('Δεν βρέθηκε χρήστης'); \$admincheck=mysqli\_fetch\_array(\$query);

#### \$adminchk=\$admincheck['admin'];

 $if$  (\$adminchk==1)

**echo** "<header><img src='images/logocied.png'/></header>";  $echo$  "<nav>"; include\_once('files/actions.php');

# $\gamma$

```
\langle?php
  $armit=$ GET['armt'];
```
\$showstudentsquery=mysqli\_query(\$con, "select \* from students where am=\$armit") or die ('Δεν βρέθηκε τίποτα'):

\$showstudents=mysqli fetch array(\$showstudentsquery); **if** (**mysqli** num rows( $\frac{\text{St}(\text{d})}{\text{St}(\text{d})}$ 

**echo** "<div style='margin-left:25%;'><table style='margin-left:0%;margin-top:5%;'>"; echo "<tr><th>Όνομα</th><th >Επώνυμο</th><th>A.M</th><th>E-

mail</th><th>Επιβλέπων</th><th>Ημερομηνία έναρξης</th><th>Ημερομηνία λήξης</th><th>Φορέας</th></tr>";

#### echo

"<tr><td>\$showstudents[name]</td><td>\$showstudents[surname]</td><td>\$showstudents[am]</td ><td>\$showstudents[email]</td>";

\$profinamequery= $my\text{sgli\_query}$ (\$con, "select  $*$  from teachers where id = '\$showstudents[prof\_id]'");

\$profname=mysqli\_fetch\_array(\$profnamequery);

**echo** "<td><a href=" title="**\$profname**[specialty], **\$profname**[phone]'

target='\_parent'>\$profname[name]</a></td><td>\$showstudents[startdate]</td><td>\$showstudents[ endate]</td>";

**\$pubnameguery=mysqli query**(\$con, "select \* from practices where  $id =$  '\$showstudents[am]'  $\mathbb{Z}$ :

```
$pubname=mysqli_fetch_array($pubnamequery);
\mathbf{if} ($pubname[forunpublic]==1)
  $status='Δημόσιος Φορέας';
else
  $status=Ιδιωτικός Φορέας';
```

```
 echo "<td><a href='' title='$pubname[foremail], $status, $pubname[forinfo]' 
target='_parent'>$pubname[forname]</a></td>";
  echo "</tr>";
   echo "<div style='margin-left:-25%;'><h8>O παρακάτω φοιτητής θα διαγραφεί. Είστε σίγουρος/ή
για την επιλογή σας;<h8>";
  echo "<br/>strangleright="delconf.php?armt=$armit
target='_parent'><br/>>button>Επιβεβαίωση</button></a>></div>";
   }
}
\tilde{?}</div>
```

```
\langle?php
if (isset($_POST['submitted'])){
```
Εδώ γίνεται οέλεγχος αν έχει υποβληθεί η φόρµα µε το κρυφό σηµείο µε όνοµα submitted. Πρέπει πρώτα να συνδεθεί στην βάση δεδομένων δημιουργία µεταβλητών κατηγορίας και κριτηρίων που δηµιουργούνται µε την υποβολή της φόρµας

```
\text{Scategory} = \$ \ POST['category'];
$criteria = $ POST['criteria'] ;
   }
\gamma<?php
```
**include**('files/footer.html');  $2$ 

## 3.1.10 delconf.php

<?php **include\_once** ('files/connect.php'); **session\_start**(); **mysqli query**(\$con, 'SET NAMES "utf8"'); ?>

Θέλουµε µόνο οι χρήστες που έχουν κάνει login να µπορούν να δουν το περιεχόµενο αυτής της σελίδας. Αυτό το κοµµάτι το βάζουµε στα head tags γιατί εκεί δίνουµε πληροφορίες για την σελίδα. Ελέγχει αυτό το σηµείο αν είναι ήδη ο χρήστης συνδεδεµένος προτού δει την σελίδα αυτή.

```
<!DOCTYPE html PUBLIC '-//W3C//DTD XHTML 1.0 Transitional//EN' 
'http://www.w3.org/TR/xhtml1/DTD/xhtml1-transitional.dtd'>
<html xmlns='http://www.w3.org/1999/xhtml'>
<head>
<meta http-equiv='Content-Type' content='text/html; charset=utf-8' />
<title>Αρχική</title>
<script type='text/javascript'>
\leq \leq \leqfunction myPopup1() {
window.open( 'files/stdata.php', 'myWindow',
'status = 1, scrollbars=1, resizable=1, height = 500, width = 400, resizable = 0' )
```
#### **}**

*function* myPopupdocs**() {** window.open**(** 'files/stdocs.php'**,** 'myWindow'**,** 'status = 1, scrollbars=1, resizable=1, height = 500, width = 400, resizable = 0' **)** **}**

#### *function* myPopuphelp**()**

```
{
   window.open( "files/searchelp.html", "myWindow",
      "status = 1, height = 430, width = 430, resizable = 0" )
}
```
# *function* myPopupactions**()**

```
{
   window.open( "files/searchelp.html", "myWindow",
     "status = 1, height = 430, width = 430, resizable = 0")
}
//-->
</script>
<link rel='stylesheet' type='text/css' href='files/template.css'>
</head>
```
 $$ 

```
\langle?php
$username=$_SESSION['user'];
$query=mysqli_query($con, "select admin from users where uname='$username'") or die ('∆εν
βρέθηκε χρήστης');
$admincheck=mysqli_fetch_array($query);
```
\$adminchk=\$admincheck['admin'];

```
if ($adminchk==1)
{
  echo "<header><img src='images/logocied.png'/></header>";
  echo "<nav>";
  include once('files/actions.php');
  $armit=$ GET['armt'];
   $deletestudents=mysqli_query($con, "delete from students where am = $armit") or die ('∆εν
βρέθηκε τίποτα');
   echo "Ο φοιτητής διαγράφηκε.";
}
else
{
```
**header**('Location:showcase.php');

}

?>

 $\langle$ div $\rangle$ 

 $\langle$ ?php **if** (**isset**(\$\_POST['submitted'])){/

Εδώ γίνεται έλεγχος αν έχει υποβληθεί η φόρµα µε το κρυφό σηµείο µε όνοµα submitted.

Πρέπει πρώτα να συνδεθεί στην βάση δεδοµένων. ∆ιηµιουργούνται οι µεταβλητές κατηγορίας και κριτηρίων που δηµιουργούνται µε την υποβολή της φόρµας.

```
$category = $_POST['category'] ;
$criteria = $_POST['criteria'] ; 
   }
?>
```
<?php **include**('files/footer.html'); ?>

## 3.1.11Connect.php

Το αρχείο αυτό περιέχει τον κώδικα για την σύνδεση της σελίδας µε την βάση δεδοµένων και περιλεµβάνεται σχεδόν σε όλες τις σελίδες µε την εντολή include. ta http-equiv=**"Content-Type"** content=**"text/html; charset=utf-8"** />

 $\langle$ ?php

\$con = **mysqli\_connect**("localhost","cynadmin\_stelios","stelios","cynadmin\_stelios") **or die**("Unable **if**(!\$con) **die**("No Connection");

**mysqli** query(\$con, "SET NAMES 'utf8'");

?>

#### 3.1.12 upload.php

Το σηµείο αυτό χρησιµοποιείται για το ανέβασµα ενός αρχείο φοιτητή στις ενέργειες του πίνακα των πρακτικών ασκήσεων. <?php

**include\_once** ('files/connect.php'); **session\_start**(); **mysqli** query(\$con, 'SET NAMES "utf8"'); ?>

```
 <!DOCTYPE html PUBLIC '-//W3C//DTD XHTML 1.0 Transitional//EN' 
'http://www.w3.org/TR/xhtml1/DTD/xhtml1-transitional.dtd'>
<html xmlns='http://www.w3.org/1999/xhtml'>
   <head>
      <meta http-equiv='Content-Type' content='text/html; charset=utf-8' />
      <title>Αρχική</title>
      <script type='text/javascript'>
       \leq \frac{1}{2} function myPopup1() {
           window.open( 'files/stdata.php', 'myWindow',
             'status = 1, scrollbars=1, resizable=1, height = 500, width = 400, resizable = 0' )
        }
        function myPopupdocs() {
           window.open( 'files/stdocs.php', 'myWindow',
             'status = 1, scrollbars=1, resizable=1, height = 500, width = 400, resizable = 0' )
        }
        function myPopuphelp()
 {
           window.open( "files/searchelp.html", "myWindow",
            "status = 1, height = 430, width = 430, resizable = 0")
        }
        function myPopupactions()
        {
           window.open( "files/searchelp.html", "myWindow",
            "status = 1, height = 430, width = 430, resizable = 0")
        }
        //-->
```

```
\langlescript\rangle<link rel='stylesheet' type='text/css' href='files/template.css'>
</head>
```
 $<$ body  $>$ 

```
\langle?php
```

```
$username=$ SESSION['user'];
$query=mysqli_query($con, "select admin from users where uname='$username'") or die ('Δεν
βρέθηκε χρήστης');
$admincheck=mysqli_fetch_array($query);
```
\$adminchk=\$admincheck['admin'];

```
if ($adminchk==1)
  echo "<header><img src='images/logocied.png'/></header>":
  echo "<nav>";
  include_once('files/actions.php');
  include once('files/searchform.php');
  $folname=$_SESSION['filefol'];
  mkdir("uploads/'$folname", 0755);
  \deltapdfPath = "uploads/'\deltafolname'/";
  \frac{\text{SmaxSize}}{\text{=}} 500000;
  if (\$_SERVER['REQUEST_METHOD'] == 'POST' && isset(\$_POST['upload_pdf']))
  \{if (is_uploaded_file($_FILES['filepdf']['tmp_name']))
     \{if (\$_FILES['filepdf']['type'] != "application/pdf")
          echo '<p>To \alphaργείο è δεν είναι PDF</p>';
         else if (\$_FILES['filepdf']['size'] > $maxSize)
          echo '<p class="error">Το αργείο είναι πολύ μεγάλο. Επιτρεπόμενο μένεθος: ', \mathsf{SmaxSize}.
'KB</math>} else
          $filextension='.pdf';
          $filename = $POST['filename']. $filextension;$result = move_uploaded_file($_FILES['filepdf']['tmp_name'], $pdfPath . $filename);
          if ($result == 1)
             echo '<p class="error">Το αρχείο ανέβηκε.</p>';
            else
             echo '<p class="error">Έγινε κάποιο λάθος. Δοκιμάστε ξανά.</p>';
          \mathcal{F}\left\{ \right\}\overline{\mathcal{X}}\mathcal{E}\mathcal{E}else
  header('Location:showcase.php');
-1
\gamma
```

```
\langle?php
if (isset(\
8 POST['submitted'])){
   \text{Scategory} = \$ \ POST[\text{category}'];
   \text{Scriteria} = \text{\$POST['criteria']};\gamma\langle?php
```

```
include('files/footer.html');
\gamma
```
#### 3.1.13 showcase.php

Ακολουθεί ο κώδικας που χρησιμοποιείται στην εμφάνιση του πίνακα πρακτικής άσκησης φοιτητή κατά την είσοδο του απλού χρήστη user. Εμφανίζει μόνο αυτό τον πίνακα και δεν επιτρέπει από το μενού κάποια άλλη ενέργεια.  $\langle$ ?php **include** once ('files/connect.php'); session start(): **mysqli** query(\$con, 'SET NAMES "utf8"');  $\gamma$ 

```
<!DOCTYPE html PUBLIC '-//W3C//DTD XHTML 1.0 Transitional//EN'
'http://www.w3.org/TR/xhtml1/DTD/xhtml1-transitional.dtd'>
<html xmlns='http://www.w3.org/1999/xhtml'>
<head><meta http-equiv='Content-Type' content='text/html; charset=utf-8' />
  <title>Αρχική</title>
  <link rel='stylesheet' type='text/css' href='files/template.css'>
</head>
```
 $$ 

 $\langle$ ?php

```
$ SESSION['user']=$ SESSION['name']. ''. $ SESSION['surname'];
$armit=$ SESSION['armit'];
```
**echo** "<header><img src='images/logocied.png'/></header><br/>>br />": **echo** "<div style='margin-top:2%; '>"; echo "<h2>Καλώς Ορίσατε στην πλατφόρμα Πρακτικών ασκήσεων</h2>"; echo "<p>Μπορείτε να ενημερωθείτε για την πορεία της δικής σας πρακτικής άσκησης και µóvo.</p></div>";  $echo$  "<nav>": **include\_once**('files/actions.php');

\$showstudentsquery= $mysqli_query$ (\$con, "select \* from students where am=\$armit") or die (' $\Delta \epsilon v$ βρέθηκε τίποτα'):

#### \$showstudents=mysqli fetch array(\$showstudentsquery);  $if (mysgli\_num\_rows($ \$showstudentsquery $) > 0$ )

echo "<div style='margin-left:20%;'><table style='margin-left:0%;margin-top:5%;'>"; echo "<tr><th>Όνομα</th><th >Επώνυμο</th><th>A.M</th><th>Email</th><th>Επιβλέπων</th><th>Ημερομηνία έναρξης</th><th>Ημερομηνία λήξης</th><th>Φορέας</th></tr>"; echo

"<tr><td>\$showstudents[name]</td><td>\$showstudents[surname]</td><td>\$showstudents[am]</td ><td>\$showstudents[email]</td>";

 \$profnamequery=**mysqli\_query**(\$con, "select \* from teachers where id = '**\$showstudents**[prof\_id]' ");

```
 $profname=mysqli_fetch_array($profnamequery);
```
 **echo** "<td><a href='' title='**\$profname**[specialty], **\$profname**[phone]' target='\_parent'>**\$profname**[name]</a></td><td>**\$showstudents**[startdate]</td><td>**\$showstudents**[ endate]</td>";

```
 $pubnamequery=mysqli_query($con, "select * from practices where id = '$showstudents[am]' ");
 $pubname=mysqli_fetch_array($pubnamequery);
if ($pubname[forunpublic]==1)
```

```
 $status='∆ηµόσιος Φορέας';
```
 } **else**

```
 {
```
}

{

```
 $status='Ιδιωτικός Φορέας';
```
 **echo** "<td><a href='' title='**\$pubname**[foremail], **\$status**, **\$pubname**[forinfo]' target='\_parent'>**\$pubname**[forname]</a></td>";

```
echo "</td></tr></td>";
```
#### } **else**

{

**echo** "Γράψατε λάθος τον αριθµό µητρώου. ∆οκιµάστε ξανά.";

}

## ?>

</div>

```
<?php
if (isset($_POST['submitted'])){
  \text{Scategory} = \$ \ POST['category'];
   $criteria = $_POST['criteria'] ;
}
?>
```
<?php **include**('files/footer.html');  $\gamma$ 

# 3.1.14finished.php

Ο κώδικας για τις ολοκληρωµένες πρακτικές ασκήσεις.

```
<?php
include_once ('files/connect.php');
session_start();
mysqli_query($con, 'SET NAMES "utf8"');
?>
   <!DOCTYPE html PUBLIC '-//W3C//DTD XHTML 1.0 Transitional//EN' 
'http://www.w3.org/TR/xhtml1/DTD/xhtml1-transitional.dtd'>
<html xmlns='http://www.w3.org/1999/xhtml'>
   <head>
     <meta http-equiv='Content-Type' content='text/html; charset=utf-8' />
     <title>Αρχική</title>
     <script type='text/javascript'>
       \lt' --
       function myPopup1() {
```

```
 window.open( 'files/stdata.php', 'myWindow',
             'status = 1, scrollbars=1, resizable=1, height = 500, width = 400, resizable = 0' )
        }
        function myPopupdocs() {
          window.open( 'files/stdocs.php', 'myWindow',
             'status = 1, scrollbars=1, resizable=1, height = 500, width = 400, resizable = 0' )
        }
       function myPopuphelp()
        {
          window.open( "files/searchelp.html", "myWindow",
             "status = 1, height = 430, width = 430, resizable = 0" )
        }
       function myPopupactions()
        {
          window.open( "files/searchelp.html", "myWindow",
             "status = 1, height = 430, width = 430, resizable = 0" )
        }
        //-->
     </script>
      <link rel='stylesheet' type='text/css' href='files/template.css'>
   </head>

<?php
$username=$ SESSION['user'];
$query=mysqli_query($con, "select admin from users where uname='$username'") or die ('∆εν
βρέθηκε χρήστης');
$admincheck=mysqli fetch array($query);
$adminchk=$admincheck['admin'];
if ($adminchk==1)
  echo "<header><img src='images/logocied.png'/></header>";
  echo "<nav>";
   include_once('files/actions.php');
  include_once('files/searchform.php');
   ?>
   <?php
  $today = date('Y-m-d'); $showstudentsquery=mysqli_query($con, "select * from students where endate <= '$today' order 
by surname ") or die ('∆εν βρέθηκε τίποτα');
   $showstudents=mysqli_fetch_assoc($showstudentsquery);
  echo '<div style=" margin-left:0%;margin-top:-15%;"><table style="margin-left:0%;margin-
top:5%;">';
   echo "<tr><th>Όνοµα</th><th >Επώνυµο</th><th>Α.Μ</th><th>E-
mail</th><th>Επιβλέπων</th><th>Ηµεροµηνία έναρξης</th><th>Ηµεροµηνία
λήξης</th><th>Φορέας</th><th><center>Ενέργειες</center></th></tr>";
  if (mysqli num rows( $showstudentsquery)>0)
     do
\overline{\phantom{a}} echo
```
{

{

"<tr><td>**\$showstudents**[name]</td><td>**\$showstudents**[surname]</td><td>**\$showstudents**[am]</td ><td>**\$showstudents**[email]</td>";

```
 $profnamequery=mysqli_query($con, "select * from teachers where id = 
'$showstudents[prof_id]' ");
        $profname=mysqli_fetch_array($profnamequery);
        echo "<td><a href='' title='$profname[specialty], $profname[phone]' 
target='_parent'>$profname[name]</a></td><td>$showstudents[startdate]</td><td>$showstudents[
endate]</td>";
        $pubnamequery=mysqli_query($con, "select * from practices where id = '$showstudents[am]' 
");
```

```
 $pubname=mysqli_fetch_array($pubnamequery);
       if ($pubname[forunpublic]==1)
\overline{\phantom{a}} $status='∆ηµόσιος Φορέας';
 }
        else
\overline{\phantom{a}} $status='Ιδιωτικός Φορέας';
 }
        echo "<td><a href='' title='$pubname[foremail], $status, $pubname[forinfo]' 
target='_parent'>$pubname[forname]</a></td>";
        echo "<td><div><a href='edit.php?armt=$showstudents[am]' 
target='_parent'><br/><br/>>button>Ενημέρωση</button></a>></div><div><a
href='delete.php?armt=$showstudents[am]' 
target='_parent'><br/><br/>button>\Deltaιαγραφή</button></a></div><div><a
href='files.php?armt=$showstudents[am]' target='_parent'><button>Αρχεία</button></a></div>";
       echo "</td></tr></td>";
      } while ($showstudents=mysqli_fetch_assoc($showstudentsquery));
   }
else
  header('Location:showcase/show_userdata.php');
   </div>
<?php
if (isset($_POST['submitted'])){
  \text{Scategory} = \S_POST['category'];
  $criteria = $ POST['criteria'];
\langle?php
```

```
include('files/footer.html');
?>
```
#### 3.1.15 files.php

}

{

}

?>

}  $2\geq$ 

```
<?php
include_once ('files/connect.php');
session_start();
mysqli query($con, 'SET NAMES "utf8"');
?>
```

```
 <!DOCTYPE html PUBLIC '-//W3C//DTD XHTML 1.0 Transitional//EN' 
'http://www.w3.org/TR/xhtml1/DTD/xhtml1-transitional.dtd'>
<html xmlns='http://www.w3.org/1999/xhtml'>
   <head>
```

```
 <meta http-equiv='Content-Type' content='text/html; charset=utf-8' />
     <title>Αρχική</title>
     <script type='text/javascript'>
       <!- function myPopup1() {
          window.open( 'files/stdata.php', 'myWindow',
            'status = 1, scrollbars=1, resizable=1, height = 500, width = 400, resizable = 0' )
        }
       function myPopupdocs() {
          window.open( 'files/stdocs.php', 'myWindow',
            'status = 1, scrollbars=1, resizable=1, height = 500, width = 400, resizable = 0' )
        }
       function myPopuphelp()
 {
          window.open( "files/searchelp.html", "myWindow",
            "status = 1, height = 430, width = 430, resizable = 0" )
        }
        function myPopupactions()
        {
          window.open( "files/searchelp.html", "myWindow",
           "status = 1, height = 430, width = 430, resizable = 0")
        }
       //-->
     </script>
     <link rel='stylesheet' type='text/css' href='files/template.css'>
   </head>

<?php
$username=$ SESSION['user'];
$query=mysqli_query($con, "select admin from users where uname='$username'") or die ('∆εν
βρέθηκε χρήστης');
$admincheck=mysqli_fetch_array($query);
$adminchk=$admincheck['admin'];
if ($adminchk==1)
  echo "<header><img src='images/logocied.png'/></header>";
  echo "<nav>";
  include_once('files/actions.php');
   $_SESSION['filefol']=$_GET['armt'];
?>
   <div>
   <h1>Ανέβασµα αρχείων και δικαιολογητικών για πρακτικές ασκήσεις.</h1><br>
     Ανώτατο µέγεθος = 500ΚΒ
   <br>
   <br>
     <form action="upload.php" method="post" enctype="multipart/form-data">
        <input type="file" name="filepdf" /><br />
        Όνοµα αρχείου (µόνο αγγλικοί χαρακτήρες):<br /> <input type="text" name="filename"
value="" /><br />
        <input type="submit" value="Ανέβασµα αρχείου" name="upload_pdf" />
     </form>
```
{

```
 <br>
 </div>
```

```
<?php
```

```
}
else
{
   header('Location:showcase.php');
}
?>
   </div>
```

```
<?php
if (isset($_POST['submitted'])){
   $category = $_POST['category'] ;
   $criteria = $_POST['criteria'] ;
}
?>
```

```
\langle?php
include('files/footer.html');
?>
```

```
3.1.16 editsuccess.php
```
}

```
<?php
include once ('files/connect.php');
session_start();
mysqli_query($con, 'SET NAMES "utf8"');
?>
```

```
 <!DOCTYPE html PUBLIC '-//W3C//DTD XHTML 1.0 Transitional//EN' 
'http://www.w3.org/TR/xhtml1/DTD/xhtml1-transitional.dtd'>
<html xmlns='http://www.w3.org/1999/xhtml'>
   <head>
      <meta http-equiv='Content-Type' content='text/html; charset=utf-8' />
     <title>Αρχική</title>
     <link rel='stylesheet' type='text/css' href='files/template.css'>
   </head>
<body >\langle?php
  echo "<div style='float:left;'><header><img src='images/logocied.png'/></header></div>";
   include_once('files/actions.php');
if ($adminchk==1)
{
   echo "Επιτυχής Αλλαγή Στοιχείων";
}
else
{
   header('Location:showcase/show_userdata.php');
```

```
?>
```
</div>

```
\langle?php
if (isset($_POST['submitted'])){
   $category = $_POST['category'] ;
  $criterion = $ POST['criterion'];
}
2\geq
```
<?php **include**('files/footer.html'); ?>

# 3.1.17editconf.php

 $\langle$ ?php **include\_once** ('files/connect.php'); **session\_start**(); **mysqli** query(\$con, 'SET NAMES "utf8"'); ?>

<!DOCTYPE html PUBLIC '-//W3C//DTD XHTML 1.0 Transitional//EN' 'http://www.w3.org/TR/xhtml1/DTD/xhtml1-transitional.dtd'> <html xmlns=**'http://www.w3.org/1999/xhtml'**> <head> <meta http-equiv=**'Content-Type'** content=**'text/html; charset=utf-8'** /> <title>Αρχική</title> <script type=**'text/javascript'**>  $\lt!$ !-*function* myPopup1**() {** window.open**(** 'files/stdata.php'**,** 'myWindow'**,** 'status = 1, scrollbars=1, resizable=1, height = 500, width = 400, resizable = 0' **) }** *function* myPopupdocs**() {** window.open**(** 'files/stdocs.php'**,** 'myWindow'**,** 'status = 1, scrollbars=1, resizable=1, height = 500, width = 400, resizable = 0' **) }** *function* myPopuphelp**() {** window.open**(** "files/searchelp.html"**,** "myWindow"**,** "status = 1, height = 430, width = 430, resizable =  $0$ ") **}** *function* myConfirm**() {** confirm**(**"Η ενέργεια θα διαγράψει τον φοιτητή! Θέλετε να συνεχίσετε;"**); }**

//--> </script> <link rel=**'stylesheet'** type=**'text/css'** href=**'files/template.css'**> </head>

 $<$ body  $>$ 

<?php

\$username=\$ SESSION['user']; **\$query=mysqli query**(\$con, "select admin from users where uname='\$username'") or die (' $\Delta \epsilon$ y βρέθηκε γρήστης'); \$admincheck=mysqli\_fetch\_array(\$query);

\$adminchk=\$admincheck['admin'];

 $\gamma$ 

 $\langle$ ?php

 $if$  (\$adminchk==1)

\$armit=\$ SESSION['aritm']: \$am=\$ POSTI'amf'l: \$namest=\$\_POST['name']; \$surnamest=\$ POST['surname']; \$fnamest=\$\_POST['fname']; \$examino=\$ POST['xamino']; \$emailst=\$ POST['emailst']; \$phonest=\$\_POST['phonest']; \$birthdate=\$ POST['bdate']; \$startdate=\$\_POST['startdate']; \$endate=\$\_POST['endate']; \$comname=\$\_POST['comname']; \$comail=\$ POST['comail']; \$cominfo=\$\_POST['cominfo'];

**\$changestudent=mysqli** query(\$con, "update students set name='\$namest' where am = \$armit'') or **die** ('Δεν έγινε ανανέωση 1');

**\$changestudent=mysqli query**(\$con, "update students set surname="\$surnamest" where am = **Sarmit**") **or die** ('Δεν ένινε ανανέωση 2'):

**\$changestudent=mysqli query(\$con,** "update students set frame="**\$fnamest**' where am = **\$armit**") or die ('Δεν έγινε ανανέωση 3');

\$changestudent=mysqli\_query(\$con, "update students set semester='\$examino' where am = **\$armit")** or die ('Δεν έγινε ανανέωση 4');

 $\;$ Schangestudent=mysqli\_query(\$con, "update students set phone="\$phonest' where am = \$armit") or die ('Δεν έγινε ανανέωση 5');

\$changestudent= $mysgl$ <sub>1</sub> query(\$con, "update students set email='\$emailst' where am = \$armit'') or **die** ('Δεν έγινε ανανέωση 6');

\$changestudent= $mysgli$  query(\$con, "update students set birthdate="\$birthdate" where am = **\$armit")** or die ('Δεν έγινε ανανέωση 7');

\$changestudent=mysqli\_query(\$con, "update students set startdate='\$startdate' where am =  $\text{Sarmit}$ ") or die (' $\Delta \varepsilon v$  έγινε ανανέωση 8');

\$changestudent= $mysqli_query$ (\$con, "update students set endate='\$endate' where am = \$armit'') or die ('Δεν έγινε ανανέωση 9');

**\$changestudent=mysqli** query(\$con, "update practices set for name="\$commanne" where id = **\$armit")** or die ('Δεν έγινε ανανέωση 10');

**\$changestudent=mysqli query**(\$con, "update practices set foremail='\$comname' where id = **\$armit")** or die ('Δεν έγινε ανανέωση 11');

\$changestudent= $my\text{sgli}$  query(\$con, "update practices set formfo='\$cominfo' where  $id = $armit$ ") or die ('Δεν ένινε ανανέωση 12'):

**\$changestudent=mysoli query**(\$con. "update practices set id='\$am' where id = \$armit") or die ('Δεν έγινε ανανέωση 13');

\$changestudent= $mysgl$  query(\$con, "update students set am='\$am' where am = \$armit") or die ('Δεν έγινε ανανέωση 14');

```
 header('Location:editsuccess.php');
}
else
{
   header('Location:index.php');
}
?>
```

```
3.1.18 edit.php
```

```
\langle?php
include_once ('files/connect.php');
session_start();
mysqli_query($con, 'SET NAMES "utf8"');
?>
```

```
<!DOCTYPE html PUBLIC '-//W3C//DTD XHTML 1.0 Transitional//EN' 
'http://www.w3.org/TR/xhtml1/DTD/xhtml1-transitional.dtd'>
<html xmlns='http://www.w3.org/1999/xhtml'>
<head>
<meta http-equiv='Content-Type' content='text/html; charset=utf-8' />
<title>Αρχική</title>
<script type='text/javascript'>
\leq
```

```
function myConfirm()
```

```
{
   confirm("Η ενέργεια θα διαγράψει τον φοιτητή! Θέλετε να συνεχίσετε;");
}
```

```
function myPopuprof() {
```

```
 window.open( "files/profins.html", "myWindow",
     "status = 1, height = 320, width = 480, resizable = 1")
}
//-->
</script>
<link rel='stylesheet' type='text/css' href='files/template.css'>
</head>
```
 $<$ body  $>$ 

```
\langle?php
$username=$_SESSION['user'];
$query=mysqli_query($con, "select admin from users where uname='$username'") or die ('∆εν
βρέθηκε χρήστης');
$admincheck=mysqli_fetch_array($query);
```
\$adminchk=\$admincheck['admin'];

```
if ($adminchk==1)
{
  echo "<div style='float:left;'><header><img src='images/logocied.png'/></header></div>";
  echo "<div style='text-align:left; margin-right:7%; margin-left:50%;'>";
   echo "</div>";
  echo "<nav>";
   include_once('files/actions.php');
```

```
 $armit=$_GET['armt'];
 $_SESSION['aritm']=$armit;
echo "<form name='editstud' action='editconf.php' method='post' style='text-align:left'>";
```

```
echo "<fieldset><legend>Ενημέρωση Πρακτικής Άσκησης Φοιτητών</legend>";
  $showstudentsquery=mysqli query($con, "select * from students where am = $armit") or die ('\Delta \epsilony
βρέθηκε τίποτα');
  $showstudents=mysqli fetch array($showstudentsquery);
  echo "<tr><td>Επώνυμο: </td><td><input type='text' name='surname' id='surnamest'
value='$showstudents[surname]'></td></tr><br/>>br>";
  echo "<tr><td>Ovoµa: </td><td><input type='text' name='name' id='namest'
value='$showstudents[name]'></td></tr><br/>>br>";
  echo "<tr><td>Πατρώνυμο: </td><td><input type='text' name='fname' id='fnamest'
value='$showstudents[fname]'></td></tr><br/>>br>";
  echo "<tr><td>Αριθμός Μητρώου: </td><td><input type='text' name='amf' id='amf'
value='$showstudents[am]'></td></tr><br>';
  echo "<tr><td>Εξάμηνο Φοίτησης: </td><td><input type='text' name='xamino' id='xamino'
value='$showstudents[semester]'></td></tr><br/>>br>":
  echo "<tr><td>Email: </td><td><input type='text' name='emailst' id='emailst'
value='$showstudents[email]'></td></tr><br/>>br>":
  echo "<tr><td>Τηλέφωνο Επικοινωνίας: </td><td><input type='text' name='phonest' id='phonest'
value='$showstudents[phone]'></td></tr><br/>>br>";
  echo "<tr><td>Ημερομηνία Γέννησης: </td><td><input type='text' name='bdate' id='bdate'
value='$showstudents[birthdate]'></td></tr><br/>>br>";
  $profnamequery=mysqli_query($con, "select * from teachers order by name") or die('Δεν βρέθηκε
\tauίποτα'):
  $showproflist=mysqli fetch array($profnamequery);
  echo "<tr><td>Επιβλέπων Καθηγητής: ";
  echo "<select name='professor'>"
  echo "<optgroup label='K\alpha\theta\eta\gamma\eta\tau\epsilon\zeta'></optgroup>";
  \mathbf{d}\mathbf{o}\{echo "<option value='$showproflist[id]'>$showproflist[name]</option>";
  while($showproflist=mysqli fetch assoc($profnamequery));
  echo "</select></td></tr>";
  echo "<tr><td>":
  echo "<input type="button' onClick="myPopuprof()' name="prof" value="\Piροσθήκη'/>";
  echo "</td></tr><br/>>br />";
  echo "<tr><td>Husoounvía évapénc: </td><td><input type='text' name='startdate' id='startdate'
value='$showstudents[startdate]'></td></tr><br/>>br>":
  echo "<tr><td>Ημερομηνία λήξης: </td><td><input type='text' name='endate' id='endate'
value='$showstudents[endate]'></td></tr><br/>>br>";
  $formamequery=mysqli_query($con, "select * from practices where id=$armit");
  $forname=mysqli_fetch_array($fornamequery);
  echo "<tr><td>Φορέας: </td><td><td><input type='text' name='comname' id='comname'
value='$forname[forname]'></td></tr><br>";
  echo "<tr><td>Email Φορέα: </td><td><input type='text' name='comail' id='comail'
value='$forname[foremail]'></td></tr><br/>>br>"
  echo "<tr><td>Πληροφορίες Φορέα: </td><td><input type='text' name='cominfo' id='cominfo'
value='$forname[forinfo]'></td></tr><br>";
  echo "<tr><td>Είδος Φορέα: </td><td><input type='radio' name='work' value='private'>Ιδιωτικός ";
  echo "<input type='radio' name='work' value='private'>Δημόσιος</td></tr><br>>>';
  echo "</tr></td>";
echo "Ενημερώστε τα στοιχεία και πατήστε επιβεβαίωση.";
echo "<br/>br><input type='submit' name='submit' value='Επιβεβαίωση'/>";
\gamma\langleform>
\langlediv>
```
 $\langle$ ?php include('files/footer.html');  $2\sim$ 

#### 3.1.19 header.html

Θέλουµε σε κάθε σελίδα να εµφανίζεται το ίδιο header. Για αυτό το λόγο δηµιουργούµε ένα σταθερό script, το header.html µε ειδικό περιεχόµενο για την αρχή της σελίδας. Όποτε θελήσουµε να το εισάγουµε σε κάποια σελίδα php χρησιµοποιούµε την εντολή include. Το tag aside περιγράφει µόνο πληροφορίες όχι την περιοχή που αυτές θα είναι. Στο tag footer µπαίνει το footer του site όπως το copyright.

```
<!DOCTYPE html PUBLIC "-//W3C//DTD XHTML 1.0 Transitional//EN" 
"http://www.w3.org/TR/xhtml1/DTD/xhtml1-transitional.dtd">
<html xmlns="http://www.w3.org/1999/xhtml">
<head>
<meta http-equiv="Content-Type" content="text/html; charset=utf-8" />
<title><?php echo $page_title; ?></title>
<link rel="stylesheet" type="text/css" href="template.css">
</head>
<body ><header><img src="images/logocied.png"/></header> <!--the header of the page (logo, text, images, 
info)-->
   <nav><!--main navigation of the site-->
    \langle ul \rangle <li><a href="index.php">Αρχική</a></li>
          <li><a href="form.php">Εισαγωγή νέας Π.Α.</a></li>
          <li><a href="logout.php">Έξοδος</a></li>
```

```
<sub>ul</sub></sub>
 </nav>
 <section><!--start of the main specific content, more than one articles-->
 <!--Script header.html.-->
```
## 3.1.20 footer.html

Θέλουµε σε κάθε σελίδα να εµφανίζεται το ίδιο footer. Για αυτό το λόγο δηµιουργούµε ένα σταθερό script, το footer.html µε ειδικό περιεχόµενο για το τέλος της σελίδας. Όποτε θελήσουµε να το εισάγουµε σε κάποια σελίδα php χρησιµοποιούµε την εντολή include. Το tag aside περιγράφει µόνο πληροφορίες όχι την περιοχή που αυτές θα είναι. Στο tag footer µπαίνει το footer του site όπως το copyright.

```
</section>
   <aside>
   </aside>
   <footer id=footer> Copyright ©2014-2015 
   </footer>
   </body>
\mathcal{L}/\text{html}
```
Ακολουθούν τα δύο αρχεία css που χρησιµοποιούνται για την εµφάνιση της σελίδας µας.

#### 3.1.21 Template.css

```
body{text-align:center;margin-bottom:5%;}
.error {color: #FF0000;}
```
form **{margin-top:2%; margin-left:2%; margin-right:auto; margin-bottom:15%;}**

table **{border:0.5px solid grey; background-color:#CDCEED; border-collapse:collapse; width:50%; font:Verdana, Geneva, sans-serif; font-size:11px;}**

th **{border:2px solid grey; height:50%; text-align:left; width:50%; font-size:16px; color: blue;}**

td **{border:2px solid grey; text-align:left; width:100%; background-color:#FFFFFF;fontsize:15px;}**

h7 **{ font-size: 16px; font-weight: bold; color: #AA9FFF; font-family:** "Trebuchet MS"**, Arial, Helvetica, sans-serif; }**

ul **{text-align:center;position:relative; list-style-type: none; margin:0px;padding:0; width:100%; overflow:hidden; font:x-large;float:left; margin-left:0%;margin-right:0%;lineheight:40px;}**

ul a **{text-decoration:none;}**

ul li **{display:inline-block;width:15%; font-weight:bold;}**

ul li a **{color:#39F; display:block; text-decoration:none; border:2px solid #39F; backgroundcolor:#CCC;width:100%;}**

ul li a**:hover { font-weight:bolder; color:black; background-color:#CDCEED; borderbottom:1px solid black; border-top:1px solid black; }**

ul li a**:focus { background-color:#CDCEED; color:white; }**

a**.**button

```
 display:block;
 width: 43px;
 height: 51px;
```
**}**

**{**

**#footer { background:#CDCEED; width:100%; height:5%; position:fixed; bottom:0; left:0;}** 

#### 3.1.22 Form.css

body**{text-align:center;margin-bottom:5%;}**

**.**error **{color: #FF0000;}**

form **{margin-top:5%;margin-left:15%;margin-right:14%;}**

table **{text-align:left;}**

ul **{text-align:center;position:relative; list-style-type: none; margin:0px;padding:0;** width:100%; overflow:hidden; font:x-large:float:left; margin-left:0%;margin-right:0%;line**height:40px;}**

ul a **{ text-decoration:none;}**

ul li **{display:inline-block;width:18%; }**

ul li a **{color:#39F; display:block; text-decoration:none; border:2px solid #39F; backgroundcolor:#CCC;width:100%;}**

ul li a**:hover { font-weight:bolder; color:black; background-color:#CDCEED; borderbottom:1px solid black; border-top:1px solid black; }**

ul li a**:focus { background-color:#CDCEED; color:white; }**

a**.**button **{ -webkit-appearance: button; -moz-appearance: button; appearance: button; text-decoration: none; color: initial;}**

**#footer { background:#CDCEED; width:100%; height:5%; position:fixed; bottom:0; left:0;}**

# 3.2 Back End

Αρχικά όταν θέλουµε να φτιάξουµε µια δυναµική ιστοσελίδα, δηλαδή µια σελίδα της οποίας το περιεχόµενο µεταβάλλεται συνεχώς ανάλογα µε τα δεδοµένα που λαµβάνει από την πλευρά του εξυπηρετητή, χρειαζόµαστε 3 πράγµατα:

- 1. Μια διαδικασία ταυτοποίησης των χρηστών ώστε να µην υπάρχει η δυνατότητα να βλέπει και να επηρεάζει τα δεδοµένα ο καθένας
- 2. Μια διαδικασία εισόδου νέων δεδοµένων στη βάση
- 3. Μια διαδικασία εµφάνισης και αναζήτησης των δεδοµένων

Πως θα επιτευχθούν όλες αυτές οι διαδικασίες; Στην περίπτωση µας µε την βοήθεια της PHP, της MySQL και της HTML.

Αρχικά χρειάζεται η δηµιουργία µιας βάσης δεδοµένων µέσω της MySQL. Αυτό µπορεί να επιτευχθεί µέσω της εφαρµογής phpmyadmin η οποία συνδέεται µε την MySQL και µας επιτρέπει να δηµιουργούµε βάσεις χρησιµοποιώντας ένα διαδραστικό µενού και όχι την γραµµή εντολών. Επιλέγουµε το όνοµα της βάσης, τον αριθµό και τα ονόµατα των πινάκων και η εφαρµογή αναλαµβάνει την δηµιουργία της. Στην βάση µπορούµε να αποθηκεύσουµε τα δεδοµένα εισόδου των χρηστών, τα δεδοµένα που θέλουµε να εµφανίζουµε, καθώς και κάθε πληροφορία που θεωρούµε πως πρέπει να αποθηκευτεί.

Μετά χρειαζόµαστε την γλώσσα PHP η οποία µας επιτρέπει να συνδέουµε την MySQL µε την HTML και να εµφανίζουµε τα δεδοµένα µας, ή να τα τροποποιούµε. Η γλώσσα PHP σαν κάθε γλώσσα προγραµµατισµού έχει δική της ορολογία και χρειάζεται κάποιος να γνωρίζει τουλάχιστον τα βασικά για να την χρησιµοποιήσει για αυτόν τον σκοπό. Είναι µια εξαιρετικά δυναµική γλώσσα προγραµµατισµού, η οποία είναι open source και το µεγαλύτερο παράδειγµα λειτουργίας της είναι η σελίδα του Facebook.

Τέλος η γλώσσα HTML είναι αυτή που ορίζει την εµφάνιση της σελίδας µας και τον τρόπο µε τον οποίο ο χρήστης έχει πρόσβαση στα δεδοµένα.

Φυσικά χρειάζεται και ένας εξυπηρετητής ο οποίος θα αναλαµβάνει όλες αυτές τις εργασίες, είτε µε την χρήση κάποιας εµπορικής εφαρµογής είτε µε την χρήση προσοµοίωσης. Όλα αυτές οι εφαρµογές παρέχονται µέσα από ένα πακέτο λογισµικού, γνωστό σαν XAMPP (Cross Platform, Apache, MySQL, PHP, Perl). Με την εγκατάσταση του έχουµε όλες τις προαναφερθείσες εφαρµογές στον Η/Υ µας, έτοιµες για να χρησιµοποιηθούν στην κατασκευή του project µας.

Το XAMPP δηµιουργεί έναν εξυπηρετητή στον σκληρό δίσκο του υπολογιστή µας µε όλες τις προαναφερθείσες λειτουργίες και ο οποίος είναι προσπελάσιµος µέσω του browser µας πληκτρολογώντας απλά http://localhost . Μπορεί κάποιος να διαχειριστεί τις βάσεις του µέσω του phpmyadmin, να δηµιουργήσει έναν ftp server µε το filezilla ακόµα και έναν mail server.

Αφού εγκαταστήσουµε το XAMPP στον υπολογιστή µας και δηµιουργήσουµε την βάση µας, καλό είναι µέσα από το phpmyadmin µε την εντολή insert να δηµιουργήσουµε και µια εγγραφή για έναν χρήστη στον κατάλληλο πίνακα ώστε να µπορεί κάποιος να κάνει είσοδο στο σύστηµα µας. Μετά χρησιµοποιώντας HTML θα δηµιουργήσουµε µια απλή φόρµα µε 2 πεδία κειµένου τα οποία θα δέχονται δεδοµένα από τον χρήστη και θα τα αντιπαραβάλουν µε τις εγγραφές της βάσης δεδοµένων. ∆ηλαδή αν ένας χρήστης πληκτρολογήσει σωστά τον κωδικό και το όνοµα χρήστη το σύστηµα θα τον αφήσει να εισέλθει και να διαχειριστεί την σελίδα του. Ένα παράδειγµα βλέπουµε παρακάτω από την εργασία:

**if (isset(\$\_POST['submit']))** 

**{** 

 **\$username=\$\_POST['username']; \$password=\$\_POST['password'];** 

```
 $loginquery=mysqli_query($con, "select uname, pwd from users where uname='$username'") 
or die ("∆εν βρέθηκε χρήστης"); 
   $loginfo=mysqli_fetch_array($loginquery); 
   $loginpassword=$loginfo['pwd']; 
   if ($loginpassword == $password && $loginpassword!=null && $username!=null) 
   { $_SESSION['loggedin']="YES";//δηµιουργία cookie LoggedIn µε τιµή YES αυθαίρετα
     $_SESSION['user']=$username; 
     $_SESSION['id']=rand(1,999); 
     header('Location:showcase.php'); 
     exit; 
   } 
   else 
   { 
     echo "<h4>O κωδικός, το όνοµα χρήστη ή και τα δύο είναι λάθος. ∆οκιµάστε ξανά.</h4>"; 
     echo "<a href='login.php'><h4>Επιστροφή</h4></a>"; 
     exit; 
   } 
}
```
Στην πρώτη γραµµή ελέγχουµε αν έχει εισαχθεί κάποια λέξη στο πεδίο κειµένου, ώστε να προχωρήσει στην εκτέλεση των εντολών που βρίσκονται µέσα στην εντολή ελέγχου (if). Εκεί στις 2 πρώτες γραµµές θέτουµε τα δεδοµένα από τα 2 πεδία κειµένου, σε 2 µεταβλητές ώστε να γίνει ο έλεγχος ευκολότερα. Συνεχίζοντας χρησιµοποιώντας εντολές που επιτρέπουν στην PHP να συνδεθεί µε την MySQL ζητάµε να «τραβήξει» τα στοιχεία Όνοµα και Κωδικός από τον πίνακα των δεδοµένων των χρηστών. Αφού το κάνει αυτό τα δεδοµένα έρχονται µε την µορφή µεταβλητής τύπου «πίνακα» (array). Μετά αντιπαραβάλουµε τα δεδοµένα µε την βάση δεδοµένων και αν το όνοµα χρήστη και ο κωδικός ταιριάζουν το σύστηµα προχωράει, δηµιουργώντας µια συνεδρία PHP (session) και ανακατευθύνοντας αυτόµατα τον χρήστη στην αρχική σελίδα. Στην περίπτωση που δεν ταιριάζουν τα δεδοµένα βλέπουµε πως υπάρχει µια εντολή else όπου εµφανίζει ένα µήνυµα πως τα στοιχεία είναι λάθος στον χρήστη.

Στην αρχική σελίδα θέλουµε να εµφανίζονται τα δεδοµένα των φοιτητών. Αυτό επιτυγχάνεται µε το εξής κοµµάτι κώδικα:

Εδώ βλέπουµε πως ακολουθούµε την ίδια «συνταγή». Συνδεόµαστε στην βάση δεδοµένων και «τραβάµε» τα δεδοµένα όλου του πίνακα των φοιτητών (Select \*). Στην συνέχεια µε την εντολή echo και την χρήση εισαγωγικών σηµείων στίξης µπορούµε να χρησιµοποιήσουµε εντολές HTML µέσα στην PHP, ώστε να προσδώσουµε µια συγκεκριµένη δοµή στα δεδοµένα µας. ∆ηµιουργούµε λοιπόν έναν πίνακα HTML και στην συνέχεια χρησιµοποιώντας µια επανάληψη η οποία στην ουσία «τρέχει» όσες φορές είναι οι σειρές του πίνακα από τον οποίο πήραµε τα δεδοµένα εµφανίζουµε τα στοιχεία µέσα στον πίνακα, χρησιµοποιώντας την κατάλληλη µορφή. Συγκεκριµένα χρησιµοποιούµε HTML αλλά µέσα από την εντολή echo της PHP και χρησιµοποιώντας εισαγωγικά σηµεία στίξης. Με αυτόν τον τρόπο εµφανίζονται τα δεδοµένα µας στην αρχική σελίδα για να τα δει ο χρήστης. Παράλληλα εµφανίζονται και κάποιες εντολές διαγραφής, διαχείρισης των εγγραφών, ώστε να µπορεί ο χρήστης να κάνει τροποποίηση των στοιχείων.

Τώρα όσο αφορά την τροποποίηση των δεδοµένων ας δούµε τον κώδικα για την εισαγωγή µιας νέας πρακτικής άσκησης µέσω του συστήµατος. **if (isset(\$\_POST['submitted']))** 

**{** 

 **if (!empty(\$\_POST['onoma']))** 

 **\$onoma = \$\_POST['onoma'];** 

```
} else
\{\text{Sonoma} = \text{NULL};\mathcal{L}if (!empty($_POST['epwnymo']))
\overline{\mathcal{L}}$epwnymo = $_POST['epwnymo'];
} else
\{$epwnymo = NULL;∤
if (!empty(\$ POST['patronymo'])\overline{\mathcal{L}}$patronymo = $_POST['patronymo'];} else
\{$patronymo = NULL;
\mathcal{E}if (!empty($_POST['am']))
\{\mathsf{Sam} = \mathsf{S} \; \mathbf{POST}['am'];
} else
\{\mathsf{Sam} = \mathsf{NULL};
\mathcal{E}\text{Semail} = \text{S} \text{POST}['email'];
if (!empty(\&_POST['til'])\{$til = $POST['til'];
} else
\left\{ \right.$til = NULL;\mathcal{E}\deltabdate = \S_POST['birthdate'];
$startday = $_POST['startdate'];
$enday = $POST['endate'];if (!empty($_POST['professor']))
\{\epsilon $epiblepwn = \epsilon POST['professor'];
} else
\{$epiblepm = NULL;\mathcal{E}if (!empty($_POST['foreas']))
\{$foreas = $_POST['foreas'];
} else
\{$forest = NULL;\mathcal{E}$work = $_POST['work'];
\text{Semailfor} = \text{$\$_POST['emailfor']};\text{Scomment} = \text{\$}\_POST['comment'];
```

```
\text{\$submit} = \{\$_POST['submit']\};
```

```
echo '<br/> />>':
```
if (\$onoma && \$epwnymo && \$patronymo && \$am && \$epiblepwn && \$foreas && \$email && \$til && \$work && \$emailfor)

```
\mathbf{f}$sql="INSERT into data (am, name, surname, fname, comname, comemail, email, phone,
compub, birthdate, startdate, endate, professor) VALUES ('$am', '$onoma', '$epwnymo',
'$patronymo', '$foreas', '$emailfor', '$email', '$til', '$work', '$bdate', '$startday', '$enday',
'$epiblepwn')":
    mysqli_query($con, $sql) or die ("Δεν έγινε εγγραφή");
     $showproflistquery=mysqli query($con, "select * from teachers where id=$epiblepwn") or
die('Δεν βρέθηκε τίποτα'):
    $showproflist=mysqli fetch array($showproflistquery):
     echo "<p > 0 φοιτητής <b >Sonoma Sepwnymo</b> με AM <b >Sam</b> και επιβλέπων
\langleb>$showproflist[name]\langleb> καταγωρήθηκε επιτυγώς\langlep>";
  \mathcal{F}else
  \{echo '<hl><br/> \chass="error">\Sigma \phi \hat{a} \lambda \mu \hat{a}!</h></hl>
  <p>Λείπει μια ή περισσότερες τιμές από την φόρμα</p>';
\mathcal{F}
```
Βλέπουμε πως αρχικά υπάρχει μια διαδικασία η οποία ελένχει αν όλα τα βασικά και απαραίτητα πεδία είναι «γεμάτα» με δεδομένα, και στην συνέχεια τα εισάγουμε σε διάφορες μεταβλητές. Αφού ελέγξουμε πως οι μεταβλητές είναι «εντάξει» τότε με την γνωστή εντολή SQL "insert" εισάγουμε τα δεδομένα στον πίνακα μας χρησιμοποιώντας τις προαναφερθείσες μεταβλητές, εμφανίζοντας στο τέλος και ένα μήνυμα ότι η εγγραφή έγινε κανονικά.

# 3.3 Η βάση δεδομένων

Η βάση μας αποτελείται από 4 πίνακες.

Ο πίνακας users περιέχει 3 απλά πεδία τα οποία χρησιμοποιούνται κυρίως για την ταυτοποίηση των διαχειριστών όταν αυτοί εισέρχονται στο σύστημα. Αυτή είναι η μόνη χρήση του.

'Επειτα έχουμε τον πίνακα teachers στον οποίο, αποθηκεύουμε τα στοιχεία των καθηγητών και συνδέεται μέσω ενός πεδίου του id το οποίο υπάρχει και στον nivaka students με διαφορετικό όνομα.

Ο πίνακας practices αποθηκεύει τα στοιχεία για τους φορείς στους οποίους διεξάγονται οι πρακτικές. Συνδέεται με τον πίνακα students μέσω του ΑΜ των φοιτητών το οποίο χρησιμοποιείται σαν ξένο κλειδί.

Και τέλος ο πίνακας students που περιέχει όλα τα στοιχεία των φοιτητών και είναι ο βασικός πίνακας της βάσης μας. Έχει 2 πεδία τα οποία χρησιμοποίει σαν σύνδεσμους αναφοράς με τους πίνακες teachers και practices.

Έτσι για παράδειγμα αν θέλουμε να ανακαλέσουμε τα στοιχεία ενός φοιτητή μαζί με τα στοιχεία της πρακτικής του θα καλέσουμε τα στοιχεία του φοιτητή με βάση το κριτήριο που έχουμε στην διάθεση μας (ΑΜ, όνομα κτλ) και στην συνέχεια "τραβώντας" το AM του φοιτητή το εισάγουμε σαν κριτήριο αναζήτησης στον πίνακα practices και έτσι έχουμε εμφάνιση των δεδομένων και από τους 2 πίνακες. Παρακάτω φαίνεται το διάνραμμα της βάσης δεδομένων το οποίο δημιιουργήθηκε με το πρόγραμμα Mysql workbench με reverse engineering. Το προγραμμα διαβαζει την βαση και φτιαχνει το schema
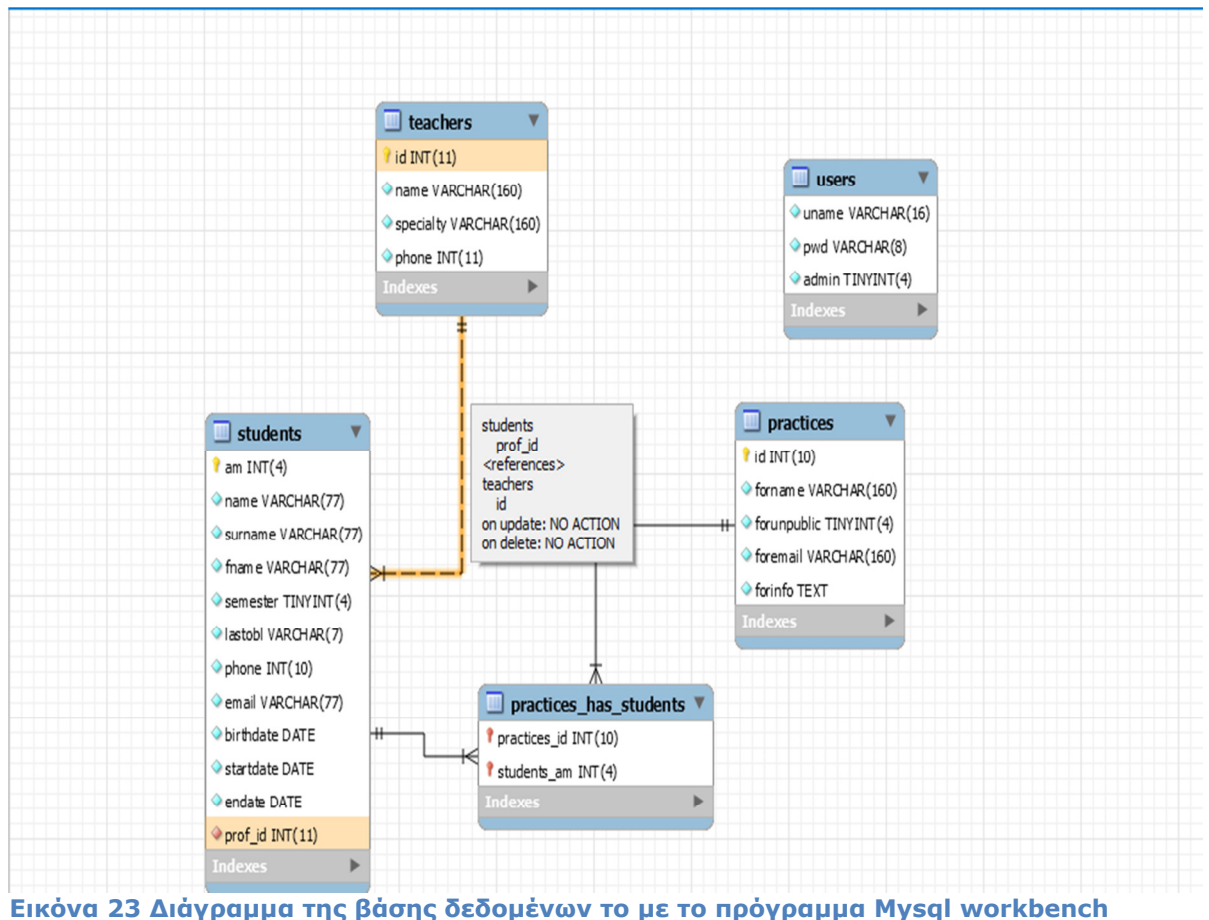

µε reverse engineering.

## FAQ

• Τι είναι το include\_once ('files/connect.php');

Μια εντολή µέσω της οποίας όλες οι γραµµές εντολών που υπάρχουν στο αρχείο connect.php θεωρούνται µέρος της σελίδας στην οποία γράφεται το include\_once. Αυτό βοηθά στην περίπτωση που χρειαστεί να κάνουµε κάποιες αλλαγές σε κοµµάτια του κώδικα µας τα οποία είναι κοινά σε διαφορετικές σελίδες της εφαρµογής µας. Στην προκειµένη περίπτωση το αρχείο περιλαµβάνει τις απαραίτητες εντολές ώστε να συνδεόµαστε µε την βάση δεδοµένων.

Γιατί χρησιµοποιούµε το XAMPP ενώ µπορούµε να τα κάνουµε χειροκίνητα; Το XAMPP υπάρχει για να µας διευκολύνει. Για την δηµιουργία ενός πίνακα θα χρειαζόµασταν για παράδειγµα µια σειρά εντολών όπως:

```
 CREATE TABLE IF NOT EXISTS `data` ( 
   am' int (4) NOT NULL,
    `name` varchar(77) NOT NULL, 
   surname` varchar(77) NOT NULL,
   fname` varchar(77) NOT NULL,
    `semester` tinyint(4) NOT NULL, 
    `email` varchar(77) NOT NULL, 
   birthdate' date NOT NULL,
   startdate` date NOT NULL,
  `endate` date NOT NULL,
    `professor` int(11) NOT NULL, 
    `comname` varchar(77) NOT NULL, 
   `comemail` varchar(77) NOT NULL, 
   `cominfo` text NOT NULL,
```

```
 `compub` tinyint(4) NOT NULL, 
   `phone` int(10) NOT NULL
) ENGINE=InnoDB DEFAULT CHARSET=utf8;
```
Με το XAMPP όµως µέσα από την «επιφάνεια εργασίας» του phpmyadmin µπορούµε να αποφύγουµε τυχόν λάθη στον κώδικα µας και να έχουµε µεγαλύτερο έλεγχο κατά την διαδικασία.

- Tι είναι το session start(); Μια εντολή µέσω της οποίας ξεκινάµε µια «συνεδρία» στην PHP η οποία βοηθά τον εξυπηρετητή να κρατάει κάποια δεδοµένα τα οποία χρειάζεται για την µεταφορά µας µεταξύ σελίδων. Για παράδειγµα αν κάποιος κάνει είσοδο µέχρι την αποσύνδεση του και την χρησιµοποίηση της εντολής session\_destroy(); τότε το σύστημα θεωρεί πως βρισκόμαστε στην ίδια συνεδρία καθιστώντας τα δεδοµένα ανοικτά και προσβάσιµα, µέσω των εντολών POST για παράδειγµα.
- Σε τι εξυπηρετεί η δοµή των φακέλων;

Η δοµή των φακέλων που περιέχουν τα αρχεία του προγράµµατος εξυπηρετεί κυρίως στην «τακτοποίηση» των αρχείων ώστε να ξέρουµε τι µας γίνεται. Οι εικόνες υπάρχουν στον δικό τους φάκελο, το ίδιο συµβαίνει και µε τα διάφορα αρχεία που κάνουµε "include" στον κώδικα. Ο λόγος είναι αρχικά για να τα βρίσκουµε εύκολα καθώς και το γεγονός πως ενίοτε κάποια αρχεία µπορεί να τυχαίνει να έχουν το ίδιο όνοµα. Για παράδειγµα µπορεί να έχουµε δυο αρχεία index.html.

Επίσης κάνοντας include τα αρχεία µπορούµε αλλάζοντας µια γραµµή κώδικα να επηρεάσουµε όλες τις σελίδες του project µας που χρησιµοποιούνε το συγκεκριµένο αρχείο.

# 3.4 Σχόλια κώδικα

\$showstudentsquery=mysqli\_query(\$con, "select \* from students where endate >= '\$today' order by surname ") or die ('∆εν βρέθηκε τίποτα');

\$showstudents=mysqli\_fetch\_assoc(\$showstudentsquery);

 echo '<div style=" margin-left:0%;margin-top:-15%;"><table style="marginleft:0%;margin-top:5%;">';

 echo "<tr><th>Όνοµα</th><th >Επώνυµο</th><th>Α.Μ</th><th>Email</th><th>Επιβλέπων</th><th>Ηµεροµηνία έναρξης</th><th>Ηµεροµηνία λήξης</th><th>Φορέας</th><th><center>Ενέργειες</center></th></tr>";

```
 if (mysqli_num_rows( $showstudentsquery)>0)
```

```
 { 
      do 
      {
```
echo

"<tr><td>\$showstudents[name]</td><td>\$showstudents[surname]</td><td> \$showstudents[am]</td><td>\$showstudents[email]</td>";

 \$profnamequery=mysqli\_query(\$con, "select \* from teachers where id = '\$showstudents[prof\_id]' ");

\$profname=mysqli\_fetch\_array(\$profnamequery);

```
 echo "<td><a href='' title='$profname[specialty], $profname[phone]' 
target='_parent'>$profname[name]</a></td><td>$showstudents[startdate]</t
d><td>$showstudents[endate]</td>";
```

```
$pubnamequery=mysqli_query($con, "select * from practices where id =
'$showstudents[am]' ");
```

```
 $pubname=mysqli_fetch_array($pubnamequery);
```

```
if (5pubname[forunpublic]==1)
```
{

\$status='∆ηµόσιος Φορέας';

}

else

{

\$status='Ιδιωτικός Φορέας';

}

```
 echo "<td><a href='' title='$pubname[foremail], $status, 
$pubname[forinfo]' target='_parent'>$pubname[forname]</a></td>";
```

```
echo "<td><div><a href='edit.php?armt=$showstudents[am]'
target='_parent'><button>Ενηµέρωση</button></a></div><div><a 
href='delete.php?armt=$showstudents[am]' 
target=' parent'><br/>>button>Διαγραφή</button></a></div><div><a
href='files.php?armt=$showstudents[am]' 
target='_parent'><button>Αρχεία</button></a></div>";
```
echo "</td></tr></td>":

} while (\$showstudents=mysqli\_fetch\_assoc(\$showstudentsquery));

}

Η λειτουργία του παραπάνω µέρους του κώδικα της γλώσσας PHP είναι απλή. Επιλέγει όλους τους µαθητές των οποίων οι ηµεροµηνίες λήξης των πρακτικών ασκήσεων είναι µεγαλύτερες από την σηµερινή και τους εµφανίζει σε µια λίστα. Η λίστα αυτή έχει την µορφή πίνακα ο οποίος ορίζεται µέσα από την εντολή echo η οποία µπορεί να εξάγει και εντολές HTML και τα επιµέρους στοιχεία του φορέα για παράδειγµα εµφανίζονται όταν κάποιος περάσει πάνω από το ποντίκι, µε την χρήση της λειτουργίας επεξήγησης των συνδέσµων <a>.

echo "Αποτελέσματα αναζήτησης με βάση το όνομα: \$name";

echo "<br/> />";

```
 $name=$_POST['criteria'];
```
 \$searchquery=mysqli\_query(\$con, "select \* from students WHERE surname LIKE '\$name' or name LIKE '\$name' ") or die ('∆εν βρέθηκε τίποτα');

\$showsearch=mysqli\_fetch\_assoc(\$searchquery);

echo "<p><br>>>>br><br><div><table>";

```
 echo "<tr><th>Όνοµα</th><th >Επώνυµο 
Φοιτητή</th><th>Α.Μ</th><th>E-
mail</th><th>Επιβλέπων</th><th>Ηµεροµηνία έναρξης</th><th>Ηµεροµηνία
```

```
λήξης</th><th>Φορέας</th><th><center>Ενέργειες</center></th></tr>";
```

```
 $count=-1;
```
if (mysqli\_num\_rows(\$searchquery)>0)

{

do

{

```
 echo
```
"<tr><td>\$showsearch[name]</td><td>\$showsearch[surname]</td><td>\$sho wsearch[am]</td><td>\$showsearch[email]</td>";

```
 $profnamequery=mysqli_query($con, "select * from teachers 
where id=$showsearch[prof_id]");
```

```
 $profname=mysqli_fetch_assoc($profnamequery);
```
echo "<td><a href='' title='\$profname[specialty],

\$profname[phone]'

```
target='_parent'>$profname[name]</a></td><td>$showsearch[startdate]</td
><td>$showsearch[endate]</td>";
```

```
 $pubnamequery=mysqli_query($con, "select * from practices 
where id=$showsearch[foreas_id]");
```

```
 $pubname=mysqli_fetch_assoc($pubnamequery);
```
if  $(\text{spubname}[\text{formula}]=-1)$ 

{

\$status='∆ηµόσιος Φορέας';

}

else

{

```
 $status='Ιδιωτικός Φορέας';
```
}

```
echo "<td><a href=" title='$pubname[foremail],
$pubname[forinfo], $status' target='_parent'>$pubname[forname]</a></td>";
```

```
echo "<td><div><a href='edit.php?armt=$showsearch[am]'
target='_parent'><br/>>button>Ενημέρωση</button></a></div><div><a
href='delete.php?armt=$showsearch[am]' 
target=' parent'><br/>>button>Διαγραφή</button></a>></div><div><a
href='files.php?armt=$showsearch[am]' 
target='_parent'><button>Αρχεία</button></a></div>";
```
echo "</td></tr></td>";

} while (\$showsearchinfo=mysqli\_fetch\_assoc(\$showsearch));

}

Εδώ βλέπουµε ένα σχεδόν πανοµοιότυπο κοµµάτι κώδικα το οποίο χρησιµοποιείται για την αναζήτηση. ∆έχεται τα δεδοµένα από την φόρµα αναζήτησης και µε βάση αυτά επιλέγει από την βάση δεδοµένων όσα στοιχεία ταιριάζουν στα κριτήρια µας. Έαν για παράδειγμα κάνουμε αναζήτηση με Α.Μ. θα υπάρξει ένα αποτέλεσμα, ενώ µε αναζήτηση µε βάση το µικρό όνοµα υπάρχει πιθανότητα να υπάρχουν περισσότερα από ένα αποτελέσµατα.

\$showstudentsquery=mysqli\_query(\$con, "select \* from students where am=\$armit") or die ('∆εν βρέθηκε τίποτα');

\$showstudents=mysqli\_fetch\_array(\$showstudentsquery);

if (mysqli\_num\_rows( \$showstudentsquery)>0)

{

 echo "<div style='margin-left:20%;'><table style='margin-left:0%;margintop:5%;'>";

 echo "<tr><th>Όνοµα</th><th >Επώνυµο</th><th>Α.Μ</th><th>Email</th><th>Επιβλέπων</th><th>Ηµεροµηνία έναρξης</th><th>Ηµεροµηνία λήξης</th><th>Φορέας</th></tr>";

echo

"<tr><td>\$showstudents[name]</td><td>\$showstudents[surname]</td><td> \$showstudents[am]</td><td>\$showstudents[email]</td>";

```
$profnamequery=mysqli_query($con, "select * from teachers where id =
'$showstudents[prof_id]' ");
```

```
 $profname=mysqli_fetch_array($profnamequery);
```

```
echo "<td><a href=" title='$profname[specialty], $profname[phone]'
target='_parent'>$profname[name]</a></td><td>$showstudents[startdate]</t
d><td>$showstudents[endate]</td>";
```

```
$pubnamequery=mysqli_query($con, "select * from practices where id =
'$showstudents[am]' ");
```

```
 $pubname=mysqli_fetch_array($pubnamequery);
```

```
 if ($pubname[forunpublic]==1)
```

```
 { 
    $status='∆ηµόσιος Φορέας'; 
 }
```
else

```
 {
```

```
 $status='Ιδιωτικός Φορέας';
```
}

echo "<td><a href=" title='\$pubname[foremail], \$status, \$pubname[forinfo]' target='\_parent'>\$pubname[forname]</a></td>";

```
echo "</td></tr></td>";
```
}

else

{

echo "Γράψατε λάθος τον αριθµό µητρώου. ∆οκιµάστε ξανά.";

}

Εδώ βλέπουµε τον κώδικα που δέχεται σαν εισαγωγή τον αριθµό µητρώου που γράφει ο σπουδαστής αντί για κωδικό στην σελίδα εισαγωγής. Με βάση αυτόν τον αριθµό, ψάχνει στην βάση δεδοµένων και βρίσκει τον φοιτητή που ταιριάζει. Φυσικά δεν εµφανίζονται οι εντολές διαχείρισης για να µην µπορούν οι φοιτητές να πειράζουν τα δεδοµένα.

# 4 Συµπεράσµατα

# 4.1 ∆υσκολίες που αντιµετωπίστηκαν

Ένα θέµα που δηµιουργήθηκε είναι µε την χρήση των ελληνικών στις βάσεις γιατί θέλει ιδιαίτερη προσοχή να ταιριάζουν αυτά που έχουµε δηλώσει στην mysql και

αυτά που δηλώνουµε στην html. ∆ηλαδή για παράδειγµα το UTF8 πρέπει να χρησιµοποιηθεί σαν ορισµός των εγγραφών στην βάση και το UTF8 και στην δήλωση της σύνδεσης στην php (βλέπε αρχείο connect.php).

Ένα δεύτερο θέµα είναι µε την εµφάνιση των σελίδων και την χρήση ή όχι frames. Η εµφάνιση στην περίπτωση που έχουµε λίγες σελίδες όπως η δική µας περίπτωση, χρησιµοποιώντας απλά div και πίνακες είναι µια καλή λύση, η οποία όµως δεν εφαρµόζεται εύκολα σε δυναµικές σελίδες µεγάλου περιεχοµένου.

Επίσης ένα ακόµα ζήτηµα ήταν η αντιµετώπιση ενός θέµατος που δηµιουργήθηκε µε την χρήση της εντολής while όταν αυτή καλεί µε το fetch\_array τις εγγραφές από την βάση δεδοµένων. Χρησιµοποιώντας while η πρώτη εγγραφή δεν εµφανιζόταν θέµα το οποίο λύθηκε χρησιµοποιώντας while… do.

Ένα τελευταίο θέµα που αντιµετώπισα ήταν, η σχεδίαση της βάσης δεδοµένων, το οποίο αναλύεται και στο κατάλληλο κεφάλαιο.

# 4.2 Εικόνες Βάσης

### Πίνακας students

+ Options

 $\pm$  Ontions

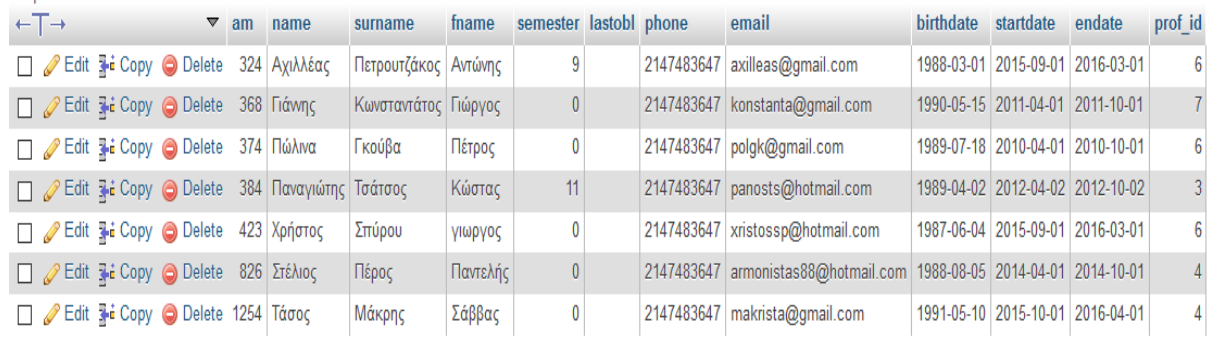

#### Εικόνα 24 Πίνακας students στη βάση δεδοµένων.

## Πίνακας practices

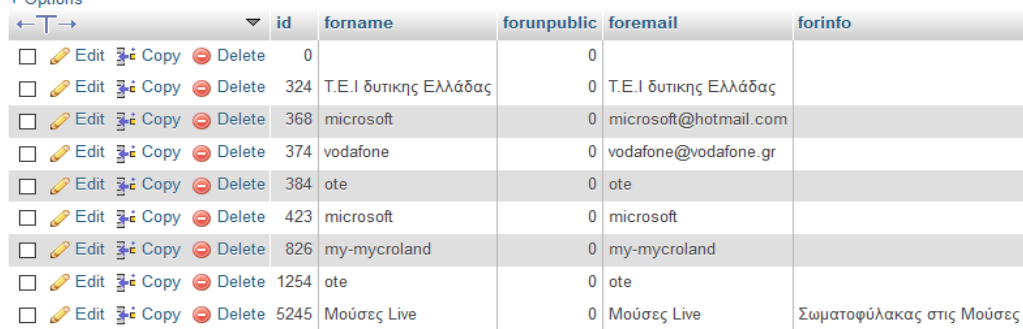

#### Εικόνα 25 Πίνακας practices στη βάση δεδοµένων.

Πίνακας teachers

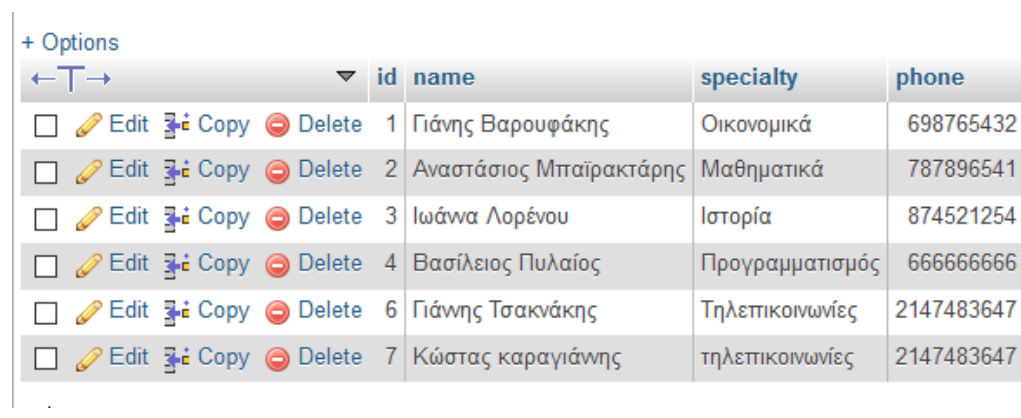

### Εικόνα 26 Πίνακας teachers στη βάση δεδοµένων.

## Πίνακας users

| + Options                    |                  |                                                  |                           |                                                                                                    |       |                                   |                                            |
|------------------------------|------------------|--------------------------------------------------|---------------------------|----------------------------------------------------------------------------------------------------|-------|-----------------------------------|--------------------------------------------|
| $\leftarrow$ T $\rightarrow$ |                  |                                                  | $\triangledown$ uname pwd |                                                                                                    | admin |                                   |                                            |
|                              |                  | │ □ <i>●</i> Edit <b>3-i</b> Copy ● Delete admin |                           | password                                                                                                    |       |                                   |                                            |
|                              |                  | □ <i>●</i> Edit 7-i Copy ● Delete user           |                           | pwd                                                                                                    |       |                                   |                                            |
|                              | $\Box$ Chock All |                                                  | $Mith$ coloctod:          | $\mathbb{R}$ $\mathbb{R}$ $\mathbb{$ |       | <b>Contract Contract Contract</b> | <b>Contract Contract Contract Contract</b> |

Εικόνα 27 Πίνακας users στη βάση δεδοµένων.

Όπως βλέπουµε από τις παραπάνω εικόνες και το αρχείο dump το οποίο υπάρχει στο παράρτηµα ο πίνακας έχει δηµιουργηθεί σύµφωνα µε τις βασικές αρχές δηµιουργίας βάσεων.

# 5 Βιβλιογραφία

- 1. PHP6 and MYSQL5 for dynamic web sites, Larry Ullman
- 2. https://www.youtube.com/watch?v=IRXYaY8LrwQ
- 3. https://www.youtube.com/watch?v=XmdunkXQlZw
- 4. https://www.youtube.com/watch?v=9Vbn16LrNd0
- 5. https://www.youtube.com/watch?v=BYSsJ55ZUV8
- 6. http://www.johnmorrisonline.com/lesson/display-php-form-data/
- 7. http://www.johnmorrisonline.com/lesson/build-simple-html-form-using-php-mysql/
- 8. http://www.johnmorrisonline.com/course/php-forms-101/
- 9. http://stackoverflow.com/questions/20416874/how-to-make-a-php-show-userdata-from-database
- 10. http://www.weberforums.com/topic14919.html
- 11. https://www.youtube.com/watch?v=XmdunkXQlZw
- 12. http://www.developphp.com/view.php?tid=1198
- 13. http://stackoverflow.com/questions/13206530/search-filtering-with-php-mysql
- 14. https://www.youtube.com/watch?v=YouZ67vfccA
- 15. https://www.youtube.com/watch?v=PLay55FdhR8
- 16. https://www.youtube.com/watch?v=9Vbn16LrNd0
- 17. https://www.youtube.com/watch?v=hlumBk7FZzY
- 18. https://www.youtube.com/watch?v=EYgy5beP4jc
- 19. https://www.youtube.com/watch?v=BYSsJ55ZUV8
- 20. http://www.johnmorrisonline.com/lesson/display-php-form-data/
- 21. http://www.johnmorrisonline.com/lesson/build-simple-html-form-using-php-mysql/
- 22. http://www.johnmorrisonline.com/course/php-forms-101/
- 23. http://stackoverflow.com/questions/20416874/how-to-make-a-php-show-userdata-from-database
- 24. http://www.weberforums.com/topic14919.html
- 25. https://www.youtube.com/watch?v=HrPCazmht9I&list=PLzJZ3ahfm9Q\_4bBxFpSr3B Q5zJF5LOhL8
- 26. https://www.youtube.com/watch?v=PBLuP2JZcEg
- 27. http://php.net/manual/en/function.array-search.php
- 28. http://www.webreference.com/programming/php/search/2.html
- 29. http://www.iamcal.com/publish/articles/php/search/
- 30. https://www.youtube.com/watch?v=HtTG5Kf\_mTA
- 31. https://www.youtube.com/watch?v=W0cJ8MhfP1c
- 32. https://www.youtube.com/watch?v=IYmS5HRo6JI
- 33. https://www.youtube.com/watch?v=IHdd02IK2Jg
- 34. https://www.youtube.com/watch?v=EwuVD3Zi-GI
- 35. https://www.youtube.com/watch?v=X8ZcZXCXu50
- 36. https://www.youtube.com/watch?v=FucYLYJ1D4M
- 37. https://www.youtube.com/watch?v=kc1bppUlqps
- 38. https://www.youtube.com/watch?v=od0UM78JXg0
- 39. https://www.youtube.com/watch?v=Hw1MwUlekeo
- 40. https://www.youtube.com/watch?v=135v4qp4Mhk
- 41. https://www.youtube.com/watch?v=nVHxA36l7sI
- 42. https://www.youtube.com/watch?v=uF-L7ympvfw
- 43. https://www.youtube.com/watch?v=\_i4mYXSaD4w
- 44. https://www.youtube.com/watch?v=kc1bppUlqps
- 45. https://www.youtube.com/watch?v=K5\_7uhQAxao
- 46. https://www.youtube.com/watch?v=qy2-d8uAn2k